# *Instructions de service*

### *CHECKMASTER 4.1*

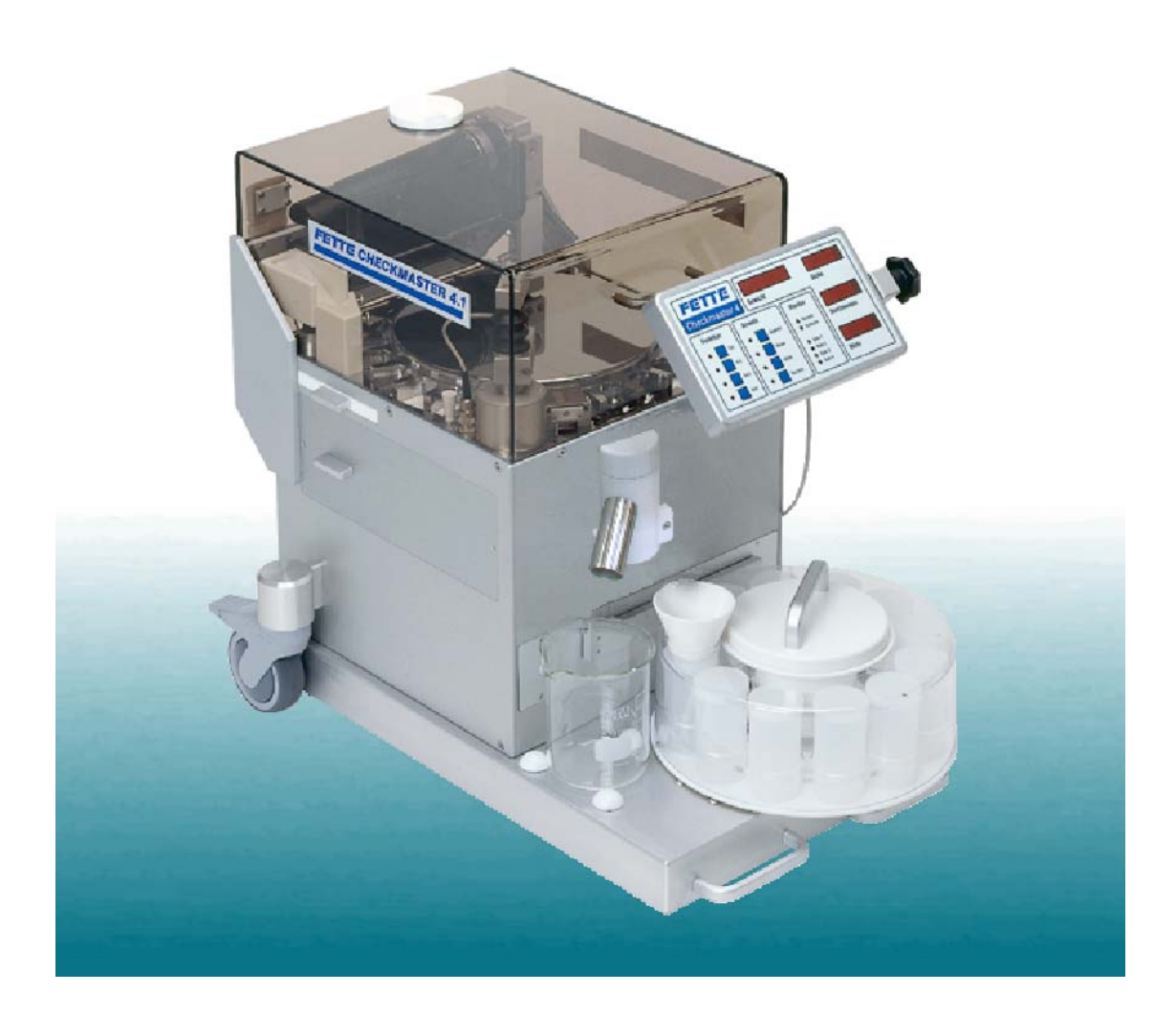

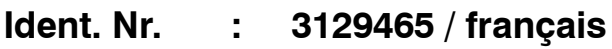

**Versión : 3.41.4**

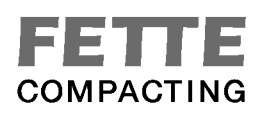

#### **Servicing**

Si vous avez besoin davantage d'd'aide, appelez s'il vous plaît notre service.

#### **Contact**

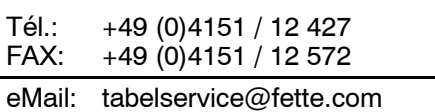

**Servicing Service pour la technique d'application**

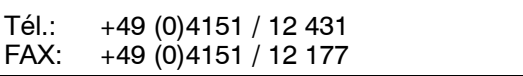

#### **Service de ventes**

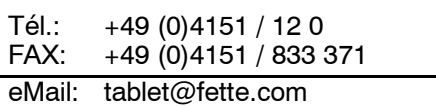

Avant vous appel . . .

- $\rightarrow$  Avez-vous des annonces d'alarme ? pouvez--vous réparer ses causes ?
- → Avez-vous modifié au mode d'exploitation à l'installation, aux dosant l'unité, au produit ou le mode d'opérer ?
- → Avez-vous essayé la réparation de dérangement conformément au manuel et à la documentation de fournisseur ?
- $\rightarrow$  veuillez noter

Type de votre presse de tablette .....................

Type de CHECKMASTER ......................

Nombre de version de votre CHECKMASTER ......................

Le message d'erreur .....................

Copyright *FETTE* GmbH D-21493 Schwarzenbek

Prepared and edited by Technical Documentation *FETTE* GmbH Order No.: 3129465-V 3.41.4 **FETTE** GmbH a member of Leitz metalworking technology group

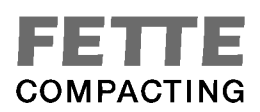

### **Table des matières**

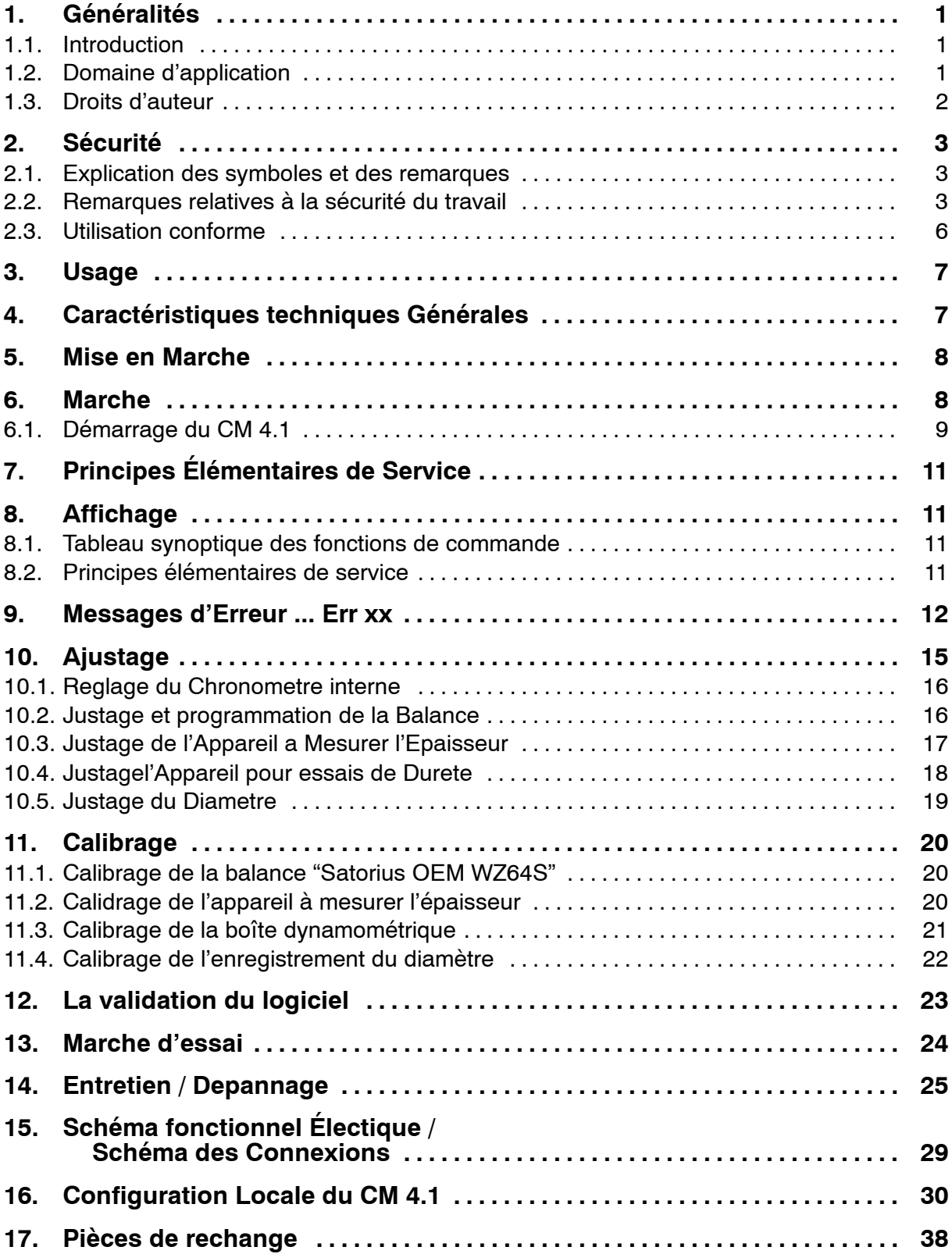

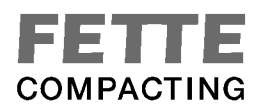

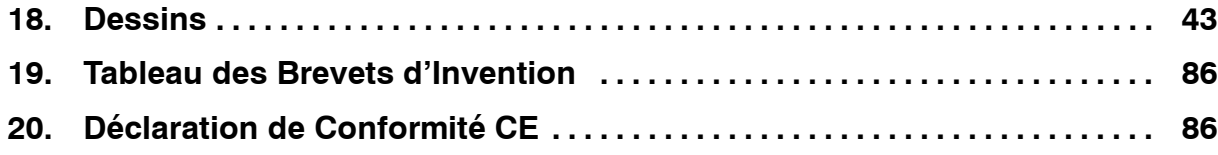

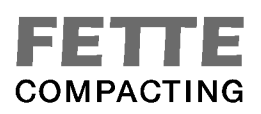

### **1. Généralités**

#### **1.1. Introduction**

Ces instructions de service ont été écrites pour ceux que le **Checkmaster 4.1** (maître de contrôle 4.1 => CM 4.1) utiliseront. Ils devront les lire, les comprendre et les respecter scrupuleusement.

La documentation technique complète se compose de 1 volumes. Il est conseillé de la conserver toujours à proximité de le **CM 4.1**. Des détails particulièrement importants relatifs à l'utilisation de le **CM 4.1** y sont mentionnés.

La connaissance de ces instructions de service permet d'éviter de faire des erreurs sur le **CM 4.1** et de garantir un fonctionnement sans problèmes. Il est donc très important que les présentes instructions de service soient connues des personnes responsables.

Nous vous conseillons de lire attentivement ces instructions de service avant la mise en service, car nous n'assumons aucune responsabilité dans le cas de dommages ou de pannes résultant du non-respect des instructions de service.

Si vous deviez éprouver des difficultés quelconques, veuillez vous adresser à notre service après--vente ou à notre service de pièces détachées, ou à une de nos représentations où l'on se fera un plaisir de vous porter assistance.

Les croquis et les indications donnés dans ces instructions de service sont fournis sous réserve de modifications techniques nécessaires à l'amélioration de le **CM 4.1**.

#### **1.2. Domaine d'application**

**CM 4.1** est conçu pour le raccordement à la *FETTE* presse de tablette.

Dans le cadre "dans le processus du contrôle", lors de la fabrication de tablette, les critères de test peuvent être évalués directement comme un poids, la dureté et la hauteur des tablettes pendant la production.

Divers outils de compression, équipements complémentaires et appareils périphériques sont disponibles afin de pouvoir utiliser la **CM 4.1** dans les domaines d'application appropriés en fonctions des exigences de production.

Fondamentalement, **CM 4.1** n'est présenté que pour les secteurs d'action qui sont indiqués par instructions de service.

Prière de demander conseil au service après--vente de la société *FETTE* (voir l'adresse ci--dessous) avant d'utiliser le **CM 4.1** hors du cadre prévu dans le contrat, cas auquel vous ne bénéficiez plus de la garantie.

> Les présentes instructions de service se rapportent uniquement à le **CM 4.1.**

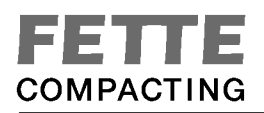

#### **1.3. Droits d'auteur**

Les droits d'auteur de ces instructions de service sont détenus par la société *FETTE* GmbH.

Ces instructions de service sont destinées au personnel responsable du montage, de l'exploitation et de la surveillance. Elles contiennent des prescriptions et des croquis d'ordre technique, dont la reproduction complète ou partielle, la communication à des tiers, pour être utilisées à des fins de concurrence, ou d'autres personnes sont interdites.

Les droits d'auteur ont également cours de validité d'une façon analogue pour le traitement de texte utilisé et les descriptions de programmes correspondantes.

L'acheteur s'engage, dans le cas d'une extension ou d'un échange des programmes existants, à détruire les versions antérieures, leurs copies et la documentation remplacée s'il n'a été convenu d'aucun autre accord.

Il est interdit de remettre la documentation à une tierce personne.

Adresse postale: *FETTE* GmbH Postfach 1180 D -- 21484 Schwarzenbek Pour des progiciels et fret: *FETTE* GmbH Grabauer Straße 24 D -- 21493 Schwarzenbek Telefon :  $(0)4151 - 120$ Telex : 2 189 416 Telefax : 04151 - 833 371 Teletex : 415 111 Internet : http://www.fette.com e-Mail: tablet@fette.com

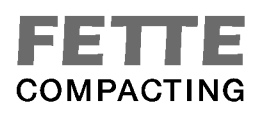

### **2. Sécurité**

#### **2.1. Explication des symboles et des remarques**

**Symbole relatif à la sécurité du travail :**

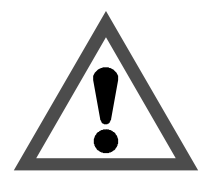

Ce symbole accompagne toutes les remarques relatives à la sécurité du travail lorsqu'il existe un risque de dangers corporels ou mortels pour les personnes.

Tenez--compte de ces remarques et faites preuve d'une attention particulière dans ces cas.

Communiquez les remarques relatives à la sécurité du travail à d'autres utilisateurs.

Outre les remarques spécifiées dans ces instructions de service, il est impératif de respecter les mesures générales de sécurité et de prévention contre les accidents.

## **ATTENTION !**

**ATTENTION !** est mentionné dans ces instructions de service à des endroits où il faut faire preuve d'une attention particulière, afin que les directives, les prescriptions, les remarques et le déroulement correct des travaux soient maintenus et qu'un endommagement et une destruction de la machine et/ou d'autres pièces du dispositif puisse être évités.

#### **2.2. Remarques relatives à la sécurité du travail**

Votre le CM 4.1 est équipée de tous les équipements de sécurité conformes prescrits par la loi sur la sécurité des machines, les prescriptions DIN/ISO, les prescriptions européennes et les exigences de la Caisse de prévoyance contre les accidents (Chimie).

La sécurité sera garantie et tout danger de blessure sera écarté si toutes les prescriptions relatives à l'exploitation et la maintenance sont respectées.

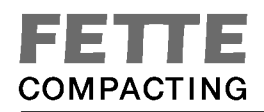

#### **RESPECTER PARTICULIEREMENT LES REMARQUES DE SECURITE DU TRAVAIL SUIVANTES :**

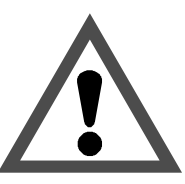

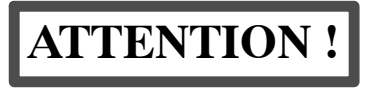

- $\mathbb{F}$  Le CM 4.1 peut constituer une source de risques si elle est utilisée de façon mal appropriée ou non conforme à sa destination par un personnel non formé.
- $\mathbb{F}$  Toute personne responsable, dans l'entreprise de l'utilisateur, du montage, de démontage et du remontage, de la mise en service, de l'exploitation et des réparations (révisions, maintenance, réparations) de le CM 4.1 doit avoir lu et compris les instructions de service dans leur intégralité, particulièrement le chapitre "Sécurité". Il est conseillé à l'utilisateur de se le faire confirmer par écrit.
- $F$  Le CM 4.1 est uniquement conçue pour fonctionner dans les domaines d'application décrits. Toute utilisation sortant de ce cadre est considérée comme étant non appropriée. Le constructeur ne peut être tenu responsable des dommages qui en résulteraient, seul l'utilisateur en porte les risques.
- $\mathbb{F}$  L'utilisation conforme à sa destination englobe le respect des conditions de montage, de démontage et de remontage, de mise en service et de réparation prescrites par le constructeur.
- $\mathbb{F}$  Le CM 4.1 ne doit être exploitée, maintenue et réparée que par un personnel autorisé et formé à cet effet. Ce personnel doit recevoir une formation spéciale sur les risques qui peuvent intervenir.
- **E** Les responsabilités relatives au montage, au démontage et au remontage, à la mise en service, à l'exploitation et aux réparations doivent être définies clairement et respectées, afin qu'il n'y ait pas de confusion dans les compétences du point de vue de la sécurité.
- **Example 20** Respecter les procédures de mise hors service spécifiées dans les instructions de service pour tous les travaux relatifs au montage, au démontage et au remontage, à la mise en service, à l'exploitation et aux réparations.
- **Eviter toute façon de travailler qui pourrait mettre la sécurité en jeu.**
- $\mathbb{F}$ . L'utilisateur doit s'assurer que des personnes non autorisées ne puissent pas travailler sur le CM 4.1.
- $\mathbb{F}$ . L'utilisateur est tenu de communiquer immédiatement l'apparition de modifications influençant la sécurité.
- rum L'utilisateur doit s'engager à n'utiliser le CM 4.1 que lorsqu'elle se trouve en parfait état de fonctionnement.
- $\mathbb{F}$  Il est interdit d'effectuer sur la machine des modifications qui seraient susceptibles de mettre la sécurité en jeu.
- $\mathbb{F}$  La totalité des travaux ne doit être effectuée que lorsque la machine est hors service.
- $F$  S'assurer que les moteurs et les équipements complémentaires ne puissent être mis en service accidentellement avant tout travail de maintenance et de réparation.
- $\mathbb{F}$ . S'assurer que tous les équipements de protection soient présents avant la mise en route après une réparation.
- $\mathbb{F}$  Considérer le poids des pièces mécaniques lors de leur montage ou de leur démontage.
- $\mathbb{F}$  Tenir impérativement compte du registre du constructeur (produits de nettoyage) lors des travaux de nettoyage.
- $F$  La portabilité des engins de levage doit correspondre au poids de la pièce à monter.
- **F** N'ouvrir les portes et les clapets que lorsque la machine est à l'arrêt.
- $F$  Lever la machine et l'armoire de commande par les oeillets de levage.
- **E** Les mesures de protection mises en oeuvre doivent être vérifiées à l'issue d'un montage électrique ou d'une réparation (résistance de la terre par exemple).
- $\mathbb{F}$  Les prescriptions de sécurité et de prévention contre les accidents locales ont cours de validité pour l'exploitation de la machine.

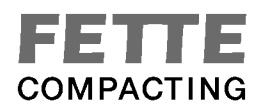

#### **2.3. Utilisation conforme**

**Le CM 4.1 est conçue exclusivement pour être employée de la façon décrite dans l'étendue de livraison (outils de compression, équipements complémentaires, périphériques).**

**Toute utilisation dépassant ce cadre est considérée comme non appropriée.**

**Le constructeur n'est pas responsable des dommages qui pourraient en résulter, seul l'utilisateur en porte la responsabilité.**

**Des pièces spéciales qui ne font pas obligatoirement partie à votre CM 4.1 peuvent être mentionnées dans ces instructions de service. Elles sont signalées comme étant des options.**

**La sécurité n'est est aucunement influencée.**

**L'étendue de livraison ne comprend que les pièces mentionnées dans le contrat ou le bon de livraison.**

**Sous réserve de modifications techniques.**

**Parution: 01/2005**

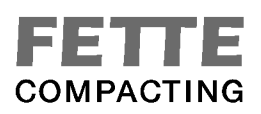

### **3. Usage**

Le CHECKMASTER 4.1 (MAÎTRE DE CONTRÔLE 4.1) est un dispositif pour tester les comprimés avec un conduit d'alimentation intérieur, collecteur rond avec 8 verres et un réservoir des déchets. Avec ce dispositif on peut tester poids, épaisseur, diamètre et la dureté des comprimés.

### **4. Caractéristiques techniques Générales**

#### **Balance:**

Balance de précision Satorius OEM WZ64S Unité de pesage 0.1mg Champ de mesure 10 mg - 50g Justesse de mesure  $+/- 0,3$  mg

#### **Appareil à mesurer l'épaisseur:**

Entraînement Moteur pas à pas Principe de mesurage Potentiomètre linéaire Unité de mesure musulment de mesure de mandatie de mandatie de mandatie de mandatie de mandatie de mandatie de Champ de mesure 1--17mm Justesse de mesure  $+/- 0,1$ mm

#### **Appareil pour essais de dureté:**

Entraînement Moteur pas à pas Mesurage de force Capteur de charge (LMZ) Principe de mesurage  $J$ auge extensométrique (DMS) Unités de force N, Kp ou Sc Augmentation de force de la jauge extensométrique environ 250N/s Marche travail de la mâchoire environ 0,35mm/s Avance rapide de la mâchoire environ 8,5mm/s Marche arrière de la mâchoire environ 8,5mm/s

#### **Diamètre:**

Entraînement Moteur pas à pas Principe de mesure Moteur pas à pas Unité de mesure met de mesure de montre musulment de montre musulment de montre musulment de montre musulment Champ de mesure 3-18mm Justesse de mesure  $+/- 0.1$ mm Raccordement au réseau 100-240V, 50-60Hz

Champ de mesure 4-400N (option: 800 N ou 50N) Justesse de mesure  $+/- 2N$  (à 800N  $+/- 4N$ , à 50N  $+/- 0,2N$ )

### **5. Mise en Marche**

L'appareil a déjà été calibré après l'assemblage (balance, appareil à mesurer l'épaisseur, appareil pour essais de dureté et diamètre) et est en ordre de marche.

#### Remarque:

L'appareil pour essais de dureté fonctionne avec un capteur de charge (LMZ) selon le principe des jauges extensométriques (DMS). Dans les instructions de services en français, on utilise le terme <jauge extensométrique>.

### **6. Marche**

Mettre en marche l'appareil par l'interrupteur principal (paroi arrière).

Si la mâchoire n'était pas en position initiale, elle retourne à la position de base.

Si l'appareil à mesurer l'épaisseur n'était pas en position supérieure, il se déplace vers le haut.

Le magasin effectue un tour (les chambres sont éventuellement vidées).

Immédiatement après la mise en marche de l'appareil le conduit d'alimentation est vidé, la doseur d'echantillons se déplace à gauche et à droite et le collecteur rond effectue un tour jusqu'à ce qu'il se trouve au verre 1.

Ensuite, la mâchoire se déplace 2x contre la mâchoire fixe et retourne (cherche le point de référence pour le diamètre).

La balance est automatiquement mise en marche et mise à zéro (après l'arrêt, la balance indique "0.0000 g"). L'appareil avance jusqu'au fond de la chambre de magasin et retourne vers le haut (cherche le point de référence pour la mesure de l'épaisseur). La jauge extensométrique est mise à zéro.

Quelques instants, la version Eprom est indiquée (p.ex.S-3.203) sur l'affichage, puis le mot "busy" (=en marche) s'affiche.

Quand, après quelques secondes, le contrôle automatique est accompli, des zéros sont indiqués sur l'affichage.

Placement du comprimé dans le conduit d'alimentation.

A l'aide de cet appareil on peut tester 100 échantillons maximum. Dans ce but, on met nviron 20 % plus d'échantillons, que désirés, dans le conduit d'alimentation.

Si une aiguille ou un transporteur à air est assemblé et raccordé à la paroi arrière de l'appareil (24 V), les échantillons sont amenés directement de la machine de compression.

#### **6.1. Démarrage du CM 4.1**

Maintenant, la chaîne des paramètres est transmise de l'ordinateur au CM 4.1 par le COM1 et si le câble et tous les autres dispositifs sont en ordre de marche, le CM 4.1 démarre.

Conformément à l'introduction dans l'ordinateur, l'ensemble des diodes "Poids", "Épaisseur", "Dureté" et "Diamètre" allume.

La diode lumineuse "Remote" s'allume et dès ce moment l'affichage est bloqué jusqu'à la fin du test.

La série des tests peut être arrêtée et continuée par l'ordinateur à tout moment.

La diode lumineuse "Gate 1" ou "Gate 2" s'allume (conformément à l'introduction dans l'ordinateur). Cela signifie, que pendant ce temps l'aiguille, qui peut être raccordée, est ouverte à la sortie de la machine de compression, et les comprimés sont détournés pour les tester.

Le magasin effectue un cycle à vide pour que la première chambre du magasin soit effectivement vide. Le conduit d'alimentation commence à pivoter, faisant cela il isole les comprimés et les transporte en avant. Aussitôt qu'un comprimé est tombé dans la chambre du magasin de l'appareil à tester les comprimés, le magasin effectue un cycle, jusqu'à ce que, après le quatrième cycle le premier comprimé arrive sur le plateau de la balance.

Quand le comprimé a été pesé, il est déplacé sous l'appareil à mesurer l'épaisseur dans le cycle suivant. Maintenant, l'épaisseur du premier comprimé est mesuré et, en même temps, le deuxième comprimé est pesé. Puis, le magasin effectue un autre cycle et pousse le premier comprimé dans l'espace entre les mâchoires de l'appareil pour essais de dureté (pousse le deuxième comprimé sous l'appareil à mesurer l'épaisseur et le troisième comprimé sur le plateau de la balance).

Maintenant, la mâchoire s'avance vite vers le comprimé jusqu'à ce qu'il soit à une distance d'environ 0,3 mm (selon introduction du diamètre du comprimé dans l'ordinateur) et puis commence le cycle de compression. Après l'enregistrement de la rupture, la mâchoire retourne à la position de base, les valeurs mesurées sont sorties en output et le magasin effectue un autre cycle. Ce procédé se repète jusqu'au dernier comprimé (conformément à l'introduction du nombre dans l'ordinateur).

Quand pendant 30 séc. aucun comprimé n'est jeté dans le conduit d'alimentation (Time Out), les trois comprimés, qui se trouvent dans le magasin, sont traités et puis l'évaluation s'effectue. Après cela, le test suivant est démarré automatiquement (conformément aux donnés introduites dans l'ordinateur).

#### **Remarque:**

Dans des pièces sèches (conditionnées) quelques comprimés peuvent se charger électrostatiquement dans le conduit d'alimentation. Ils "adhèrent" à la paroi et ne sont pas transportés en avant. On peut y remédier à l'aide d'un aérosol antistatique, ou par changement de l'inclinaison (mécaniquement) et de l'intensité (ordinateur) du conduit d'alimentation.

Quand le poids du comprimé est hors des tolérances introduites dans l'ordinateur (non plausible), il est ignoré. L'épaisseur et la dureté ne sont pas mesurés.

Quand l'épaisseur du comprimé est hors des tolérances données, elle est ignorée.

#### **Des comprimés plus petits ou plus grands entre les mâchoires:**

Après l'avance rapide la mâchoire se déplace environ 0,7 mm dans la marche travail, et si elle n'éprouve pas de résistance jusqu'à ce moment-là, elle retourne à la position de base. Une valeur n'est pas enregistrée, les valeurs du poids et de l'épaisseur eventuellement mesurées sont ignorées, et la série de mesure continue automatiquement.

Cela peut être le cas, p. ex., pour quelques Oblongs, qui se sont "tournés" entre les mâchoires. En plus, un comprimé est ignoré, quand sa dureté et/ou le diamètre sont hors des tolérances données.

#### **Sortie en output:**

Quand toutes les valeurs sont dans les champs de tolerance selon l'ordinateur (sont plausibles), les valeurs mesurées sont indiquées à l'affichage après la terminaison de la compression et transmises par la COM1 sous forme de chaîne.

#### **Fin de la série de tests:**

Quand le nombre sélectionnée est atteint (introduction dans l'ordinateur ou Time Out), le conduit d'alimentation est vidé et l'evaluation s'effectue.

Les comprimés éprouvés dans l'essai de dureté sont recueillis de manière centrale, des comprimés non cassés sont classés et déposés (p.ex. test no.5 dans le collecteur no.5) et sont disponibles pour d'autres essais.

Les diodes lumineuses "Weight", "Thickness", "Hardness" et "Diameter" ne sont alumées pas et sur l'affichage des zéros sont indiqués. Maintenant l'appareil est prêt pour une nouvelle série de tests.

#### **Démarrage d'une nouvelle série de tests:**

La nouvelle série de tests est démarrée automatiquement selon les données introduites dans l'ordinateur.

Si le cycle de temps a été indiqué comme "00:00" dans l'ordinateur, la série de tests doit être commencée de nouveau. En cas d'un cycle de temps, qui est plus de 00:00, l'aiguille à la sortie de la machine de compression est activée par 24 V et l'appareil est démarré automatiquement.

#### **Système transporteuse à air comprimé:**

Le prélèvement des échantillons de la machine de compression s'effectue par un système transporteur à air comprimé dans un cycle de temps conformément aux données introduites dans l'ordinateur. A l'aide de cet appareil on peut tester 100 échantillons maximum.

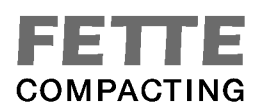

### **7. Principes Élémentaires de Service**

Par principe, le CM 4.1 fonctionne seulement avec ordinateur ou dialogue de presse.

Mais on peut effectuer un test manuel sans ordinateur pour entretien et ajustage (voir instructions de service Affichage).

#### **Raccords:**

a) raccorder RS232--câble de transfert (9 pôles 1:1 femelle et mâle) de la douille de l'ordinateur COM1 (mâle) à la paroi arrière de l'appareil COM1 (femelle).

b) Raccord pour une ou deux aguilles comme prélèvement des échantillons de la machine.

### **8. Affichage**

#### **8.1. Tableau synoptique des fonctions de commande**

Systèmes de vérification des comprimés de la série CM 4.1 sont activés par principe avec un OP. Mais pour simplifier la maintenance et l'entretien on peut appeler les fonctions suivantes du système de vérification par le tableau de commande de la machine:

- Calibrer les stations de mesure
- Valider les données de mesure
- Effectuer une marche d'essai sans OP
- Activer le mode de validation du logiciel

Observez que les fonctions de commande manuelles peuvent être effectuées seulement quand l'OP n'a pas d'accès à la machine. Quand la DEL "Remote" est alumée, la commande manuelle n'est pas possible. Prière d'attendre, jusqu'à ce que le test soit accompli et la DEL "Remote" s'éteint.

#### **8.2. Principes élémentaires de service**

L'exécution d'une fonction de commande s'effectue généralement en deux opérations. D'abord, dans le bloc des touches "Choix" une ou plusieurs stations de mesure sont sélectionnées. Puis, l'opération est démarrée par l'actionnement d'une touche dans le bloc "Fonction". Si une interruption est désirée avant l'achèvement de l'opération, on peut le faire à l'aide de la touche "Quit".

Un dessin de l'affichage se trouve dans la rubrique 16 " Dessins "

### **9. Messages d'Erreur ... Err xx**

Quand après la mise en circuit ou pendant l'exploitation "Err" et un nombre sont indiqués à l'affichage, il y a une erreur.

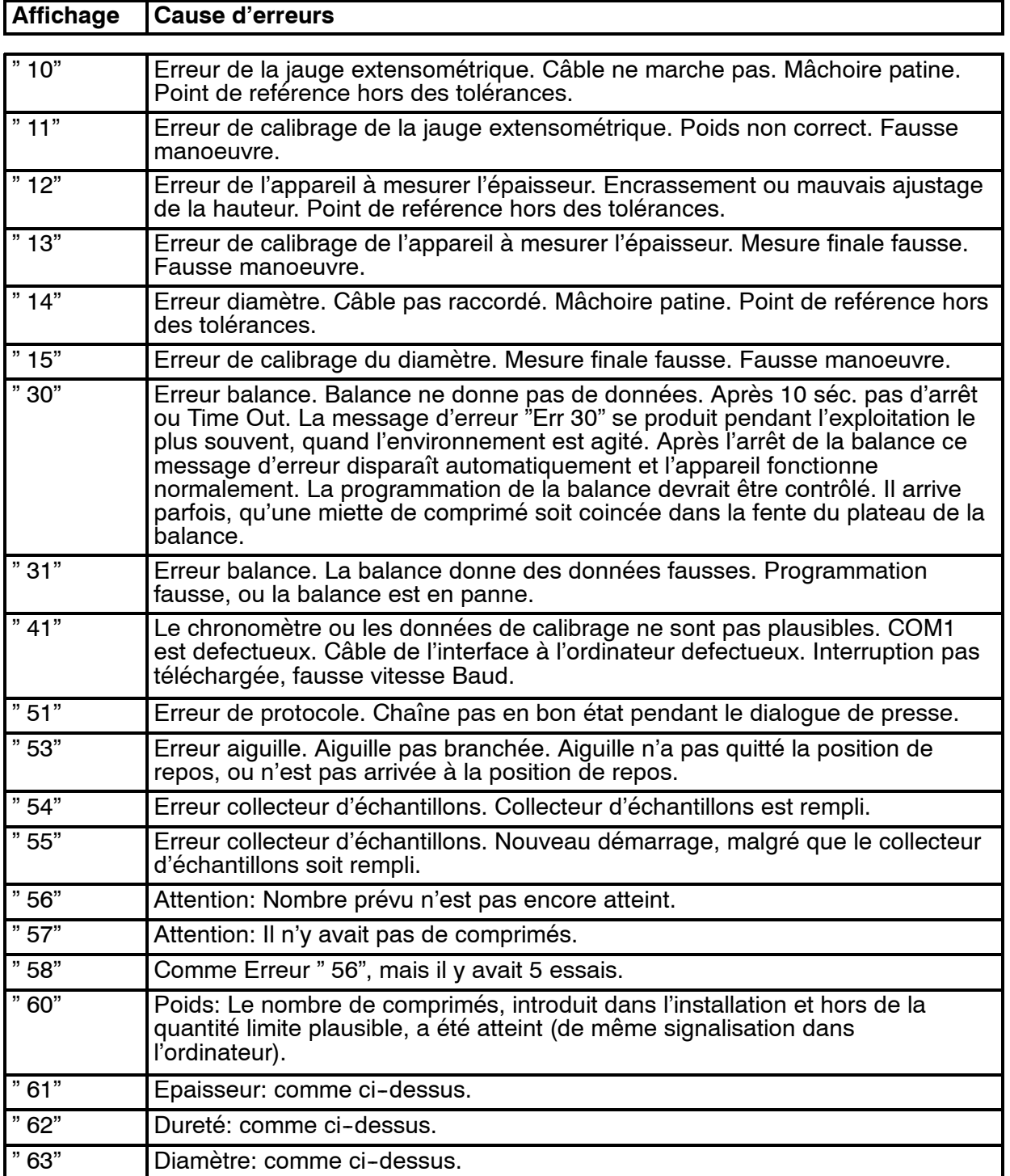

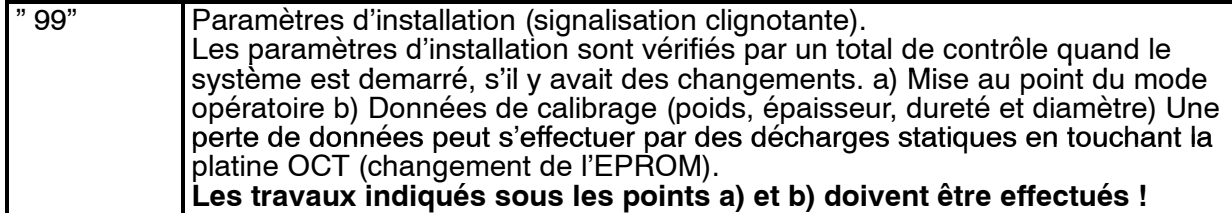

#### **MESSAGE D'ERREURS "Err 41"**

#### **Ce message d'erreur ne n'apparaît qu'au cours du fonctionnement avec l'ordinateur.**

Quand l'appareil à tester les comprimés est mis en circuit, il effectue ses routines initiales, et sur l'affichage le mot "busy" est indiqué.

L'ordinateur transmet une demande au CM 4.1 par le COM1 et attend une réponse plausible des paramètres d'installation.

Quand tout est correct, des zéros devraient être indiqués sur tous les affichages.

Mais quand "Err 41" est indiqué, la réponse n'est pas plausible, ou il y avait une erreur de transmission.

#### **Causes possibles:**

1) Ajustage du temps et/ou de la date n'est pas plausible.

2) Données de calibration - poids, épaisseur, diamètre ne sont pas plausibles.

- 3) La vitesse Baud à l'OCT est fausse.
- 4) L'OCT est défectueux (cas rare).
- 5) Le câble de raccord entre le CM 4.1 et l'ordinateur est défectueux.
- 6) Interface RS232 de l'ordinateur est défectueux (cas rare).

A l'aide d'un programme d'extraction ou un programme utilitaire les données de calibrage peuvent être sorties sur l'écran.

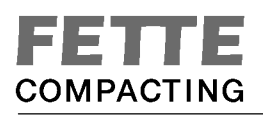

#### **Sortir les paramètres d'installation sur l'écran:**

Le CM 4.1 est débranché et connecté avec l'ordinateur par un câble de raccord RS232. Le programme est démarré dans l'ordinateur. Maintenant, le CM 4.1 est mis en circuit. D'abord, il effectue ses routines initiales, et finalement il transmet les paramètres d'installation en une ligne à l'ordinateur:

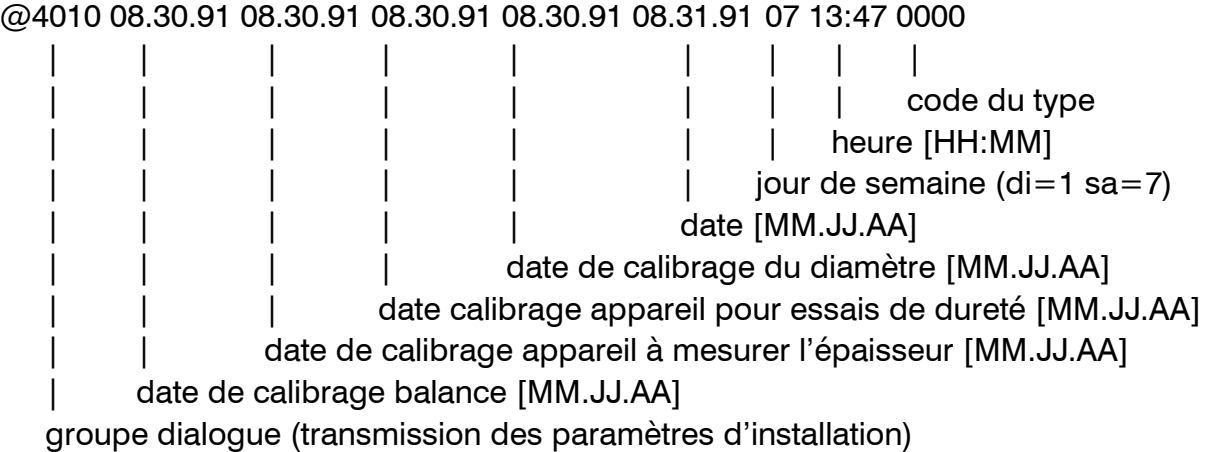

Maintenant on peut contrôler, si les données sont plausibles.

### **10. Ajustage**

#### **Indications générales**

L'ajustage est une tâche au cours de laquelle la précision spécifiée d'une fonction de mesure est transposée dans un état d'exploitation approprié à l'utilisation.

Le contrôle est généralement effectué à l'aide de mesures de référence (poids, cotes finales, etc.) prises avec soin, dont la précision détermine indirectement la précision de mesure pouvant être atteinte par étalonnage.

Avant chaque livraison ou mise en service du CM 4.1, celui--ci est totalement étalonné.

Les mesures de référence affectées aux fonctions de mesure du CM 4.1 et fournies sont spécifiées comme suit:

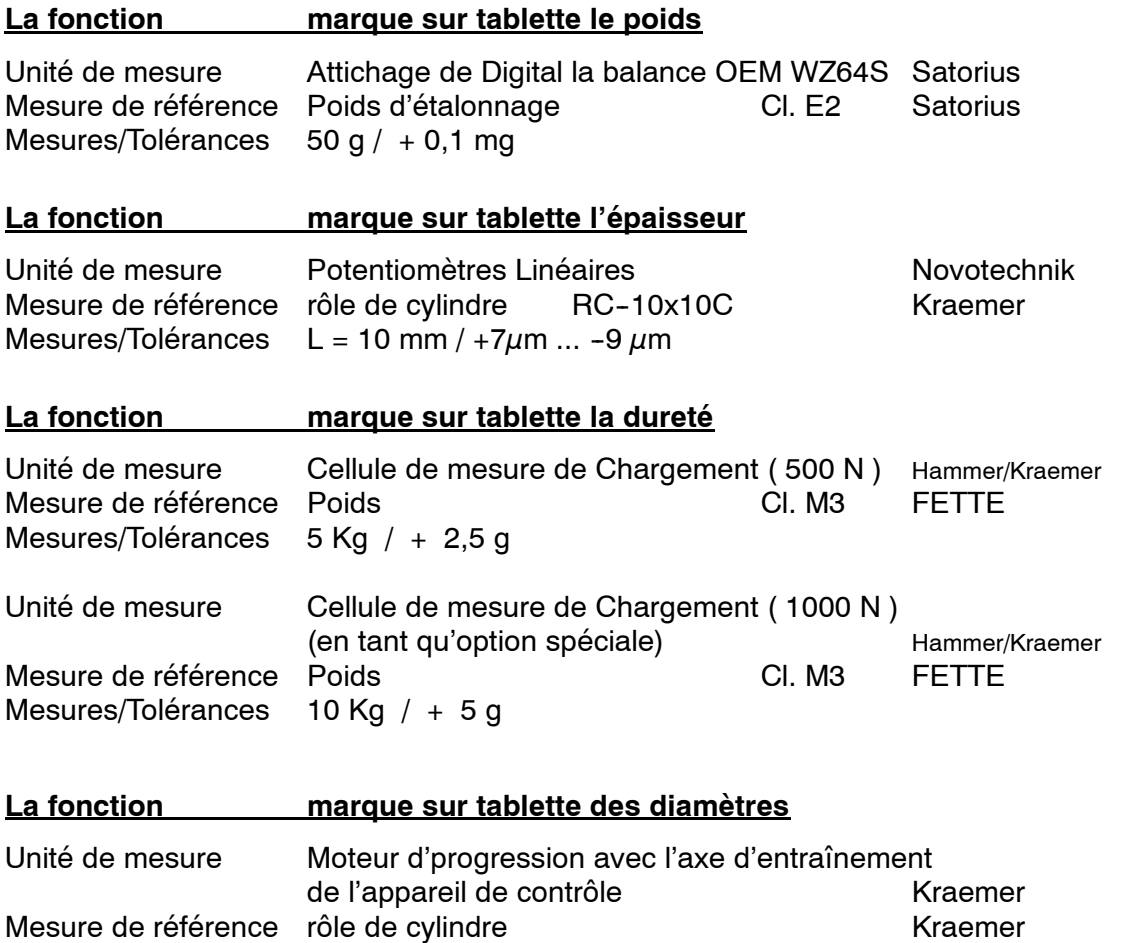

Les classes de précision indiquées pour les mesures de référence fournies sont généralement courantes.

#### **Normes de référence : VDI/VDE/DGQ 2618 Blatt 1 - 27, DIN 5402**

Mesures/Tolérances  $L = 20$  mm /  $+9 \mu m$  .. -15  $\mu$ m

Aucun certificat ou procès--verbal d'essai individuel n'est fourni pour les mesures de référence.

#### **10.1. Reglage du Chronometre interne**

- 1. Raccordez le câble de raccord entre le CM 4.1 et l'OP.
- 2. Contrôlez l'heure et la date dans OP.
- 3. Démarrez le logiciel de l'OP(logiciel de presse).
- 4. Mettez en circuit le CM 4.1.

Après l'accomplissement de la routine initiale l'heure et la date sont transmises de l'OP dans le CM 4.1.

#### **10.2. Justage et programmation de la Balance**

#### **Ajustage la balance "Sartorius OEM WZ64S":**

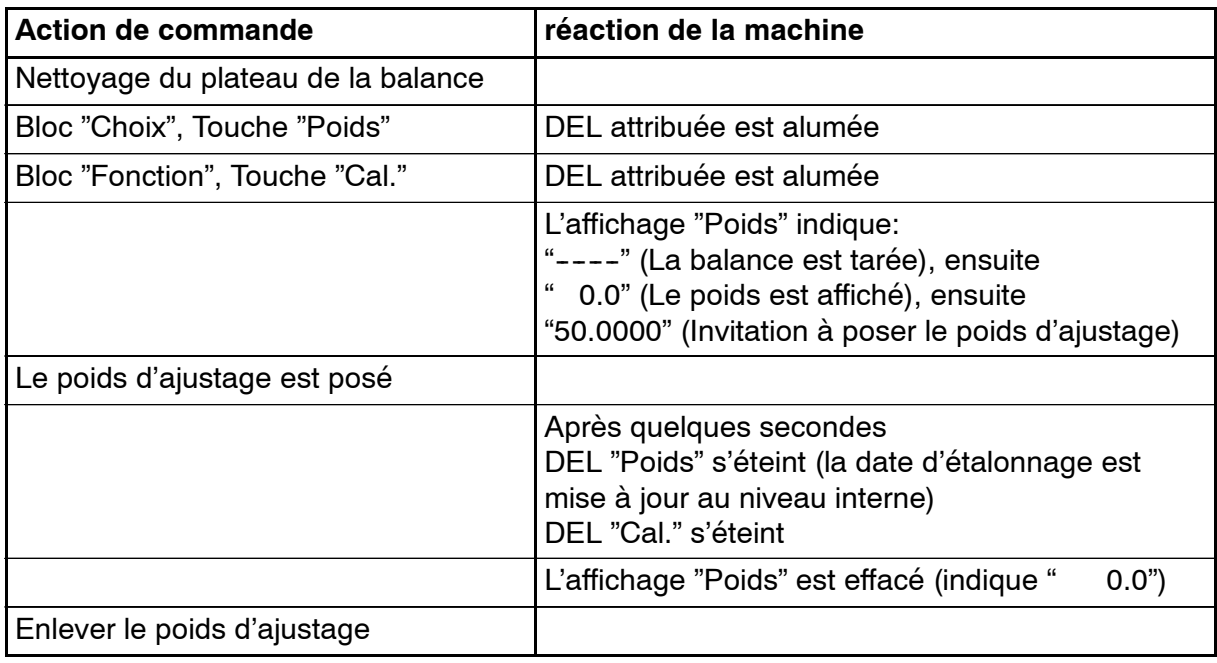

Si l'affichage indique "Err 17", la balance ne s'est pas arrêtée pendant l'ajustage. L'ajustage doit être recommencé!

#### **Programmation:**

Format d'affichage: Paramètre P 68 (1mg, 0.5mg et 0.1mg)

Mode de pesée: Paramètre P 69 (environnement très calme, calme, agité et très agité)

#### **Ajustage:**

Quand le plateau ne se trouve pas au milieu de l'alésage (frotte aux murs), la position de la balance doit être ajustée. La balance est fixée sur un plaque par trois vis. A l'aide de ces dernières le point central de la balance est ajusté.

Le plateau de la balance peut être enlevé pour le nettoyage et l'ajustage de la hauteur.

#### **10.3. Justage de l'Appareil a Mesurer l'Epaisseur**

#### **Préparation:**

Enlevez l'étoile du magasin, l'appareil débranché. Pour cela elle est prise aux palettes des deux faces opposées et enlevée.

Il faut nettoyer les surfaces de contact de l'appareil à mesurer l'épaisseur. Après avoir changé le capteur de mesure de l'épaisseur, on doit le rajuster en hauteur et en inclinaison.

#### **Ajustage en hauteur:**

Quand l'appareil est déconnecté, le capteur de mesure de l'épaisseur se trouve dans la position supérieure. La hauteur est ajustée de telle façon, que la surface de contact se trouve environ 2 cm au--dessus des palettes du magasin. (Quand l'ajustage en hauteur est faux, le message d'erreur "Err 12" est indiqué après la mise en circuit de l'appareil.

#### **Ajustage en inclinaison:**

Mettez l'appareil en circuit à l'aide de l'interrupteur principal et attendez jusqu'à ce que l'appareil à mesurer l'épaisseur s'est déplacé vers le bas. Aussitôt que les surfaces de contact de l'appareil à mesurer l'épaisseur se sont touchées, débranchez immédiatement l'appareil. A l'aide des vis l'angle est rajusté afin, qu'une surface de contact sans fente se forme.

Puis mettez l'appareil en circuit, l'appareil à mesurer l'épaisseur effectue sa marche et quand les affiches s'allument, le redébranchez.

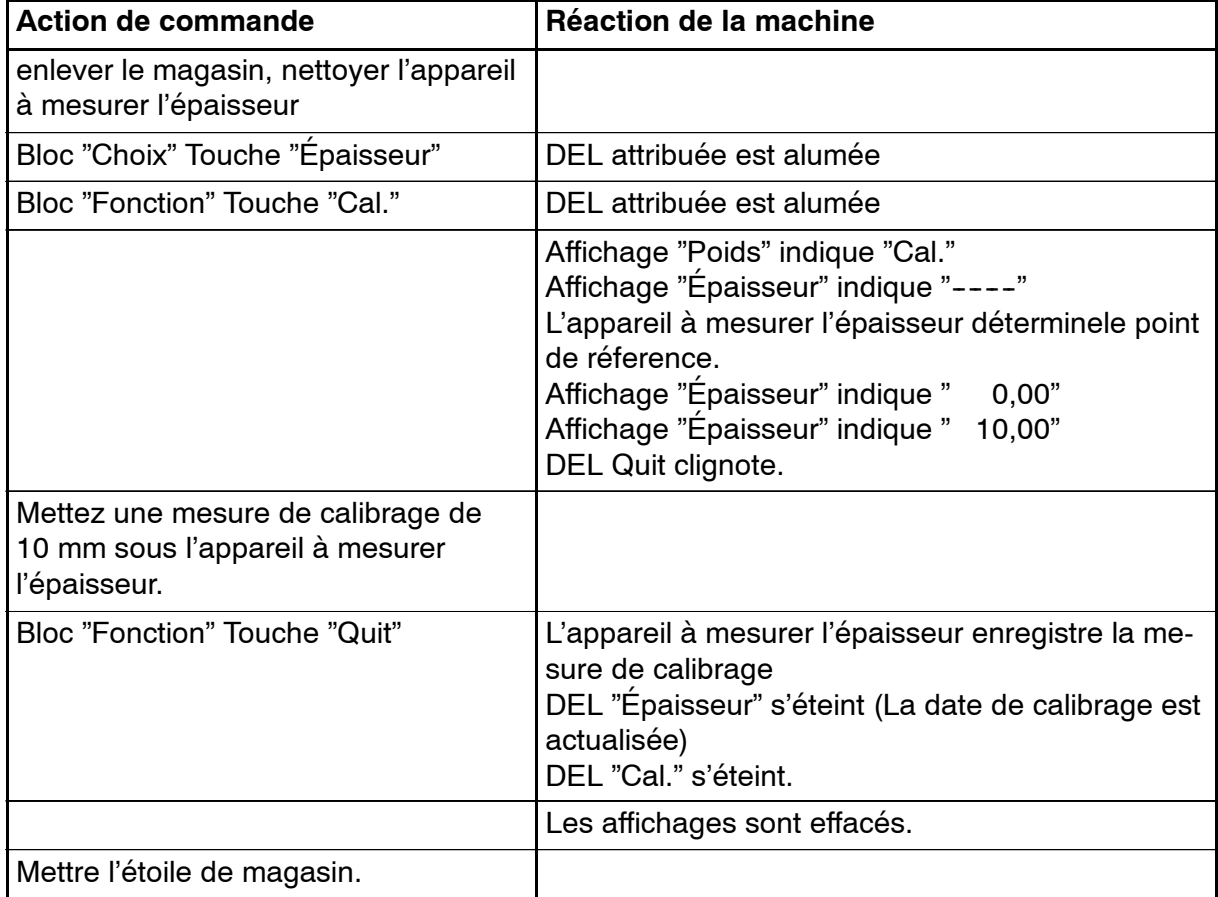

#### **Justage:**

#### **10.4. Justagel'Appareil pour essais de Durete**

#### **Préparation:**

Enlevez l'étoile du magasin, l'appareil débranché. Pour cela elle est prise aux palettes des deux faces opposées et enlevée.

Mettez l'appareil en circuit!

Il faut mettre le coulisseau (jauge extensométrique) selon le dessin 19 dans la position de calibrage (mettre la jauge extensométrique en position verticale comme indiqué au dessin par la ligne point-hachurée). Dévissez les deux vis (3), mettre tout le coulisseau en position verticale, revissez les vis (3) et serrez légèrement.

Pour que le poids ne tombe pas au cours du calibrage suivant, un plateau de calibrage est mis sur le coulisseau.

#### **Justage:**

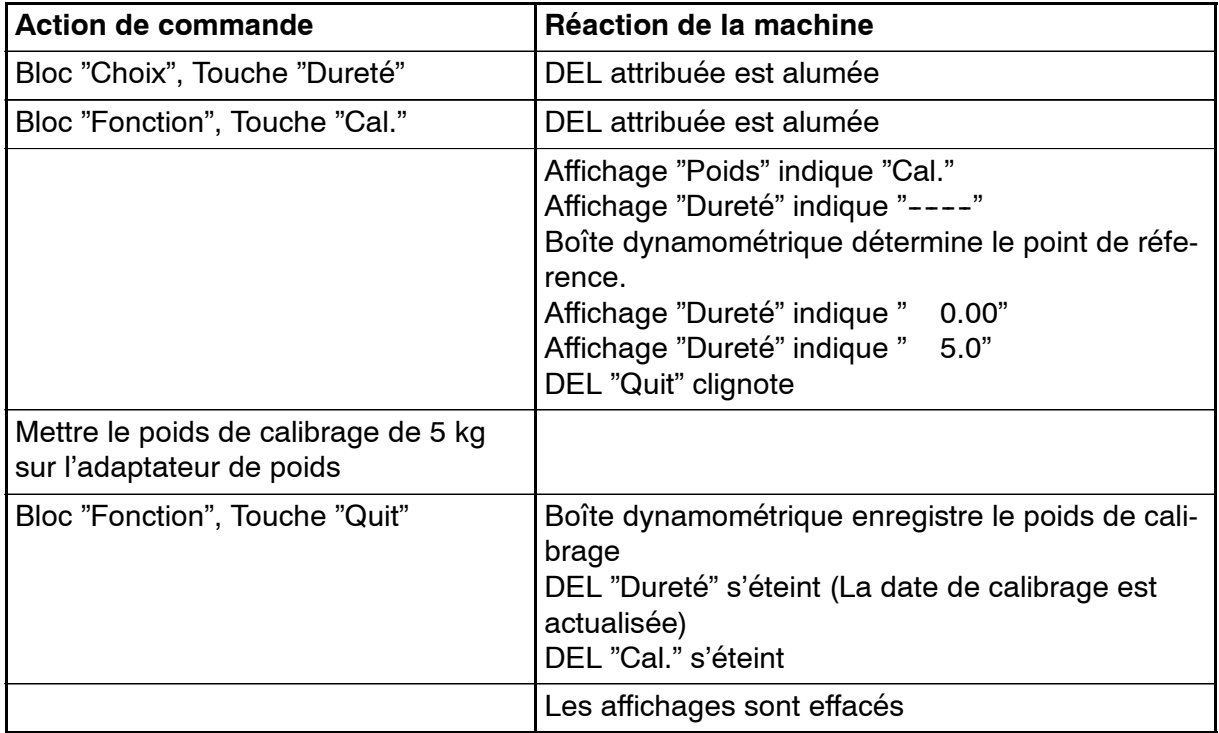

#### **Attention:**

Quand on presse la touche <Test> par erreur et le coulisseau est en position verticale, l'unité d'avance se démarre et ne peut pas ê tre débranché électroniquement, parce que le coulisseau ne marche pas jusqu'à la mâchoire. En ce cas, il faut immédiatement débranché l'appareil à l'aide de l'interrupteur principal, ou il faut exercer une pression à main sur le coulisseau. Si non, l'unité d'avance peut être endommagée!

#### **Remarque:**

Les appareils avec l'option de 800 N doivent être calibrés à l'aide d'un poids de 10kg. En ce cas, la précision des mesures est  $+/- 2$  N.

#### **Ajustage:**

Pressez le quatre-pans à la surface d'appui (D), les vis (3) dévissées, selon le dessin, posez les mâchoires au milieu, pour qu'une fente à (B) et (C) se forme et serrez les vis (3). Il faut que la jauge extensométrique "plane" librement !

Après avoir changé éventuellement la jauge extensométrique, on doit ajuster une petite fente régulière (A) à l'aide de la vis (4).

Maintenant, l'étoile du magasin est remise.

#### **10.5. Justage du Diametre**

#### **Préparation:**

Enlevez l'étoile du magasin, l'appareil débranché. Pour cela elle est prise aux palettes des deux faces opposées et enlevée.

Il faut débarasser les surfaces de contact de la mâchoire et la mâchoire fixe des saletés.

#### **Justage:**

#### **Justage de l'enregistrement du diamètre**

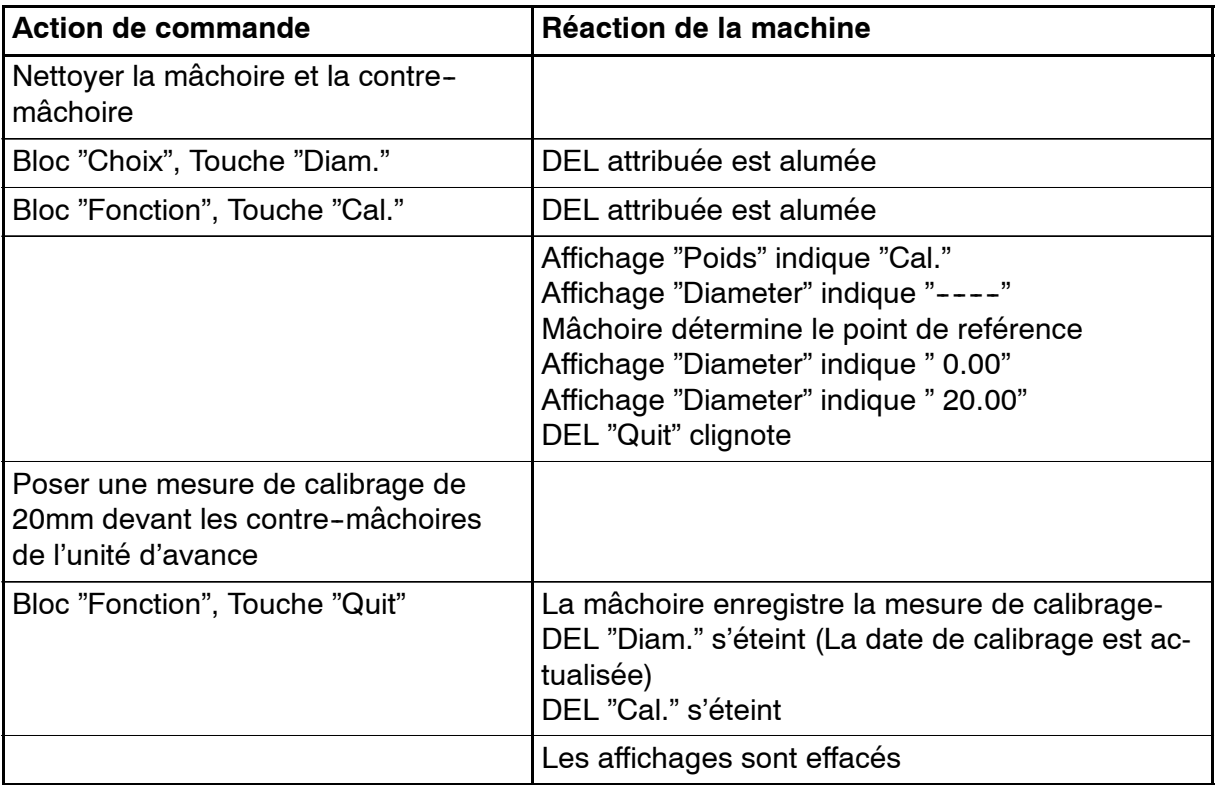

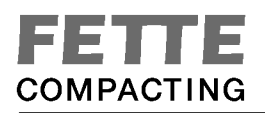

### **11. Calibrage**

### **11.1. Calibrage de la balance "Satorius OEM WZ64S"**

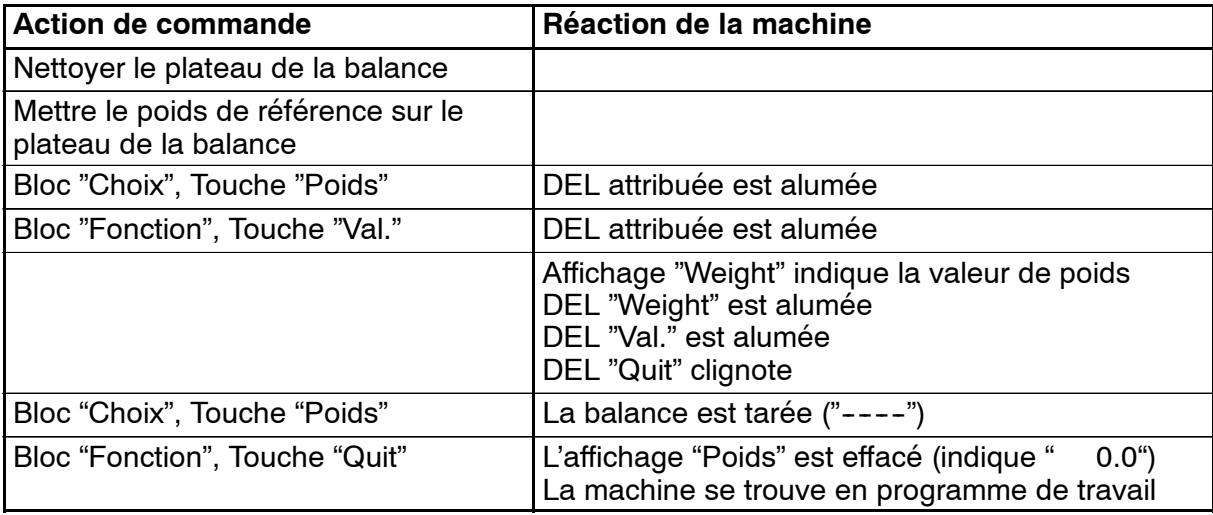

### **11.2. Calidrage de l'appareil à mesurer l'épaisseur**

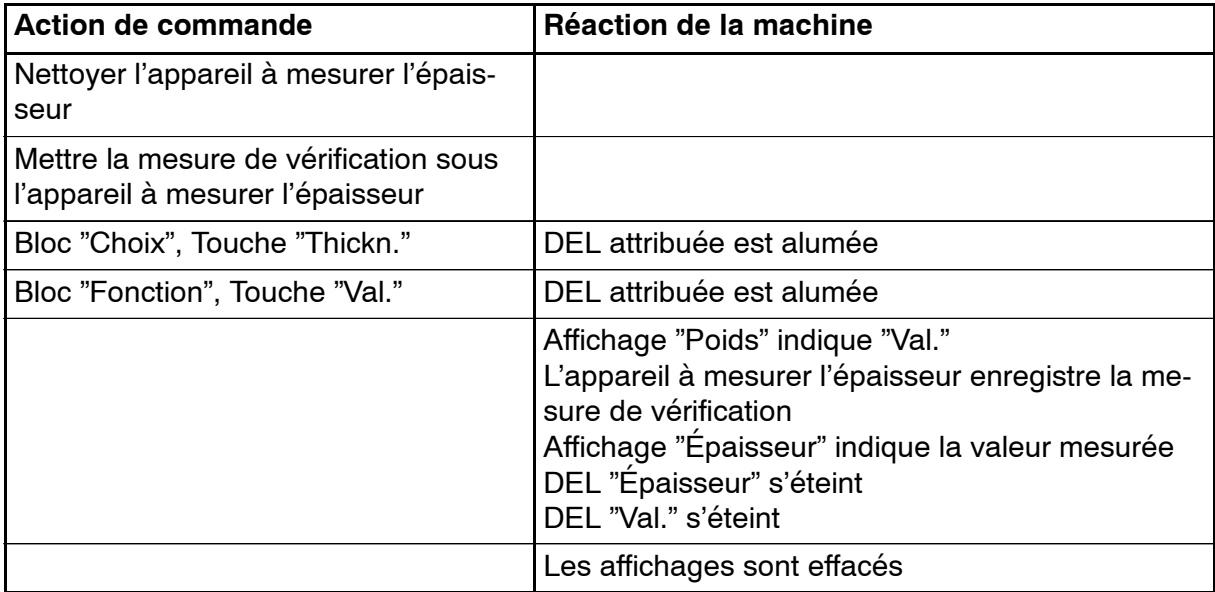

#### **11.3. Calibrage de la boîte dynamométrique**

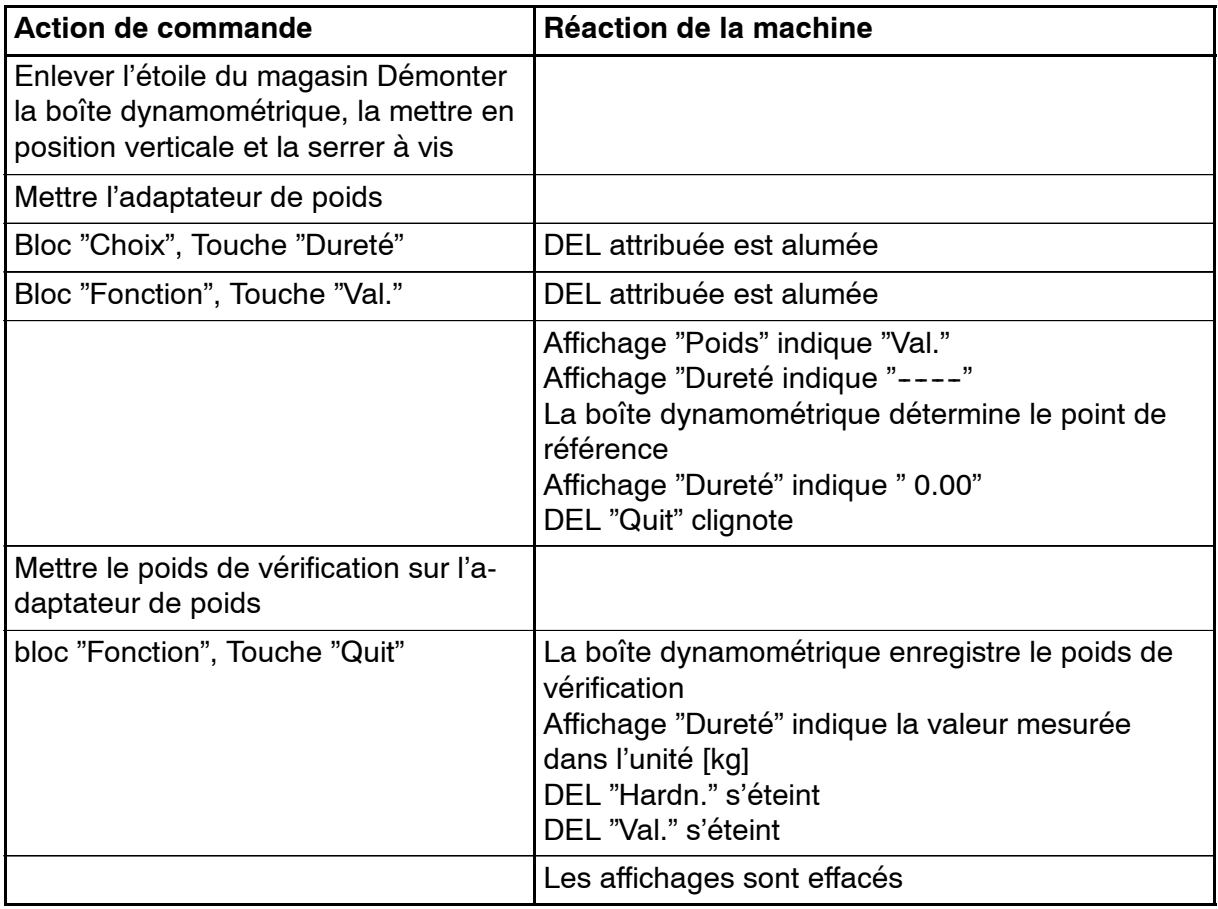

Revisser la jauge extensométrique en position normale (voir schéma et ajustage de l'appareil pour essai de dureté), puis poser le casier en étoile.

#### **MESURE DE DURETE DE LA PASTILLE INSEREE:**

Après Choix des touches "Dureté" et "Val." (et l'exécution du tarage de la cellule dynamométrique), la touche "Dureté" doit à nouveau être actionnée, pour la mesure d'une pastille. Après quoi, l'unité d'avance achemine d'abord la pastille insérée afin de mesurer le diamètre et exécute alors la mesure de dureté.

Le résultat est affiché de manière statique dans l'unité [N] (Newton). La touche "Dureté" permet de contrôler la pastille suivante.

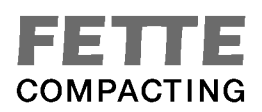

#### **11.4. Calibrage de l'enregistrement du diamètre**

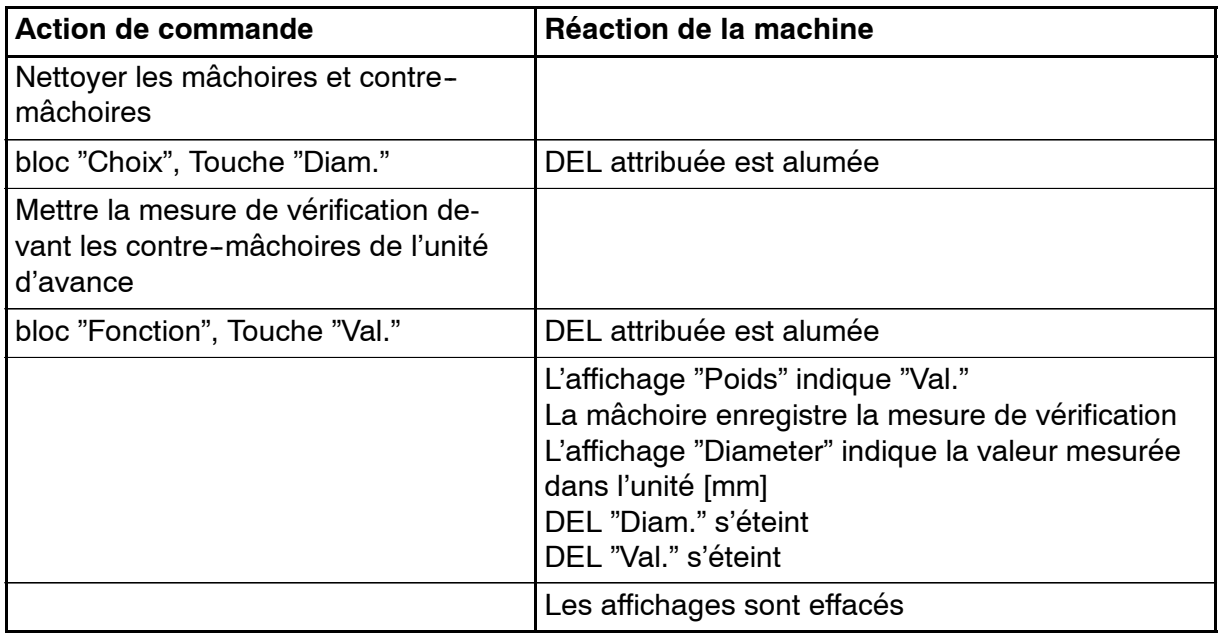

### **12. La validation du logiciel**

La validation du logiciel sert à la vérification du traitement des valeurs mesurées. Dans ce mode la machine transmet des valeurs pseudoaléatoires dans une séquence fixe. Vous trouverez d'autres informations concernant la validation du logiciel dans la description du système.

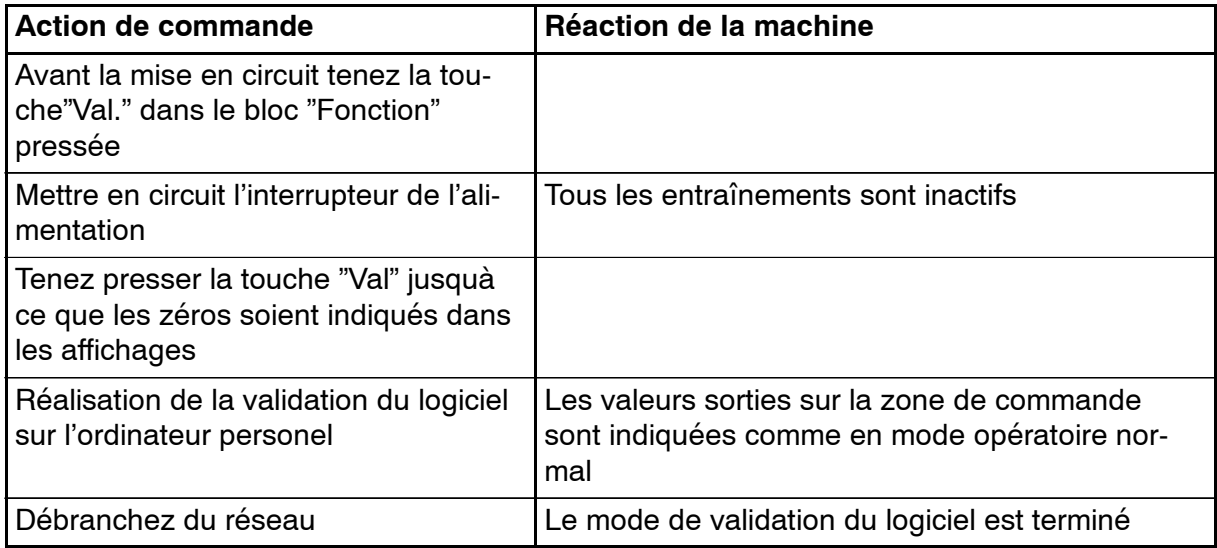

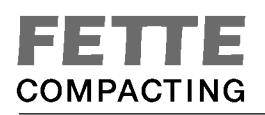

### **13. Marche d'essai**

La fonction "Test" rend possible une marche de la machine sans OP pour l'exécution des travaux d'entretien et d'ajustage.

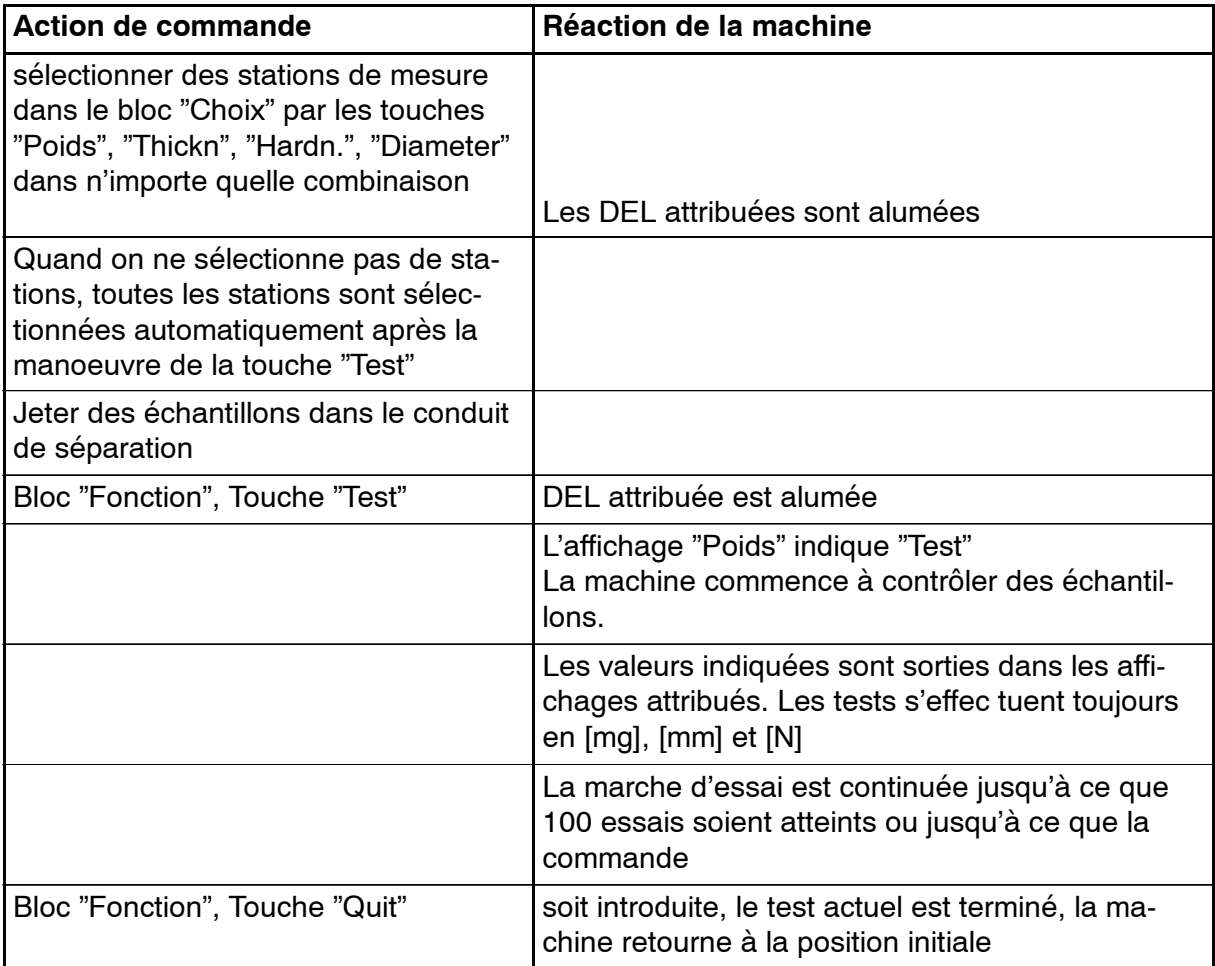

### **14. Entretien / Depannage**

L'entretien et l'ajustage doivent être effectués par des spécialistes. Il est recommandé par le producteur de calibrer l'appareil deux fois par an.

#### **DEPISTAGE DES PANNES: B A L A N C E**

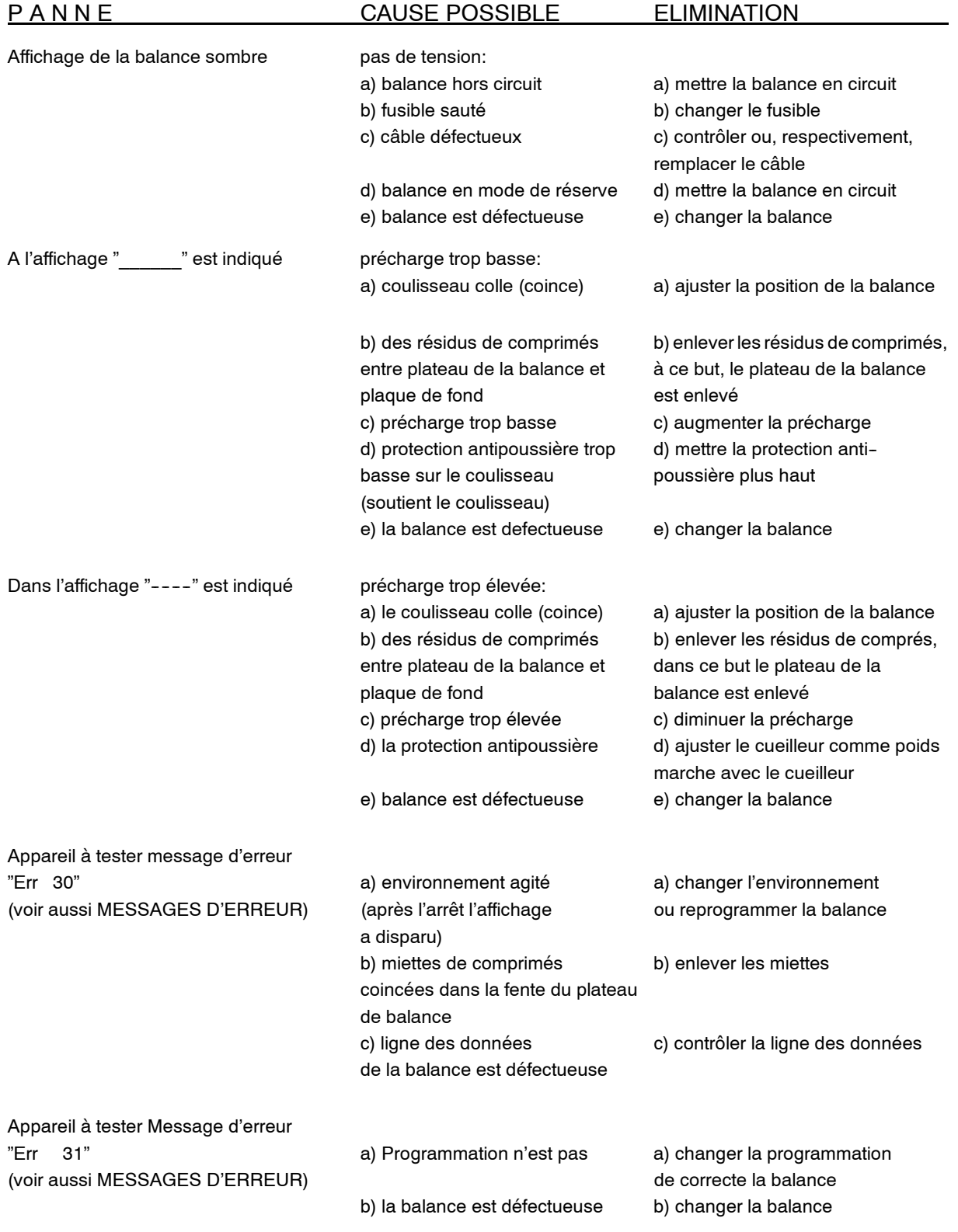

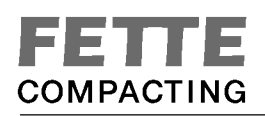

#### **DÉPISTAGE DES PANNES: A P P A R E I L A M E S U R E R L'E P A I S S E U R**

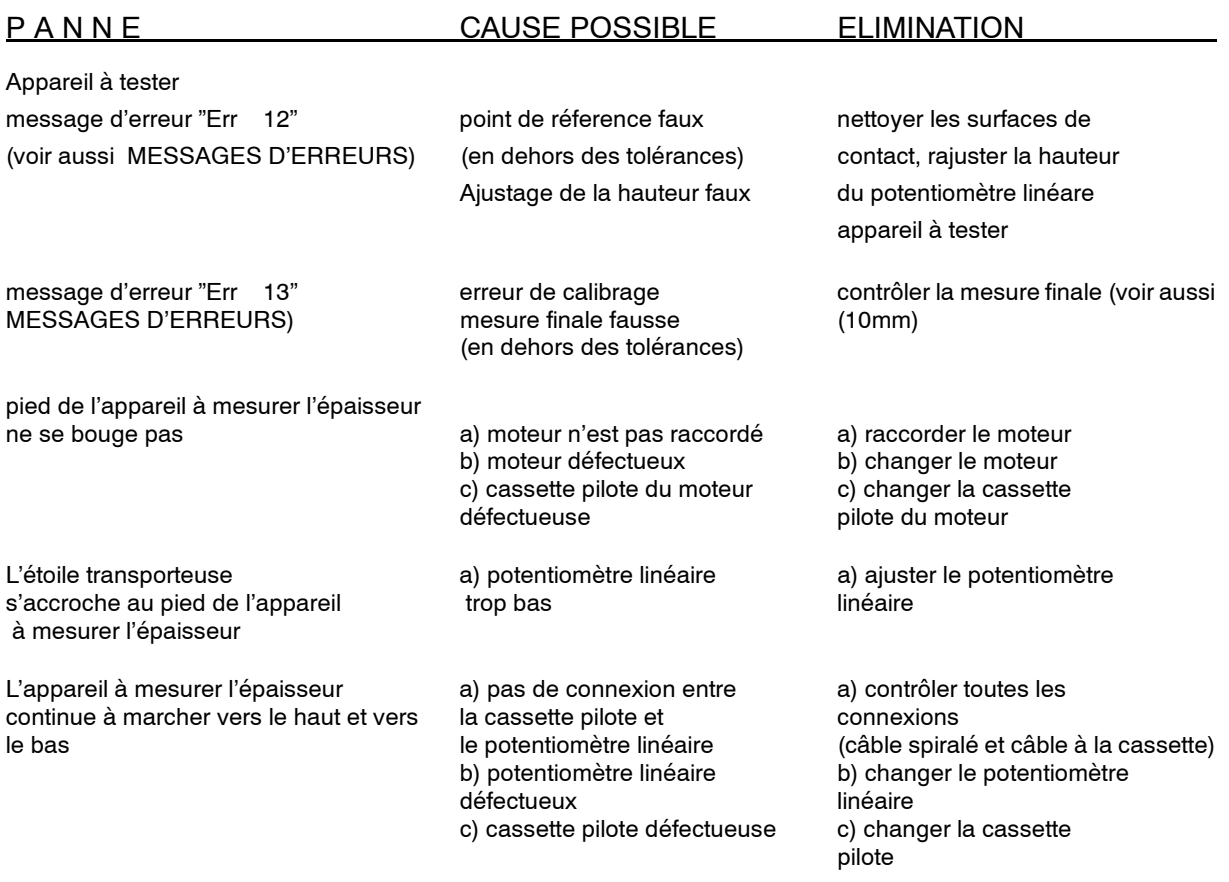

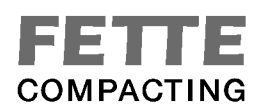

#### **DEPISTAGE DES PANNES: U N I T E D'A V A N C E**

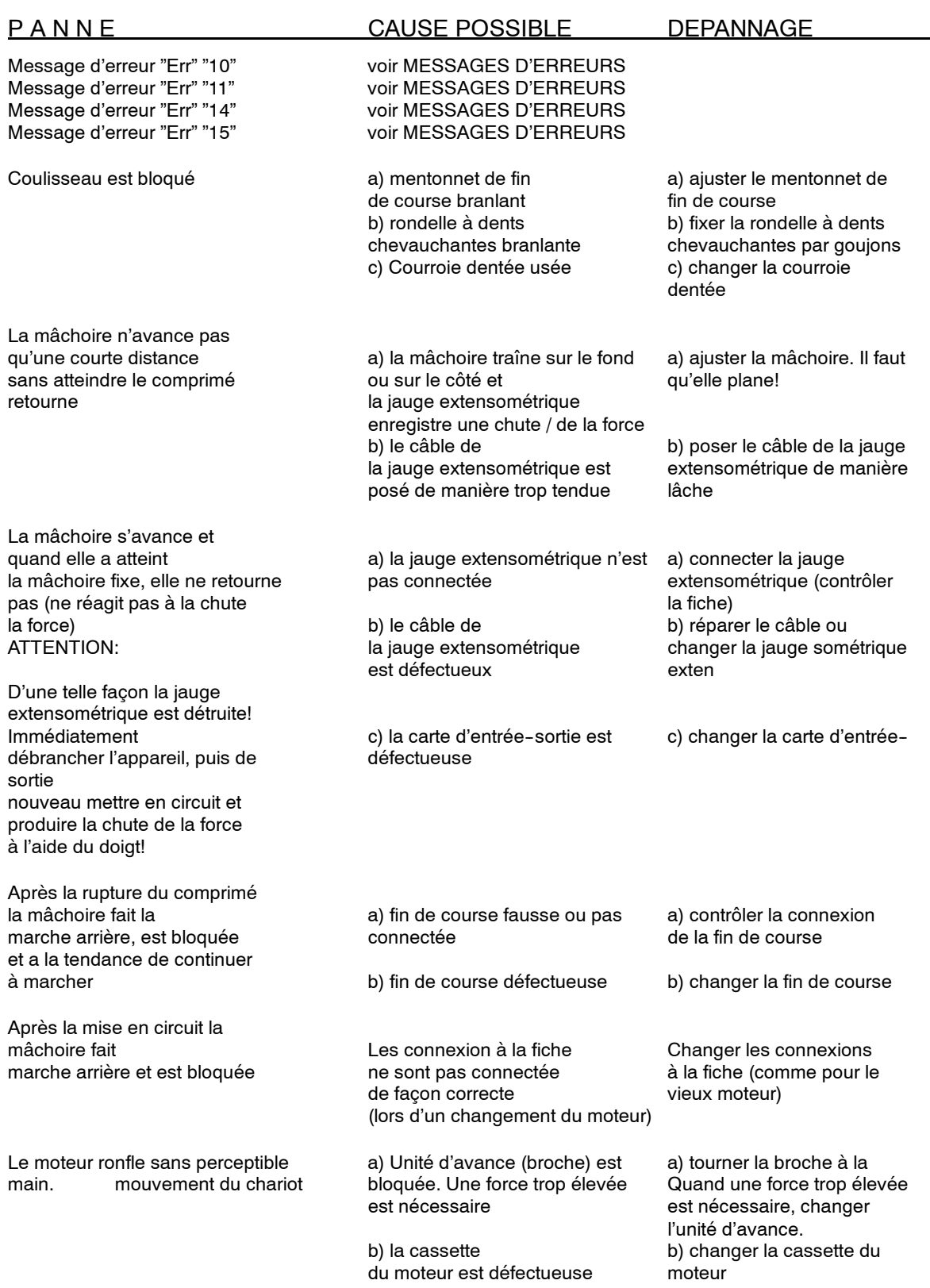

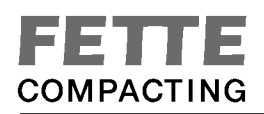

#### **DEPISTAGES DES PANNES: M A G A S I N**

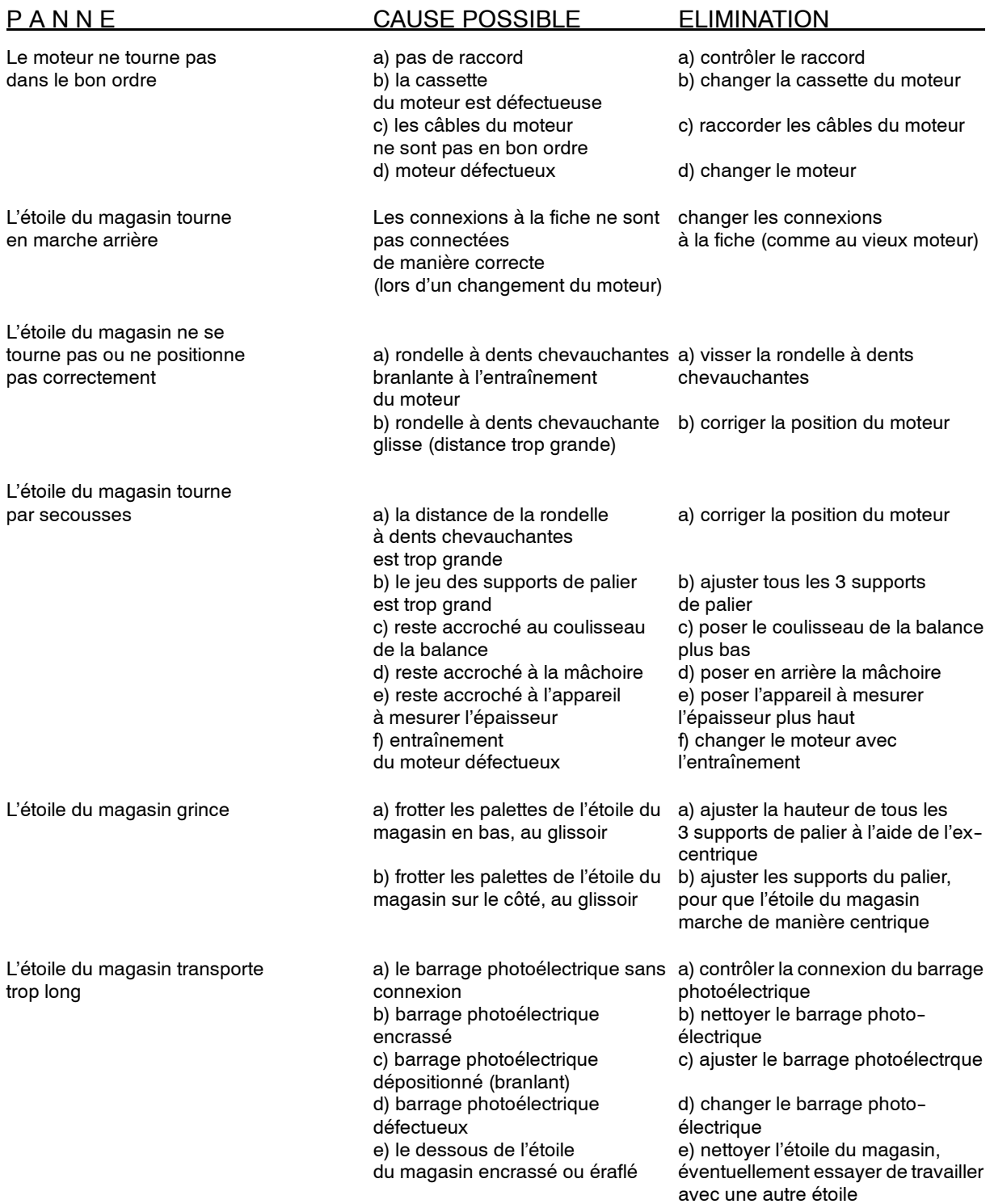

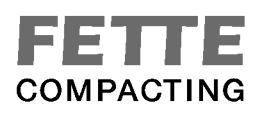

### **15. Schéma fonctionnel Électique / Schéma des Connexions**

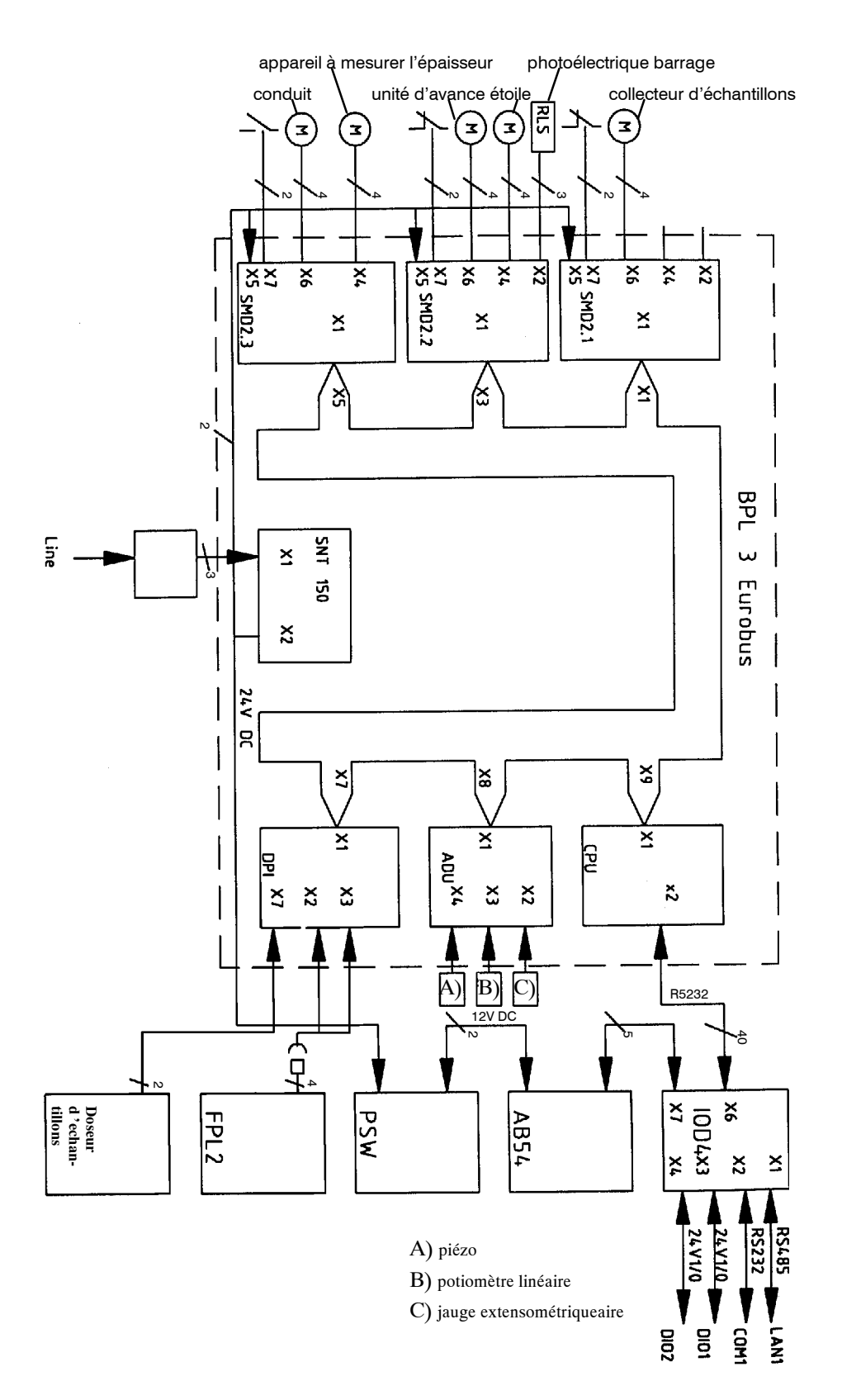

### **16. Configuration Locale du CM 4.1**

Dans la zone de commande de l'appareil pour tester des comprimés CM 4.1, on peut effectuer quelques ajustements. Mais ceux--ci ne doivent être effectués que par le producteur ou le personnel de service. Quand l'appareil à tester des comprimés est livré, il a été configuré selon vos indications. Pour compléter vous trouverez ci-dessous une instruction courte pour la configuration de l'appareil à tester.

#### **LEGEND**

Lors de la configuration locale les paramètres numéros et état de révision sont sortis sur l'affichage **"Poids"** dans la zone de commande de l'appareil pour tester les comprimés.

Les valeurs des paramètres sont sorties dans la zone **"Épaisseur"**.

Les touches **"Quit"**, **"Test"**, **"Cal."**et **"Val."** reçoivent une autre signification lors de la configuration locale.

Pour les codes d'accès au niveau de configuration 2 et 3 vous vous adressez s'il vous plaît, au fournisseur de l'appareil pour tester les comprimés.

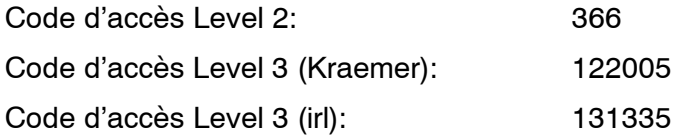
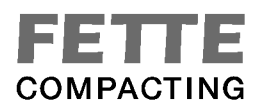

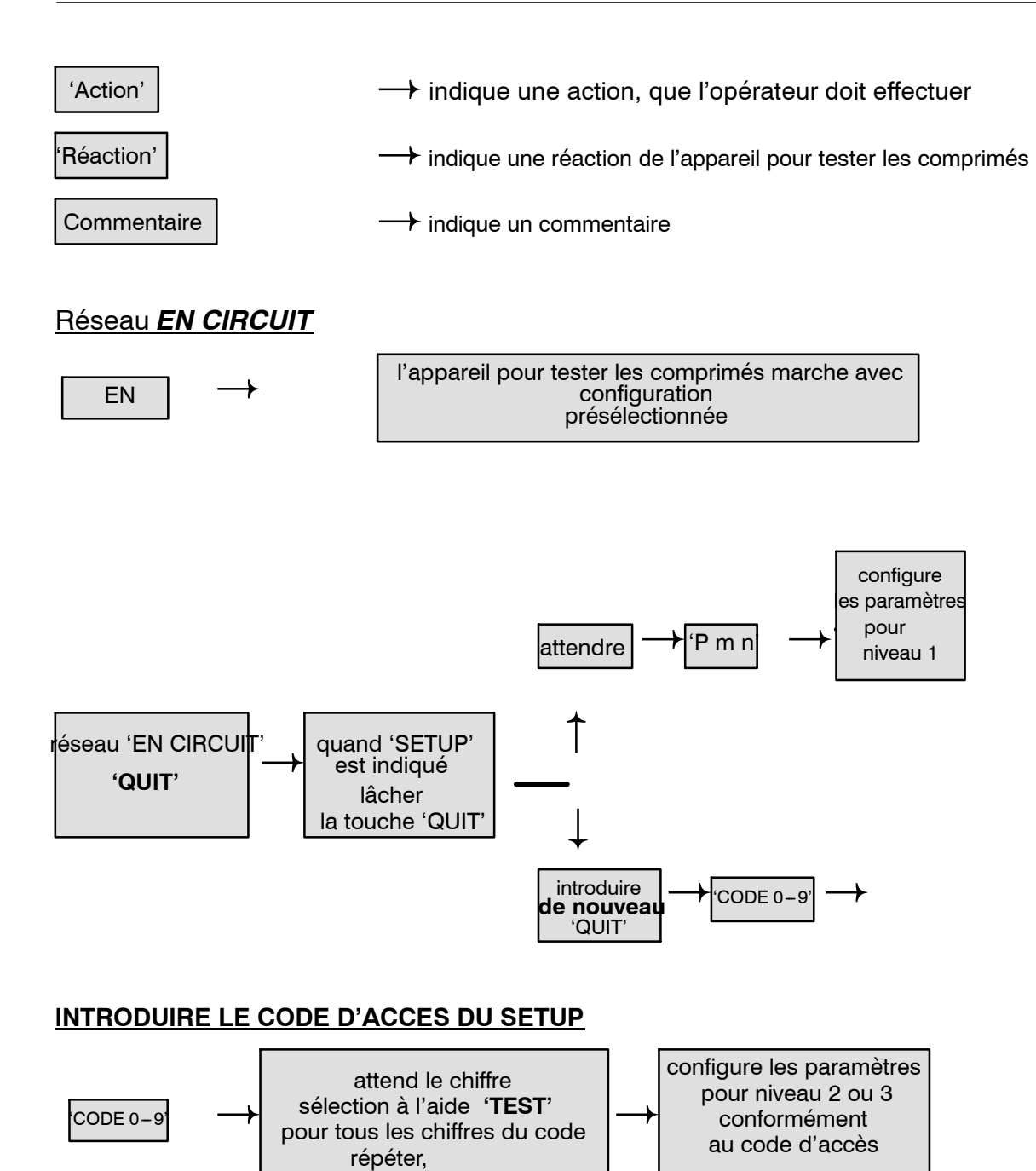

confirmer à l'aide de **'QUIT'**

# **NIVEAUX DE CONFIGURATION**

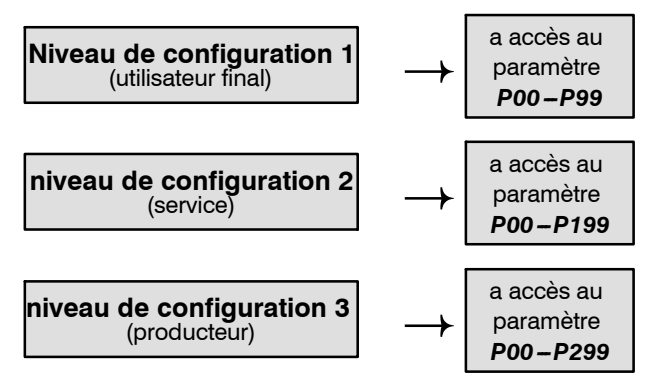

#### **CHOIX PARAMETRE ET VALEUR**

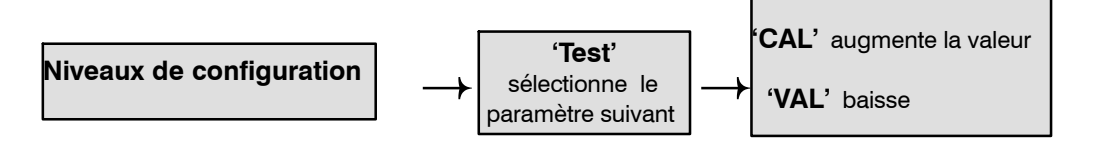

#### **MEMORISATION VALEUR DU PARAMETRE**

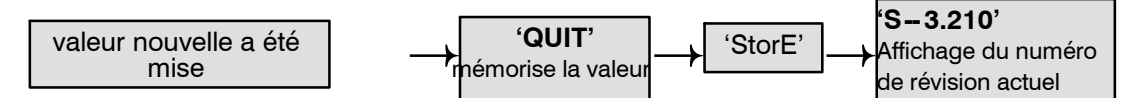

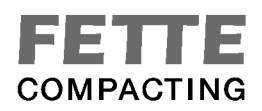

# **SIGNIFICATION DU NOMBRE DE REVISION**

Le numéro de révision de l'appareil pour tester les comprimés est indiqué dans le format représenté ci-dessous:

# **S--X.Y ZZ**

**Exemple: S-3.210** 

avec:

S =système

X =génération de l'électronique de commande (génération *1*ère,*2*me ou *troisième* (actuelle))

Y =protocole du transfert des données avec PH21 PC

(valeur du paramètre P10)

ZZ =état de révision du logiciel de contrôle de l'appareil pour tester les comprimés (révision EPROM)

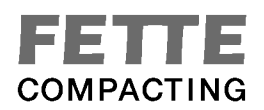

ᄀ

**PARAMETRES ET VALEURS** Valide à partir de la version de logiciel 3.x41

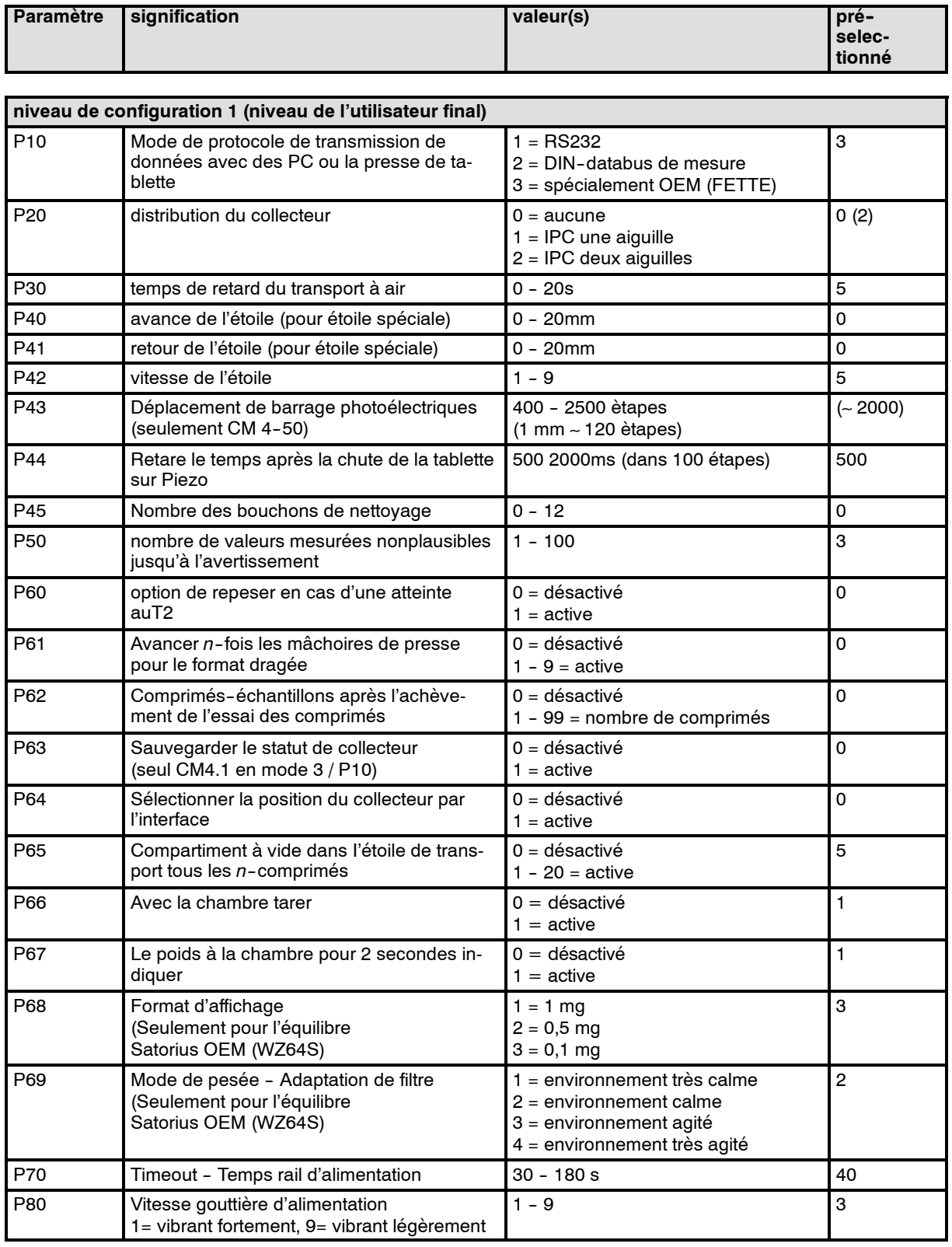

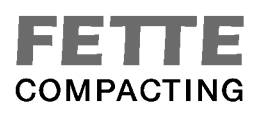

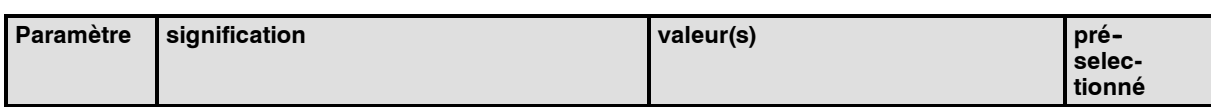

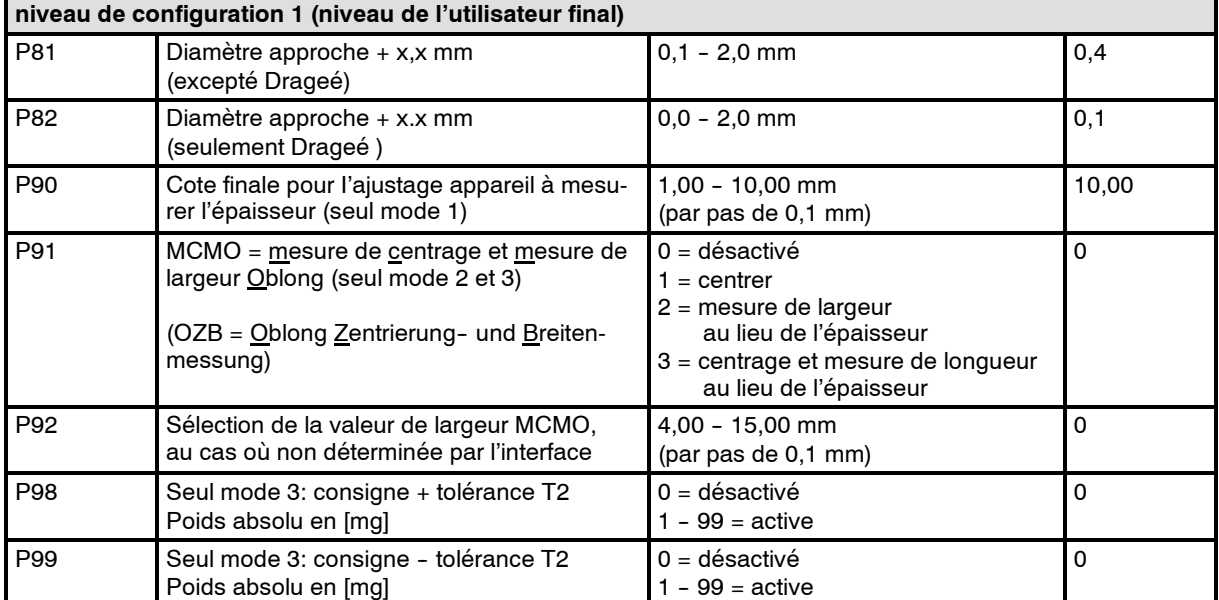

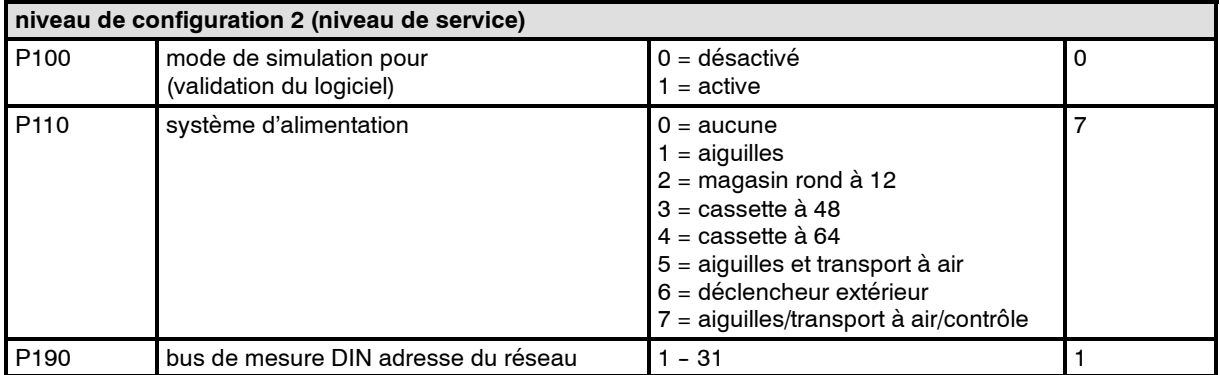

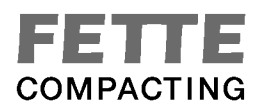

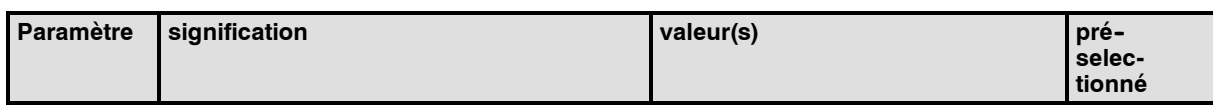

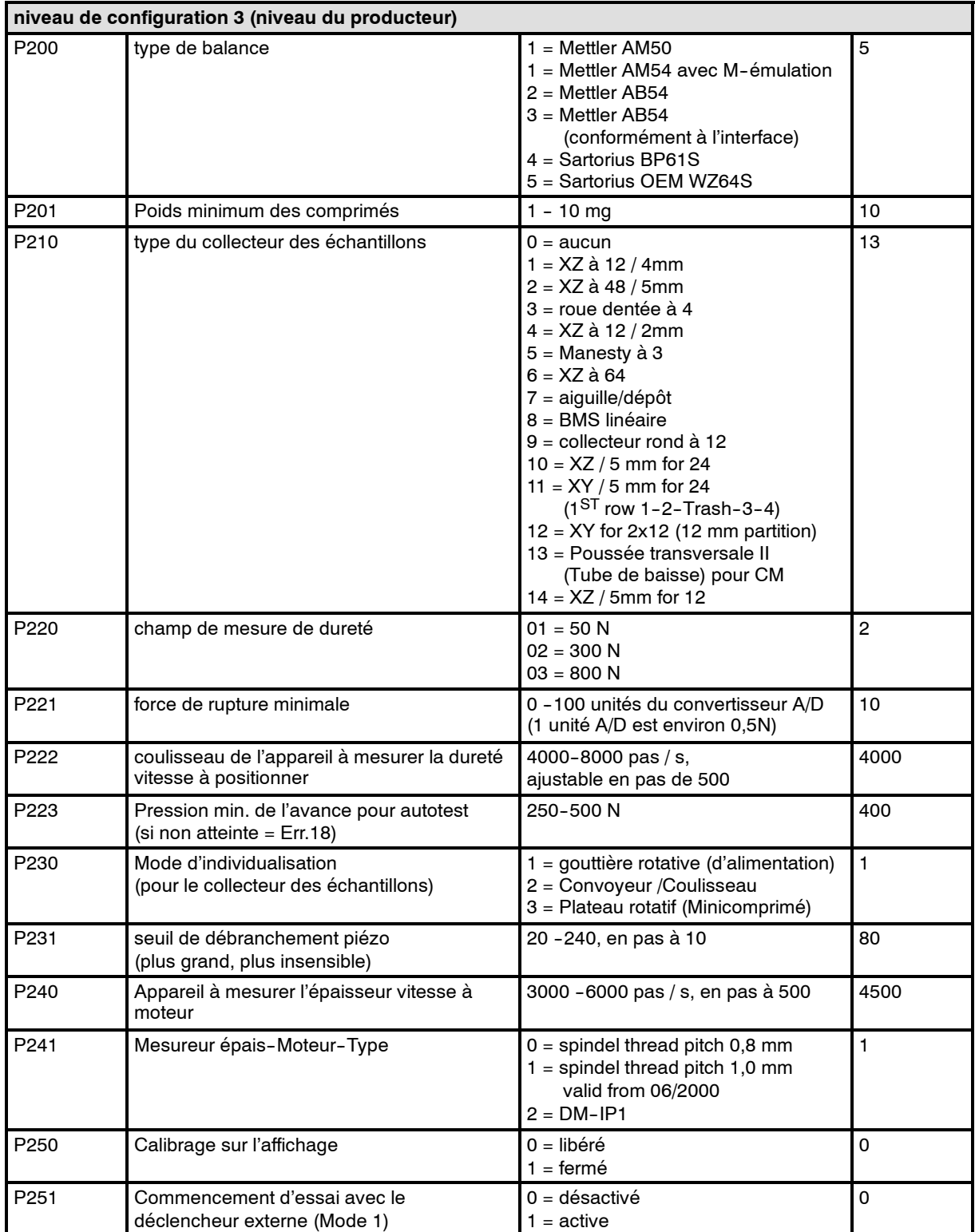

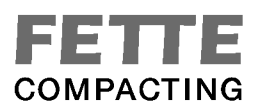

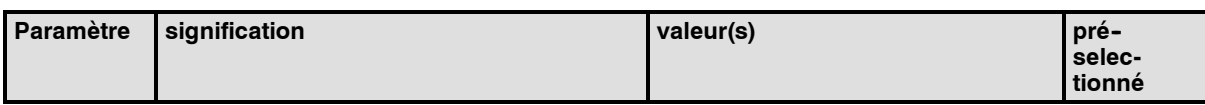

#### **niveau de configuration 3 (niveau du producteur)**

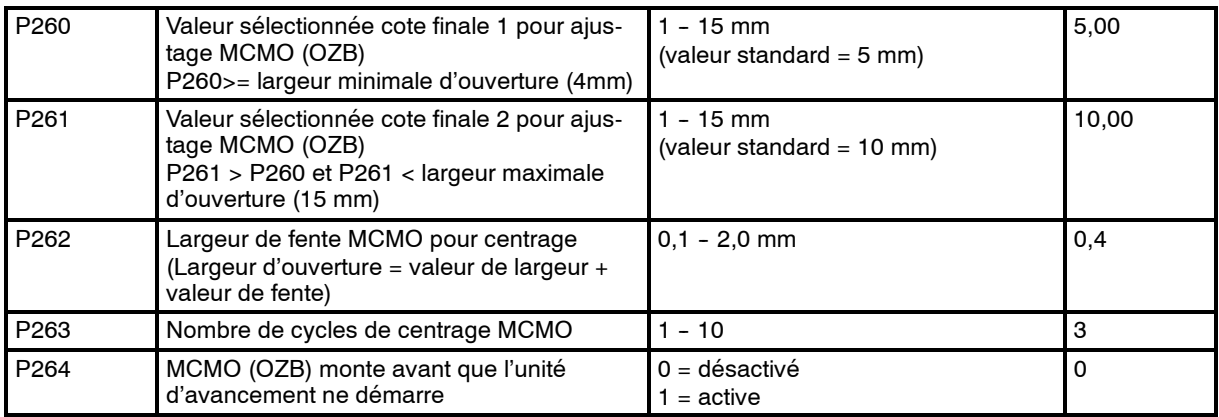

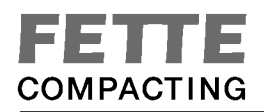

# **17. Pièces de rechange**

Dessin: 1, 10, 11

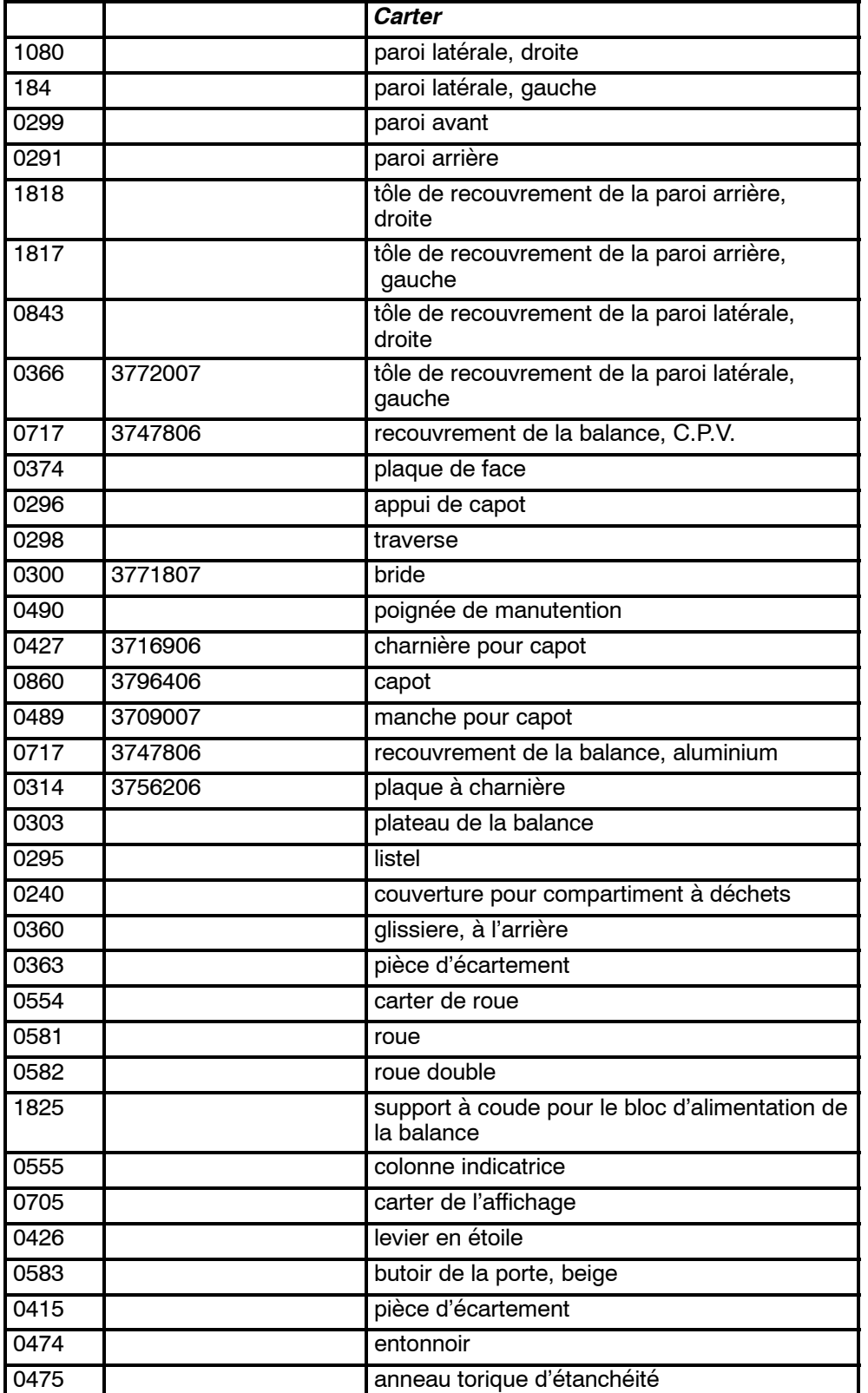

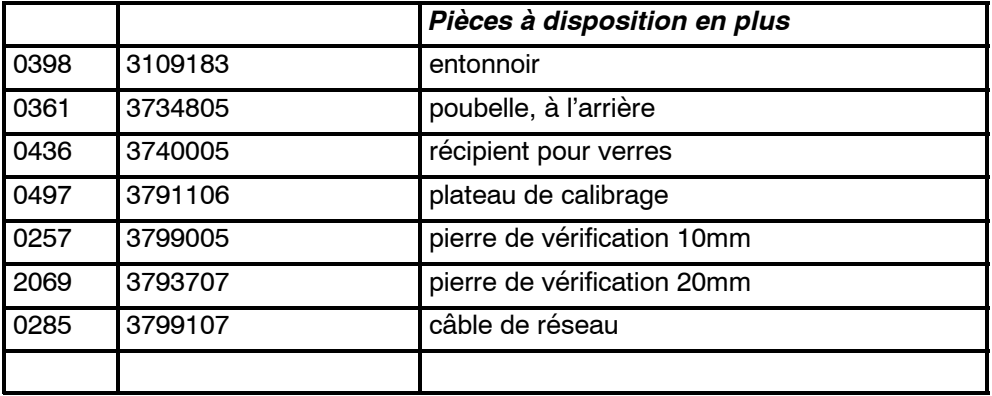

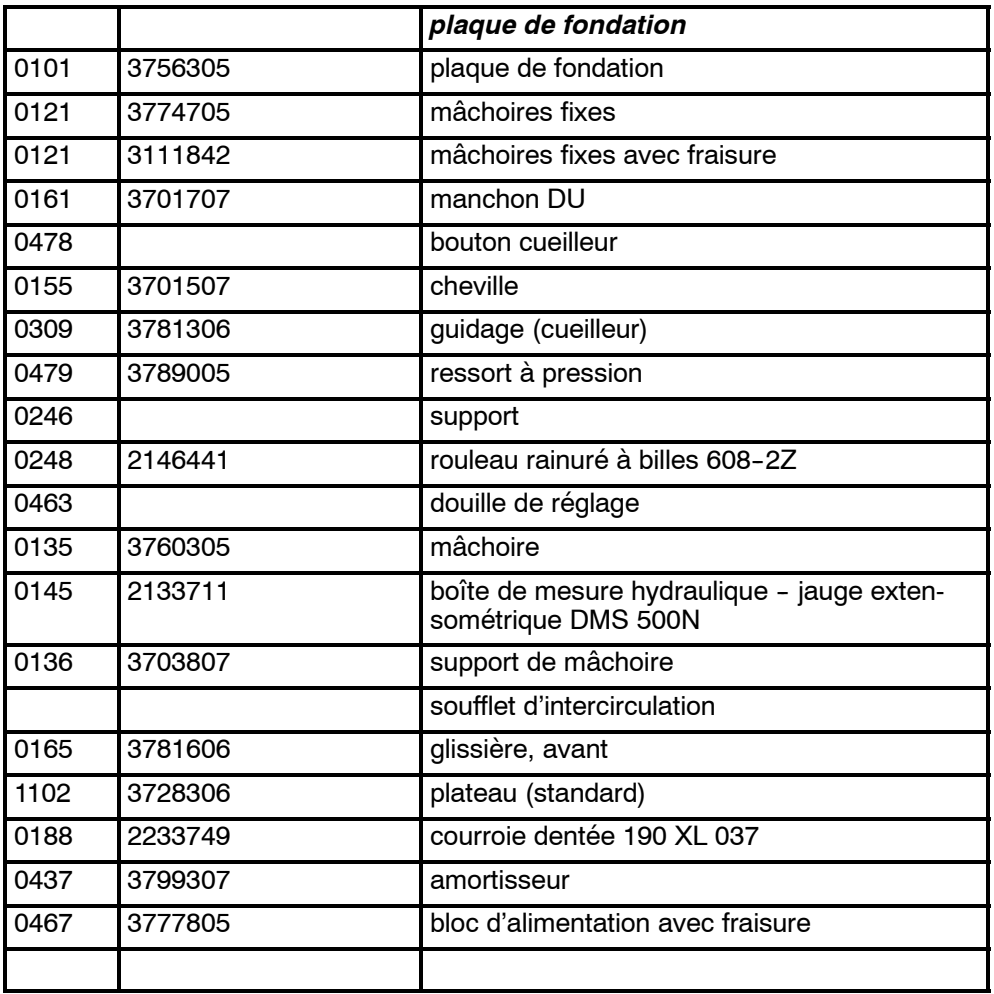

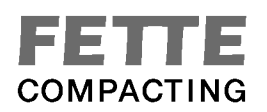

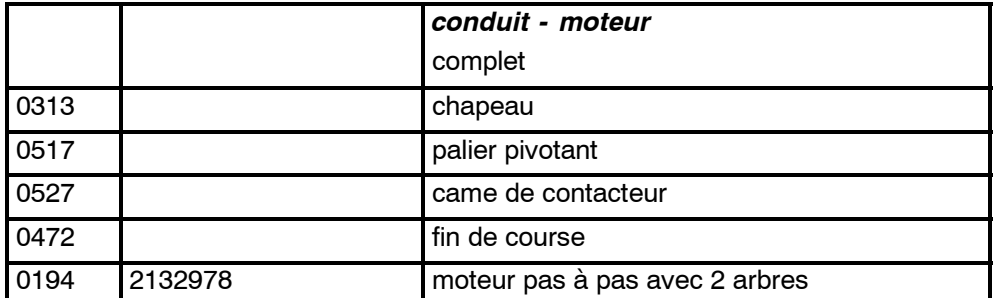

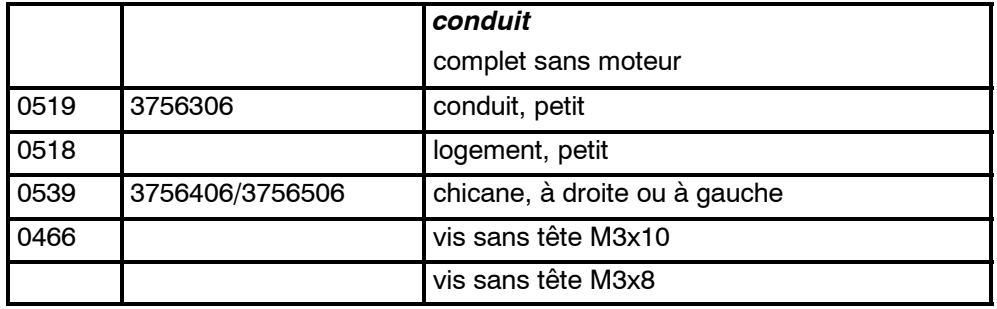

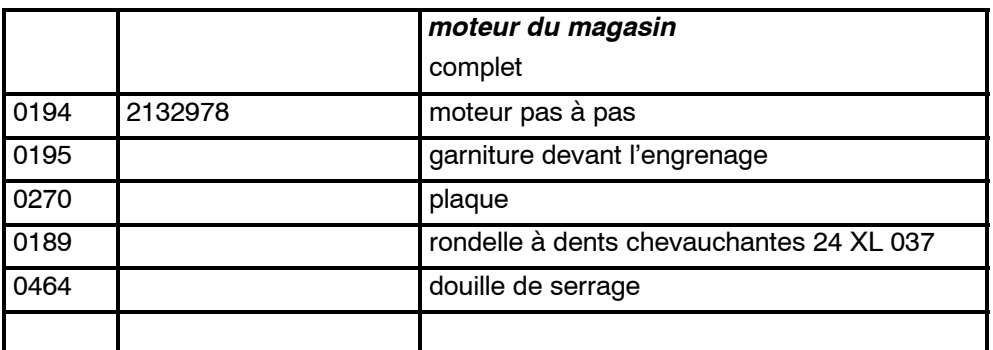

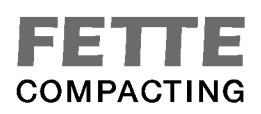

# Dessin: 13, 14

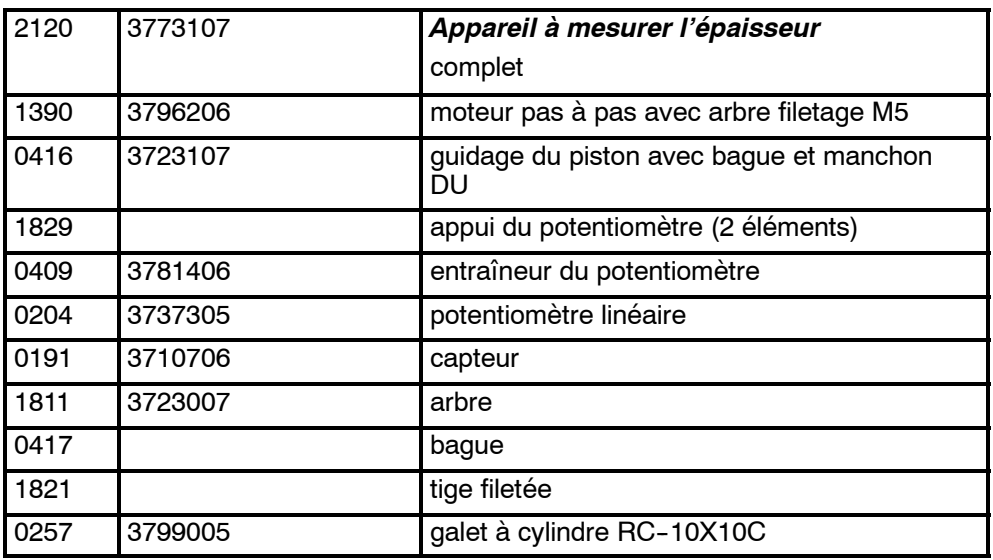

# Dessin:15, 16

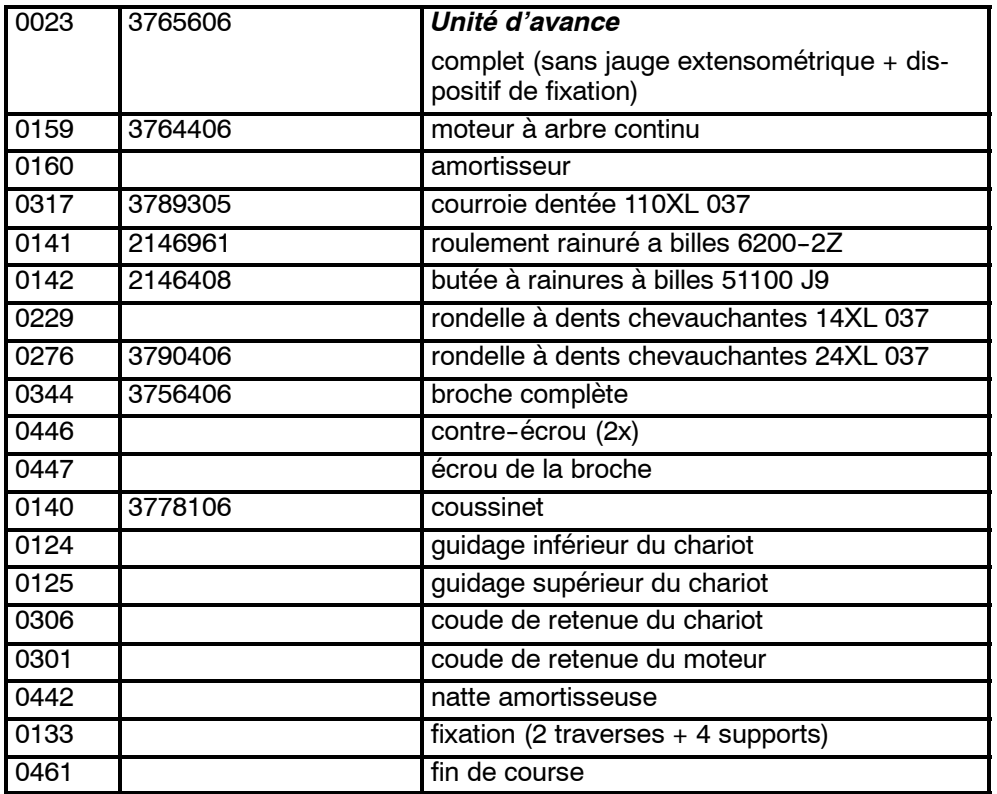

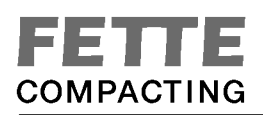

# Dessin: 17

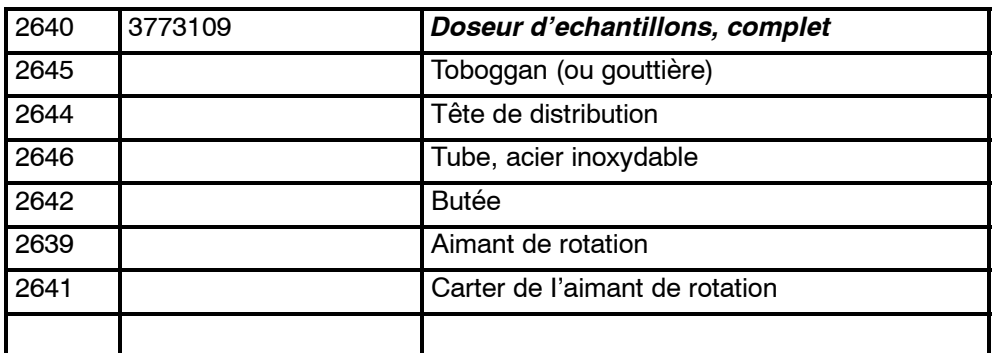

#### Dessin: 18

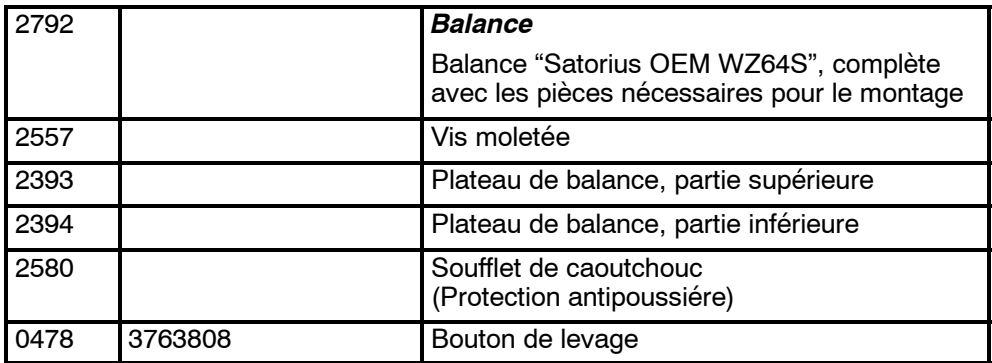

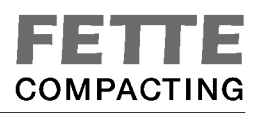

# **18. Dessins**

Vous trouverez les dessins mentionés ici dans l'annexe des instructions de service.

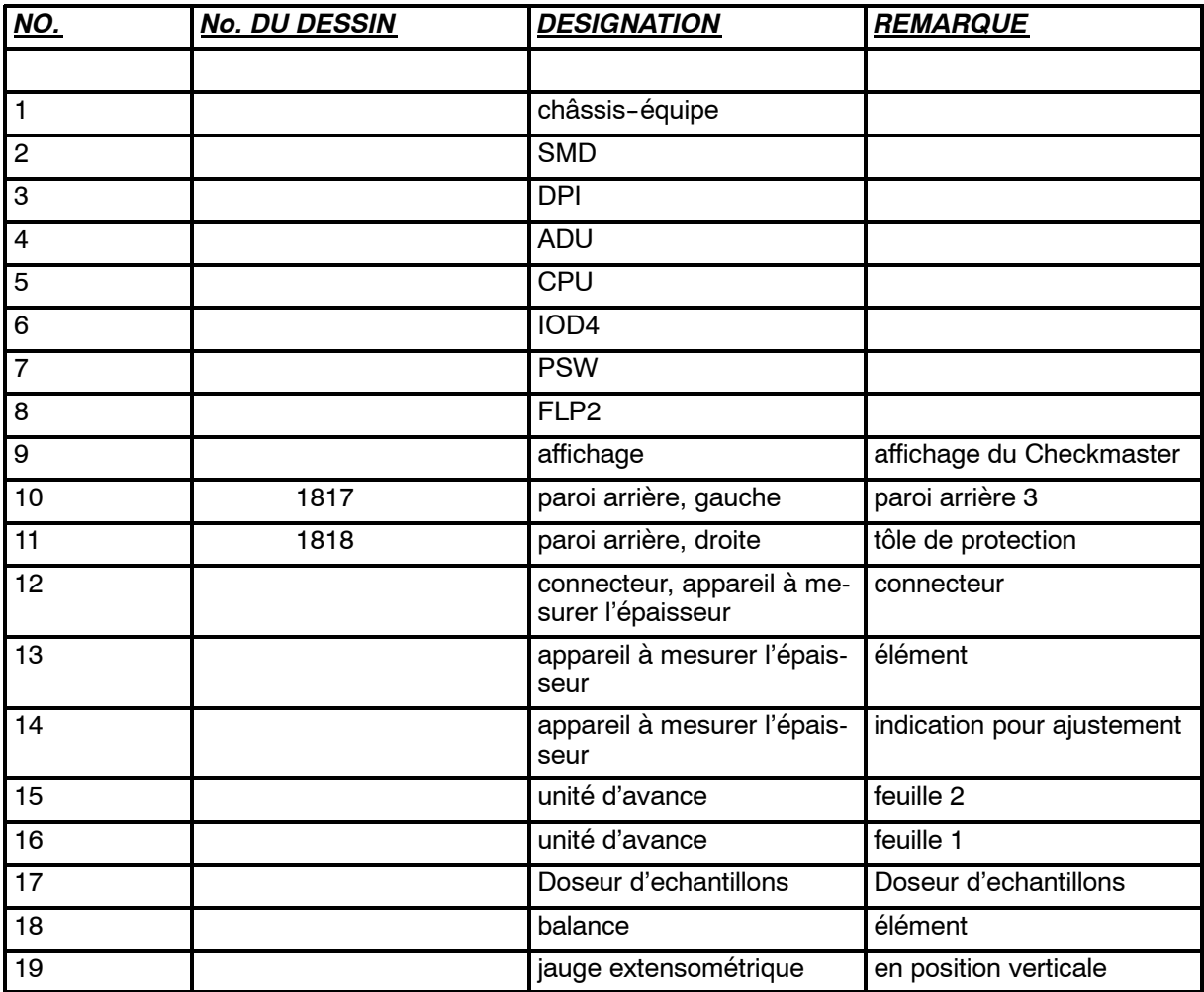

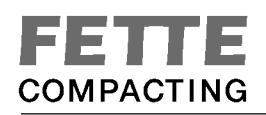

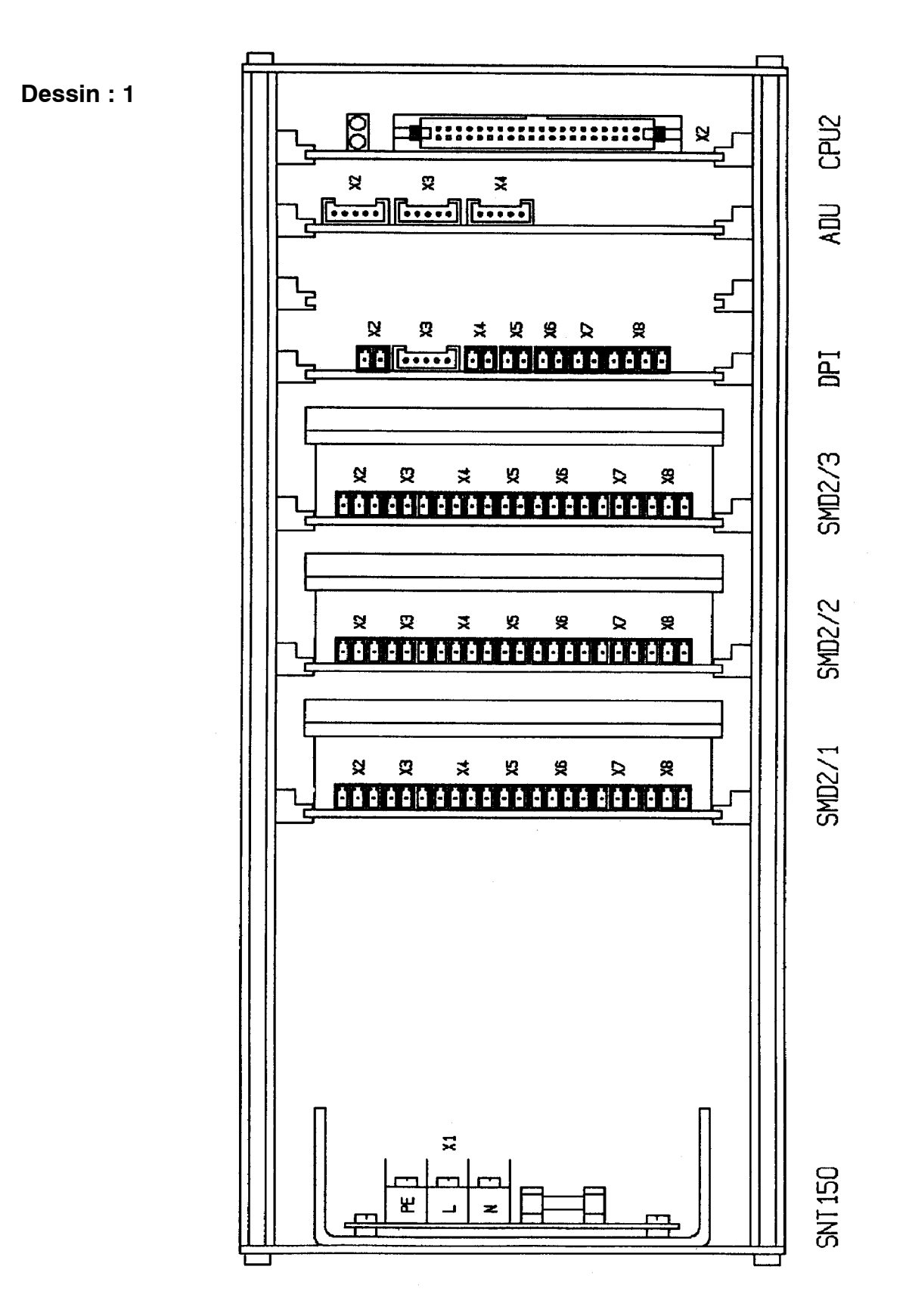

# **1. Description générale**

Une système--microprocesseur en format de carte selon norme européenne est utilisée pour le réglage automatique de l'appareil de contrôle. Le déclenchement des détecteurs et acteurs s'effectue par des ensembles d'entrée-sortie standards.

Les ensembles sont connectés par une interface d'eurobus à l'intérieur du châssis-équipe. A l'extérieur du châssis-équipe on utilise trois autres modules électroniques.

Un bloc d'alimentation du réseau combinatoire avec une sortie c.c. de 24V est utilisé. Le bloc d'alimentation dispose d'une adaptation automatique à la tension de réseau et à la fréquence. La tension de sortie débitée alimente homogènement les réglages automatiques du moteur, les sorties commutantes ainsi que les transducteurs c.c./c.c. subordonnés par 24V c.c.

La marche du réglage-microprocesseur nécessite en plus les tensions +5V et +/-12V. Ces tensions sont produites par un transducteur c.c./c.c. sur l'élement DPI.

Toutes les mises au point du réglage sont effectuées par le logiciel et mémorisées dans un EPROM sériel. Il n'existe pas d'élements manuels d'ajustage ou de mise au point.

Toutes les fonctions de la machine sont commandées par une interface sérielle. On peut choisir une interface RS232 ou RS485 pour la transmission des données. La commutation entre les modes RS232 et RS485 se fait automatiquement en branchant le câble d'interface. L'interface est isolée électriquement du système.

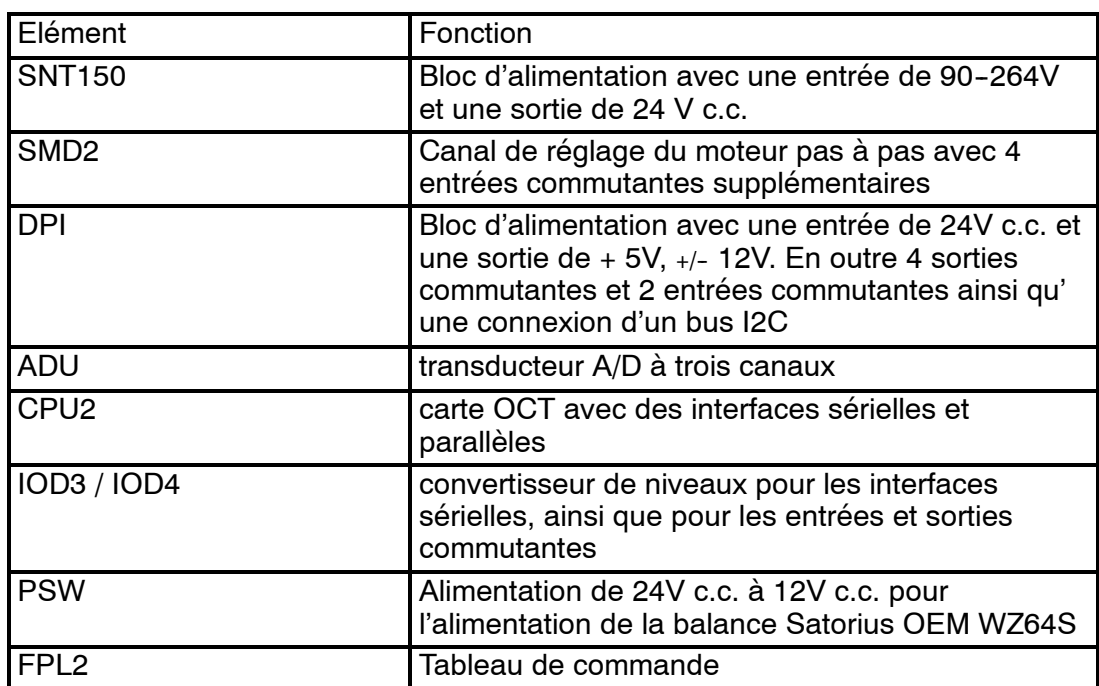

#### **1.1 Tableau synoptique des éléments**

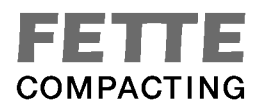

# 2. Connexions au châssis-équipe

#### **2.1 Module SNT150 alimentation en électricité 24V c.c.**

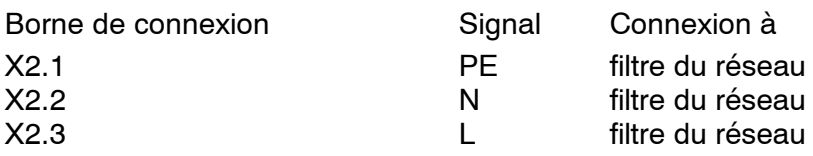

# **2.2 Module SMD2/1 déclenchement du moteur pas à pas**

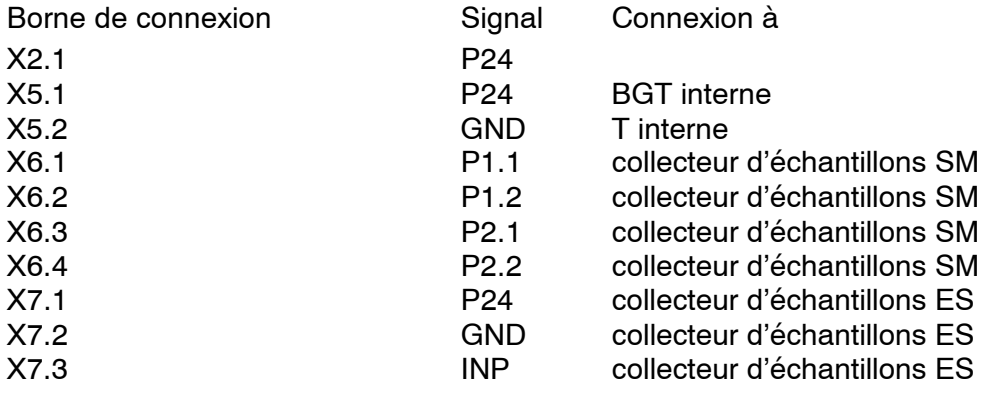

# **2.3 Module SMD2/2 déclenchement du moteur pas à pas**

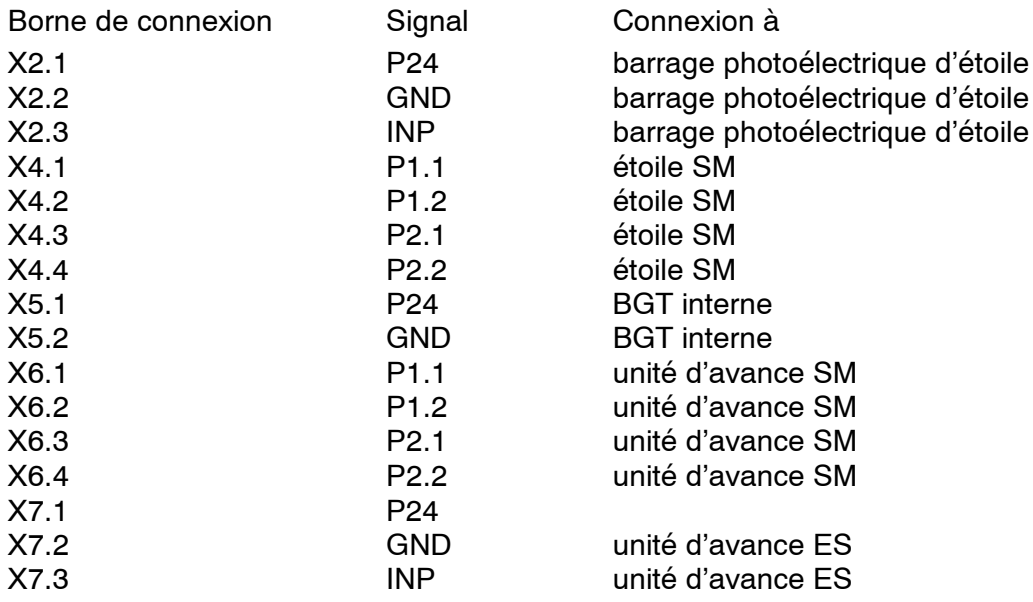

# **2.4 Module SMD2/3 déclenchement du moteur pas à pas**

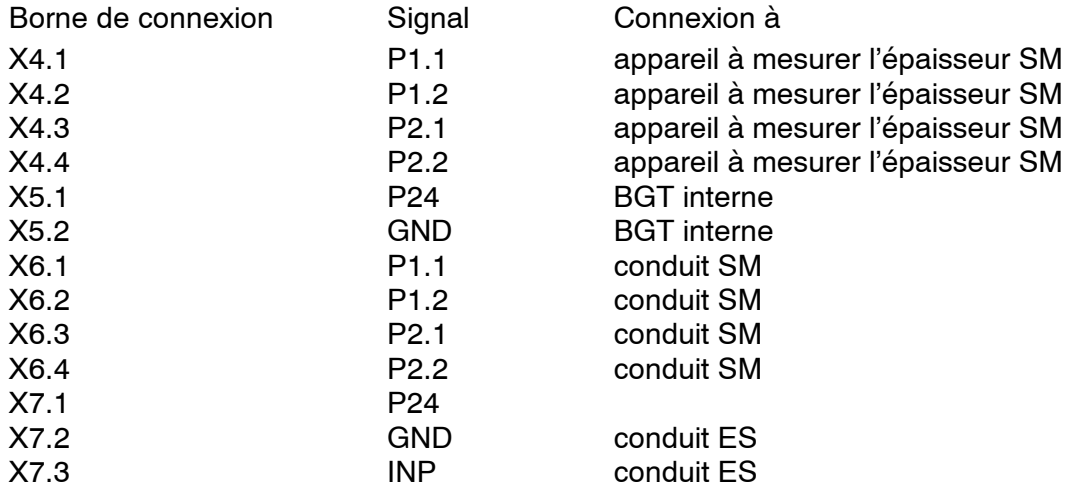

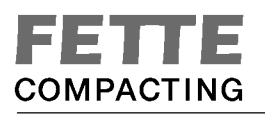

#### **2.5 Module DPI Alimentation du courant 5V, +/--12V, ainsi que fonctions additionelles**

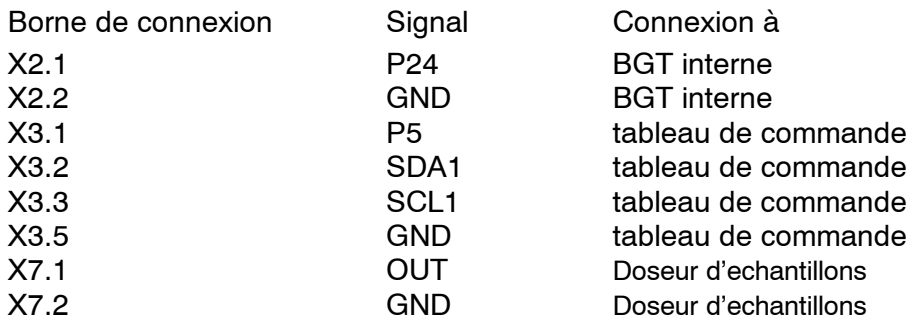

#### **2.6 Module ADU analogue carte d'entrée**

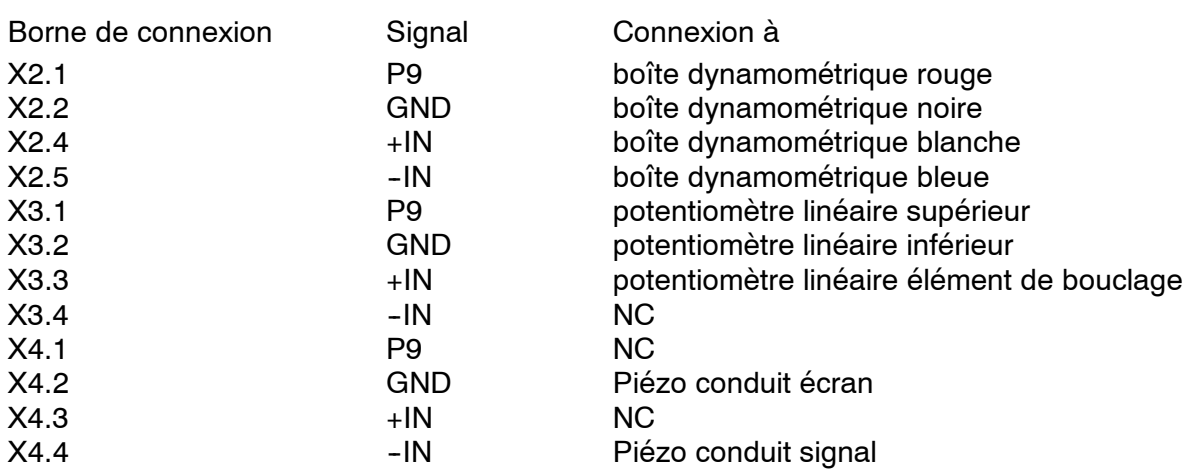

#### **2.7 Module CPU2**

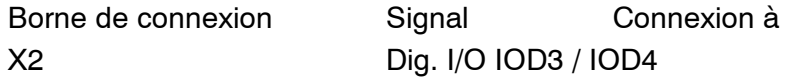

#### **3. Eléments externes**

#### **3.1 FPL2 Tableau de commande**

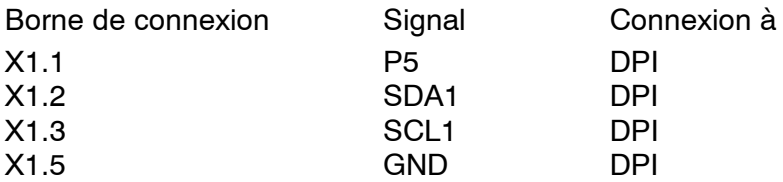

#### **3.2 PSW alimentation en électricité de la balance**

Le module PSW produit une tension d'alimentation de 12V, qui est électriquement isolée, pour la balance.

# **Alimentation 24V**

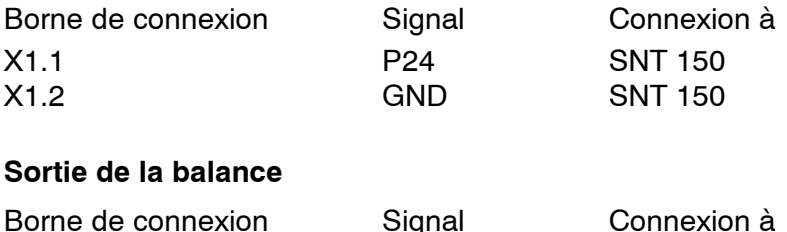

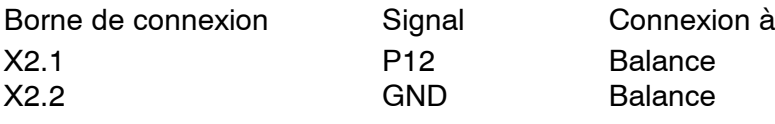

### **3.3 IOD3 / IOD4 Interface de jonction**

L'ensemble IOD sert de convertisseur des niveaux et d'isolation électrique des interfaces sérielles ainsi que des entrées et sorties commutantes.

Interface sérielle externe

La connexion du système de contrôle à un système directeur (OP ou presse à comprimés), mis au-dessus de lui, s'effectue par une interface sérielle. On peut choisir une jonction RS232 ou RS485 comme interface. L'interface est changée automatiquement entre la marche de RS232 et de RS485.

Raccord du connecteur à fiches X1 interface RS485:<br>IOD

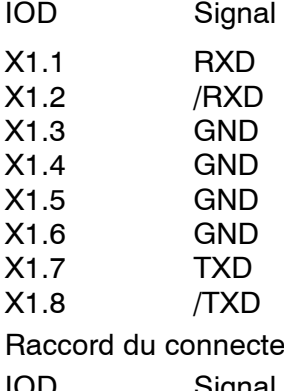

eur à fiches X2 interface RS232:

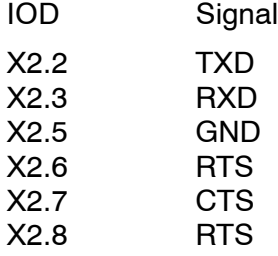

Le déclenchement des systèmes de prélèvement d'échantillons se fait par des sorties c.c. de 24V. Il y a deux sorties et une entrée pour chaque connecteur à fiches. Les sorties sont commandées par circuits promoteurs, préservés des surcharges, et peuvent être chargées par 0,5A maximum. Sur la carte IOD3 les circuits promoteur sont des commutateurs de haute tension (high--side). L'interface IOD4 Interface met à la disposition des commutateurs de basse tension (low-side).

Raccord connecteur à fiche X3:

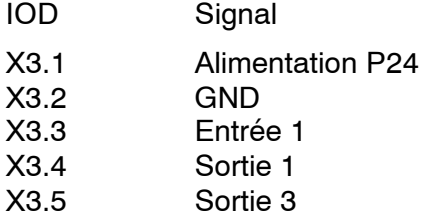

Raccord connecteur à fiches X4:

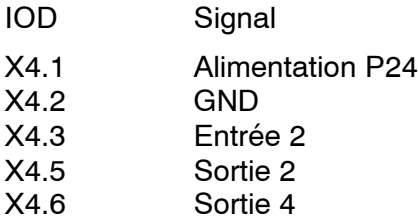

Raccord connecteur à fiches X5:

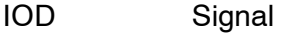

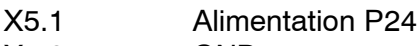

X5.2 GND

Connecteur à fiches X6: Transfer des signaux à la platine CPU2

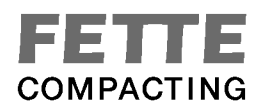

#### **Interface de jonction IOD3 / IOD4**

L'interface IOD met à la disposition deux autres interfaces RS232 dans le carter de l'appareil. Une interface sert à l'échange des données avec la balance. La deuxième interface est réservée comme accès au système d'exploitation pour des travaux de maintien et d'amélioration. Les interfaces RS232 internes sont posées sur connecteurs à fiches H14.

Raccord connecteur à fiches X7 interface de la balance:

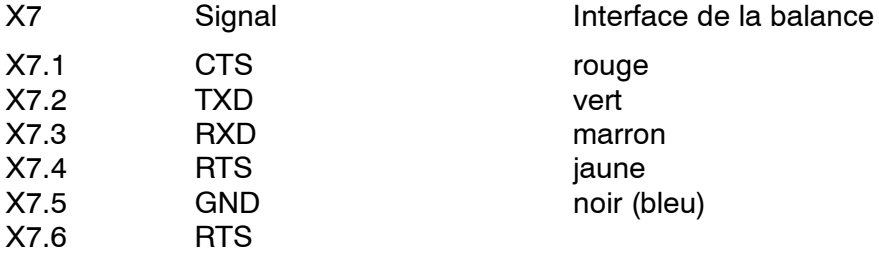

L'interface CAN / RS232 de la balance Mettler Waage doit être ajustée au mode: 2400,E,7,1 CTS/DTR Handshake - exploitation de quittance (mise au point à l'usine).

Raccord connecteur à fiches X8 porte de diagnostique

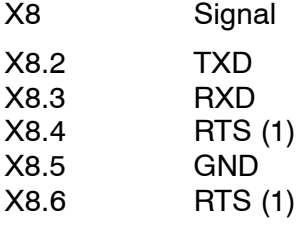

(1) Signal statiquement au niveau positif, mise au point standard : 9600,N,8,1

#### **4. Raccord des câbles de connexion**

#### **4.1 Raccord des moteurs pas à pas**

A la commande marche à droite les entraînements tournent dans le sens des aiguilles d'une montre quand on regarde la bride de montage.

Phases montées en parallèle:

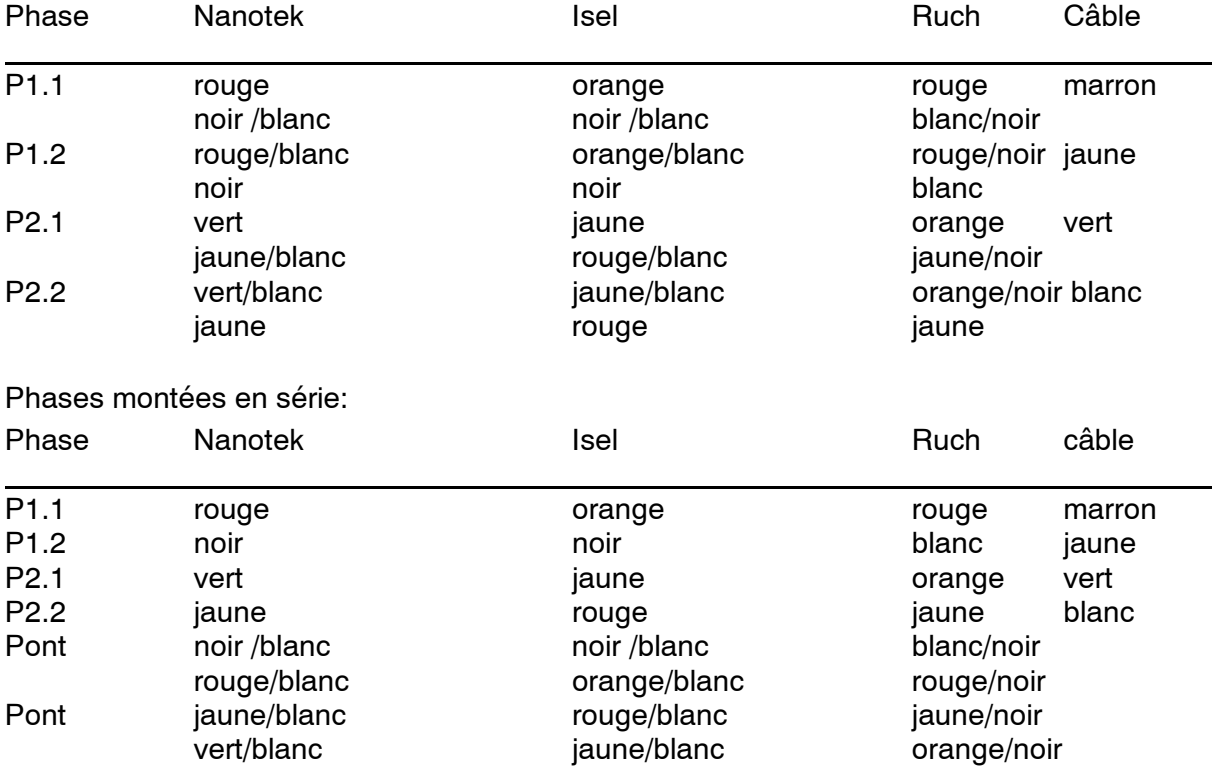

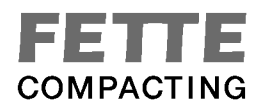

#### **4. Raccord des câbles de connexion**

#### **4.2 Raccords des fins de course mécaniques:**

En démarrant la fin de course le contact de commutation de commande s'ouvre.

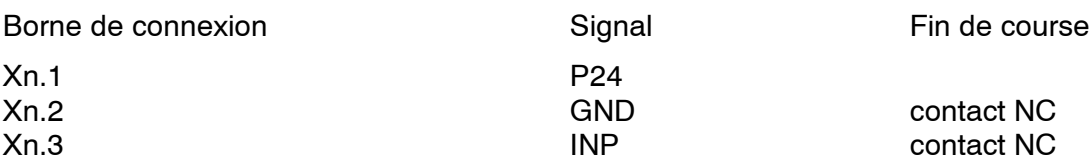

#### **4.3 Raccord du barrage photoélectrique à reflexion**

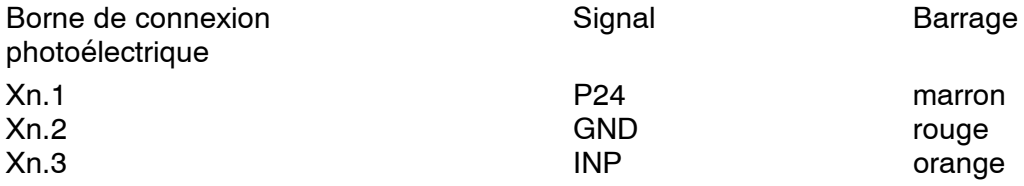

#### **4.4 Raccord des commutateurs capacitifs (conducteur à 3 PNP)**

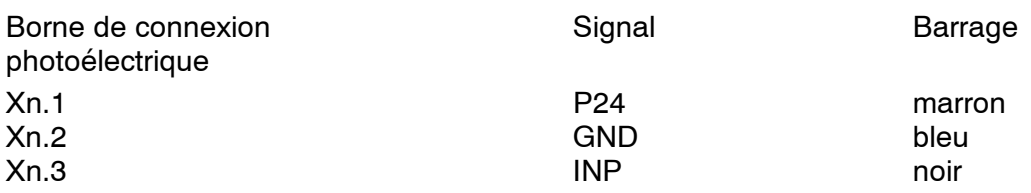

#### **5. Instructions pour le montage respectant la compatibilité électromagnétique**

Il est nécessaire de respecter les limites de la compatibilité électromagnétique, pour obtenir le marquage CE. Cela signifie, que tous les appareils de série doivent correspondre à l'état de l'appareil contrôlé. Avant la vérification de la compatibilité électromagnétique, nous avons procédés à quelques améliorations. Celles--ci devront être exécutés sur tous les appareils. Les points suivants sont importants:

#### **5.1 Raccord des moteurs pas à pas**

Les câbles de raccords des moteurs pas à pas doivent être aussi courts que possible, et ils doivent être fixés et posés toujours de la même façon à l'aide d'une attache pour câble. Il faut poser les faisceaux de câbles pour les moteurs pas à pas séparément des autres signaux.

#### **5.2 Raccord à l'affichage**

Directement devant la boîte de contact sur la paroi latérale droite un filtre de ferrite est fixé sur la ligne. Le câble de raccord à l'affichage est posé de manière blindée. Il faut connecter le blindage de câble dans la fiche de raccordement avec le logement de prise. Dans le carter d'affichage, une bride est montée directement derrière l'entrée du câble. La gaine de câble est enlevée sous la bride et ainsi, le blindage est connecté avec le carter de l'affichage en superficie. A la fiche de connexion de la platine, le blindage est isolé par gaine rétrécissable.

#### **5.3 Raccord au piézo**

Pour protéger le câble piézoélectrique contre les décharges électrostatiques, il est enrobé par un blindage en cuivre et enveloppé par une gaine rétrécissable à l'extérieur. Directement devant l'entrée du câble dans le carter piézo, le blindage en cuivre est connecté avec le carter piézo en superficie par une bride. Sur le côté opposé, derrière l'entrée du câble à l'intérieur de l'appareil, le blindage est aussi connecté avec le carter en superficie par une bride.

#### **5.4 Raccord au potentiomètre linéaire**

Il faut installer le câble au potentiomètre linéaire de façon blindée. Le blindage est connecté d'un côté au logement de la fiche. Le câble du poti est muni d'un filtre de ferrite dans l'appareil devant le raccord de la douille de sortie.

#### **5.5 Raccord au moteur pas à pas du conduit**

Devant la sortie du câble du carter de l'appareil un filtre de ferrite est fixé.

#### **5.6 Terre**

Sur la paroi arrière droite, près de l'élément d'entrée du courant une vis de mise à la terre M5 est montée. De l'entrée du courant la terre est posée sur la vis de mise à la terre et une deuxième ligne est posée avec les lignes de réseau au bloc d'alimentation. Du bloc d'alimentation une connexion de la terre à la paroi latérale est réalisée à l'aide de la vis de mise à la terre M5.

#### **5.7 Autres**

Il faut connecter la cornière de la platine de l'interface en superficie avec la paroi latérale (contact électrique !)

Les câbles de raccord aux interfaces sont posés avec câble blindé, le blindage de celui-ci devant contacter des deux côtés les connecteurs à fiches.

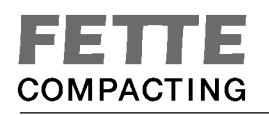

# **Dessin : 2** SMD2

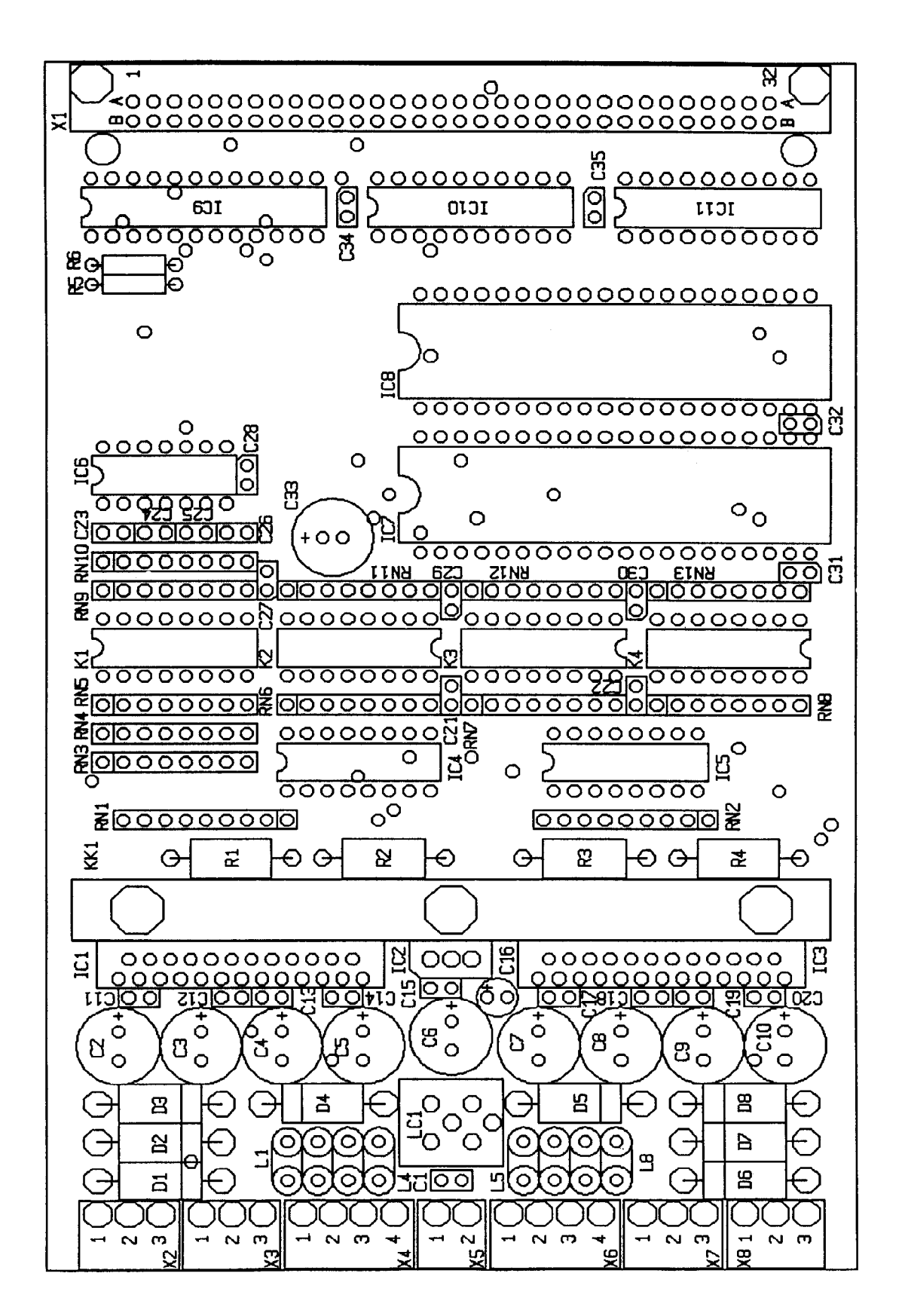

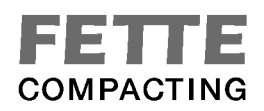

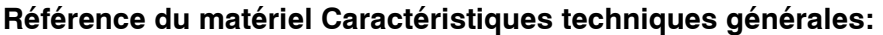

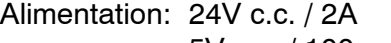

- 5V c.c. / 100 mA
- Entrées: 24V c.c. +/- commutantes, 8mA
- Sorties: Moteur pas à pas à 2 phases 1.7 A / phase maximum 200, 400, 800, 1600 pas / tour

### Raccord des connecteurs à fiches:

Alimentation de 24V

X5 Entrée d 24V

X5.1 P24<br>X5.2 GND  $X5.2$ 

#### Raccord des connecteurs à fiches pour entraînement no. 1

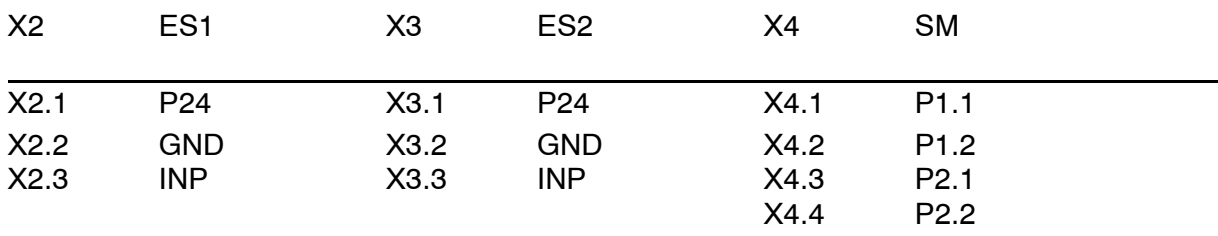

Raccord des connecteurs à fiches pour entraînement no. 2

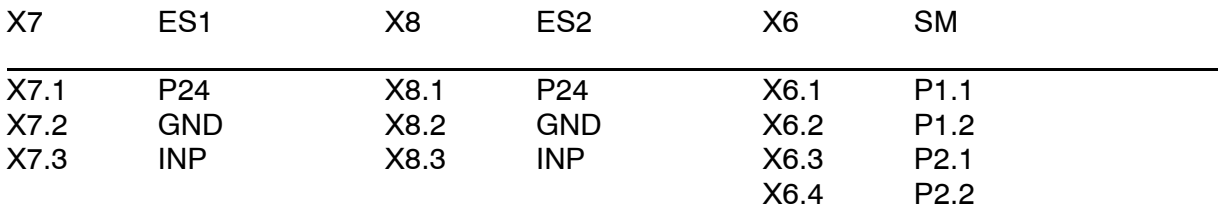

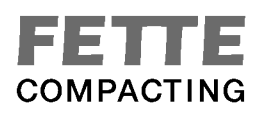

### **Réference du logiciel SMD2**

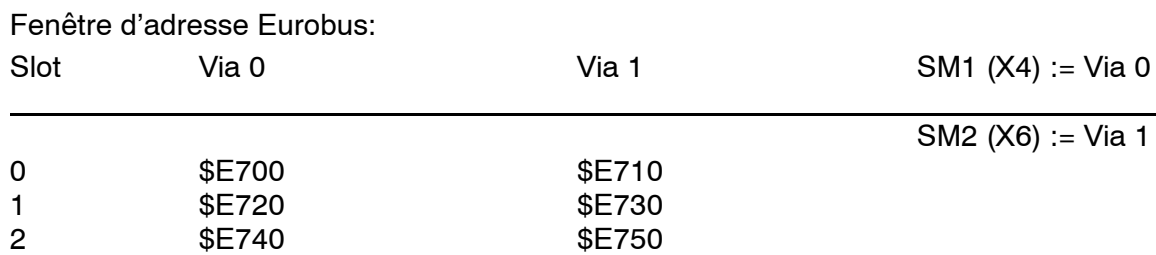

3 \$E760 \$E770<br>NC \$E760 \$E770

\$E760 \$E770

Déclenchement du moteur pas à pas par T1 de Via comme rythmeur et T2 comme compteur des positions. Porte A donne les signaux de contrôle, Porte B n'est pas utilisée, sauf PB6, PB7. PB7,PB6 et PA7 sont reliées.

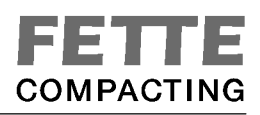

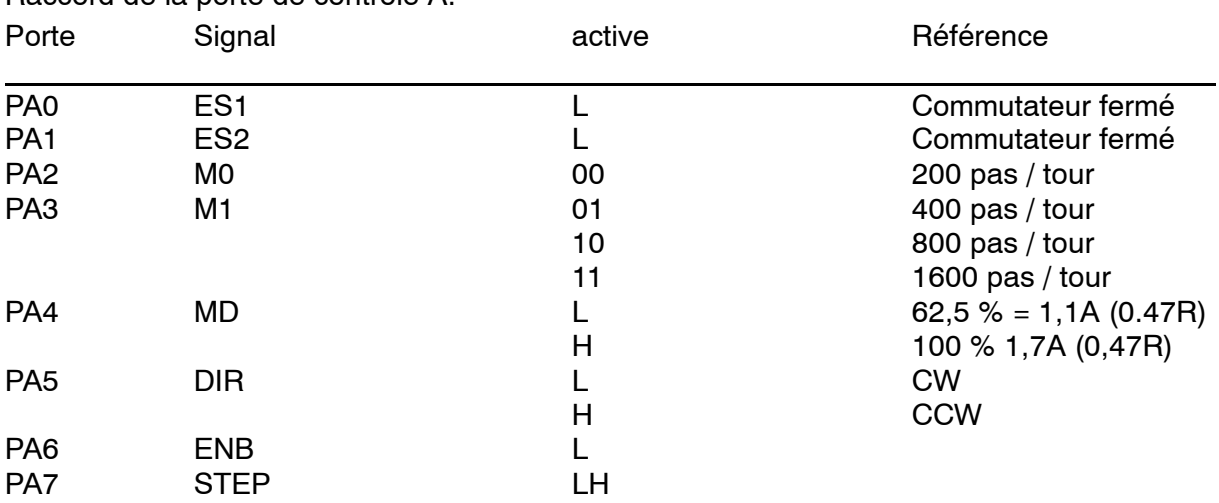

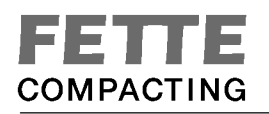

Dessin : 3 DPI

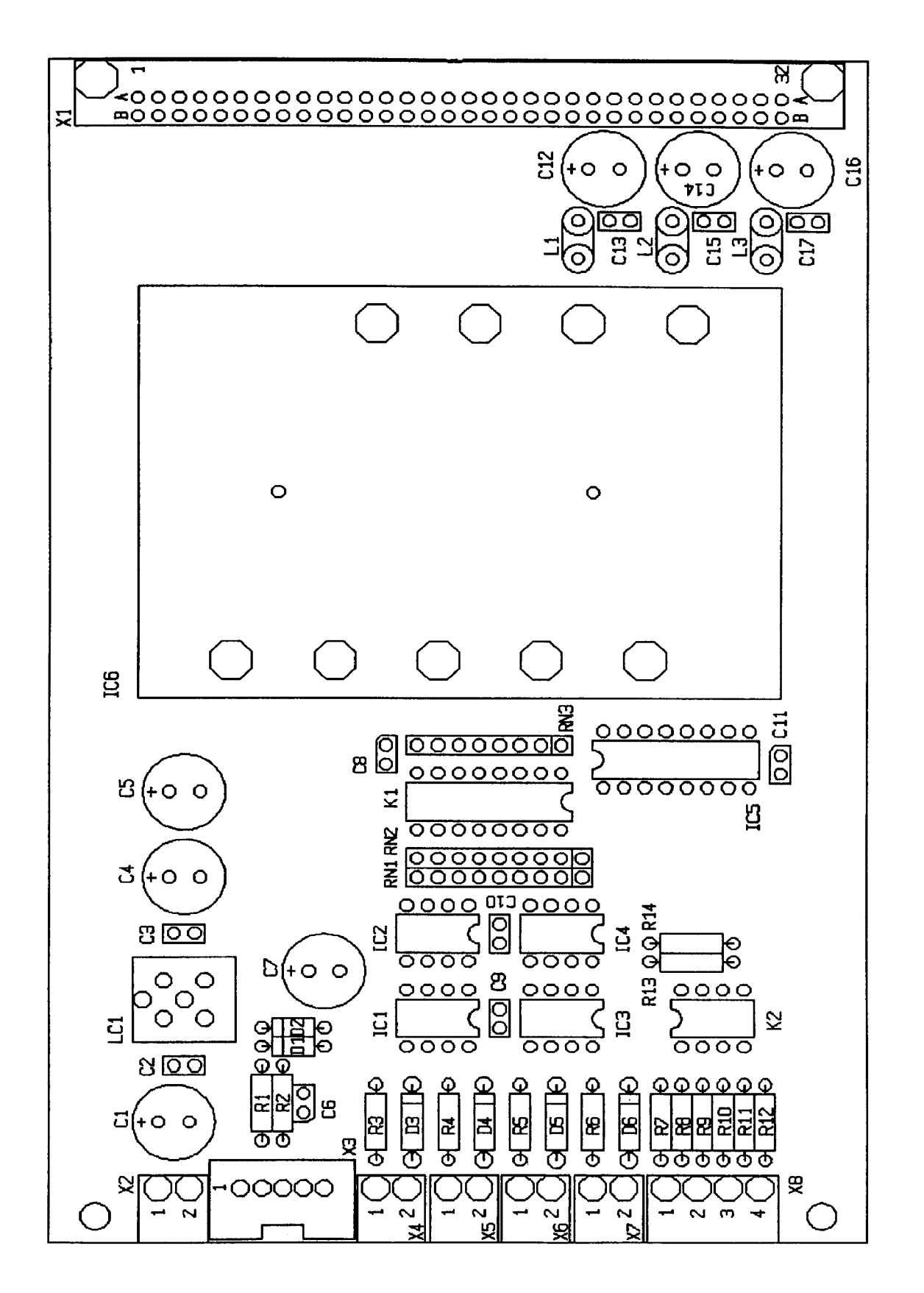

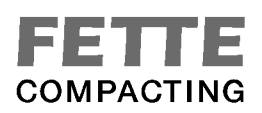

# **Référence du matériel DPI**

# **1. Caractéristiques techniques générales:**

**1.1 Bloc d'alimentation:**

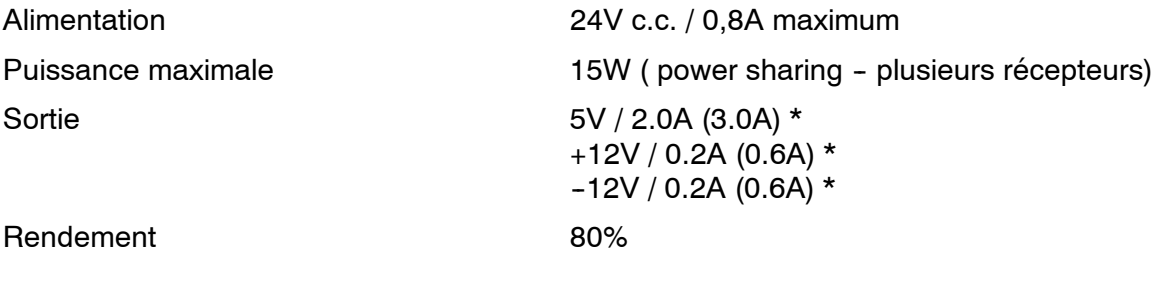

#### **1.2 Sorties :**

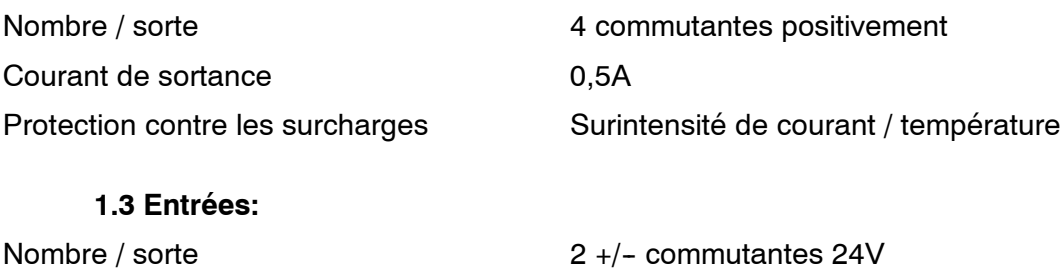

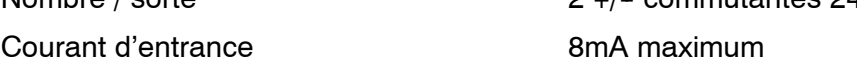

# **2. Raccord des connecteurs à fiches**

#### **2.1 Alimentation:**

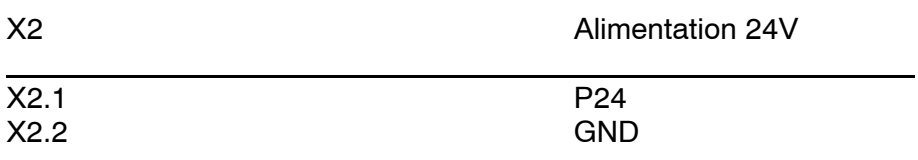

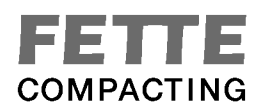

#### **2.2 Point de connexion I2C1**

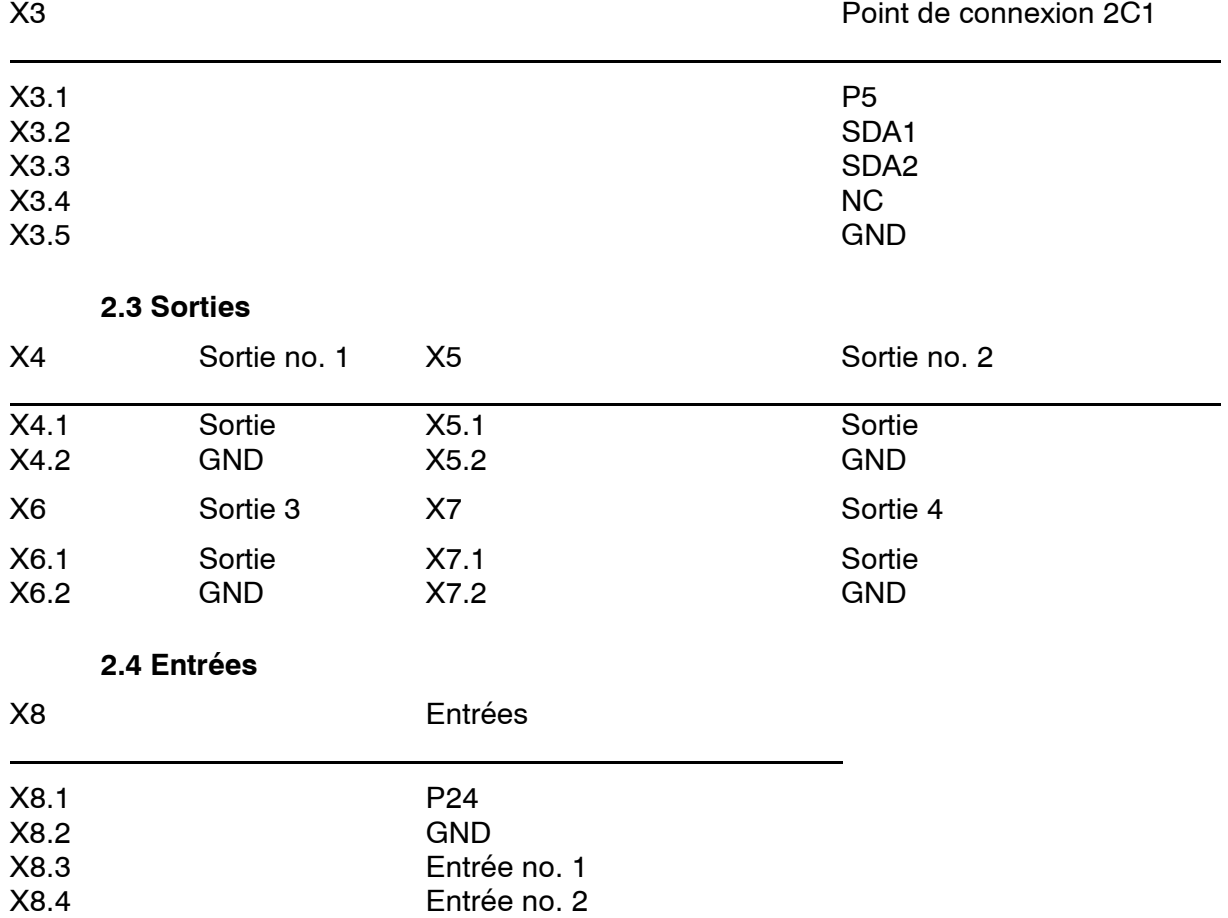

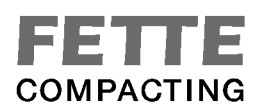

# **Référence du logiciel DPI**

Adresse I2C1: \$4C

Raccord de la porte:

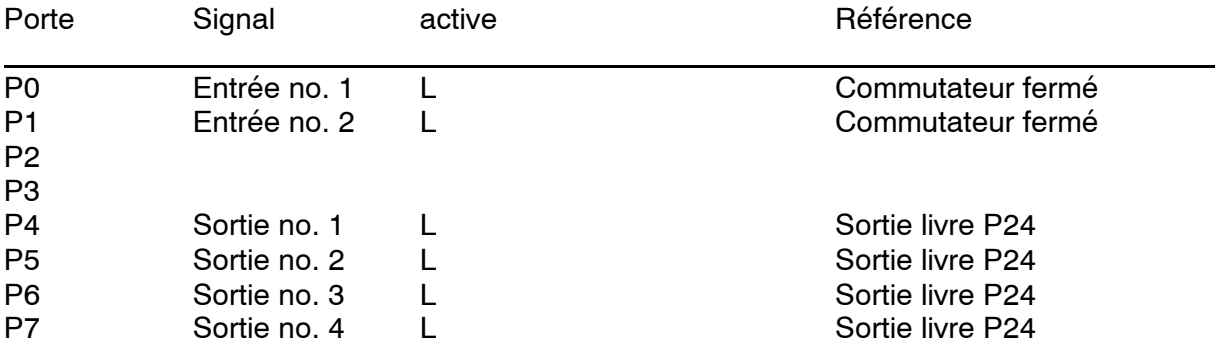

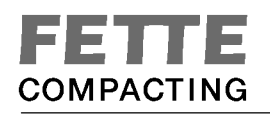

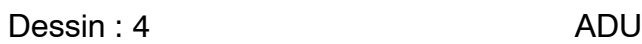

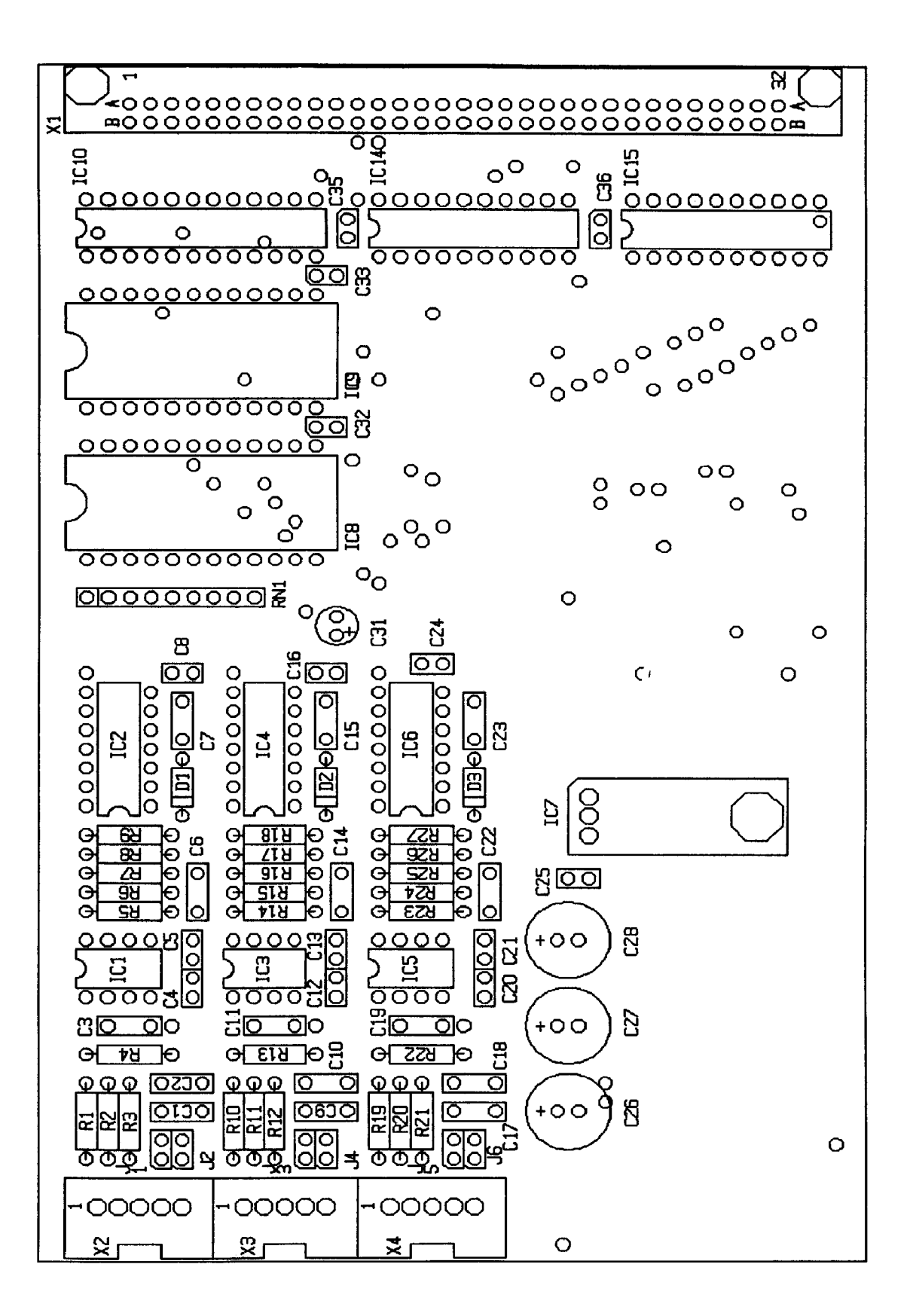

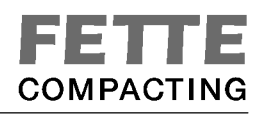

Dessin : 5 CPU2

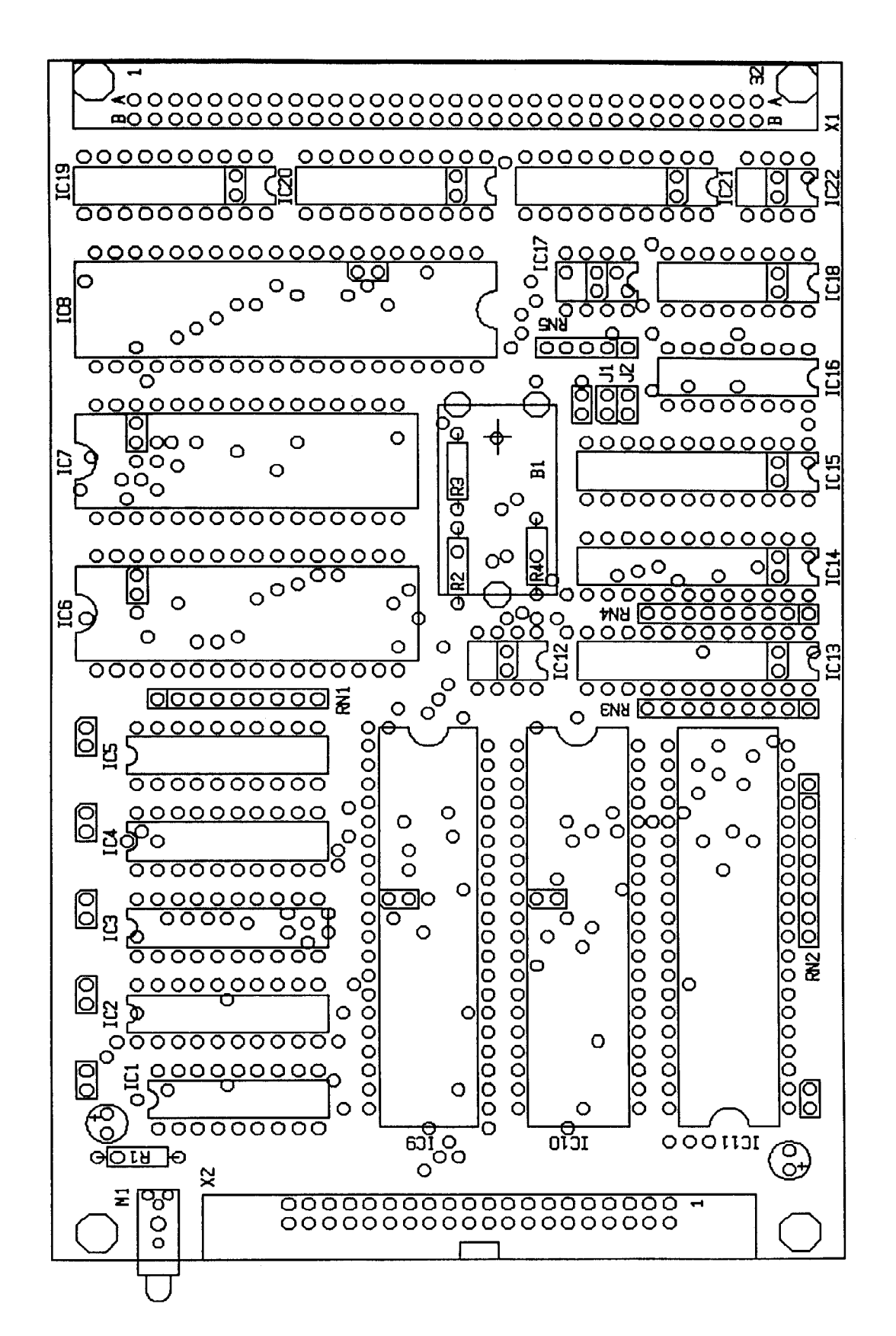

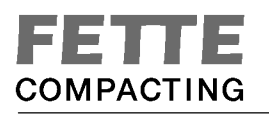

Dessin : 6 IOD4

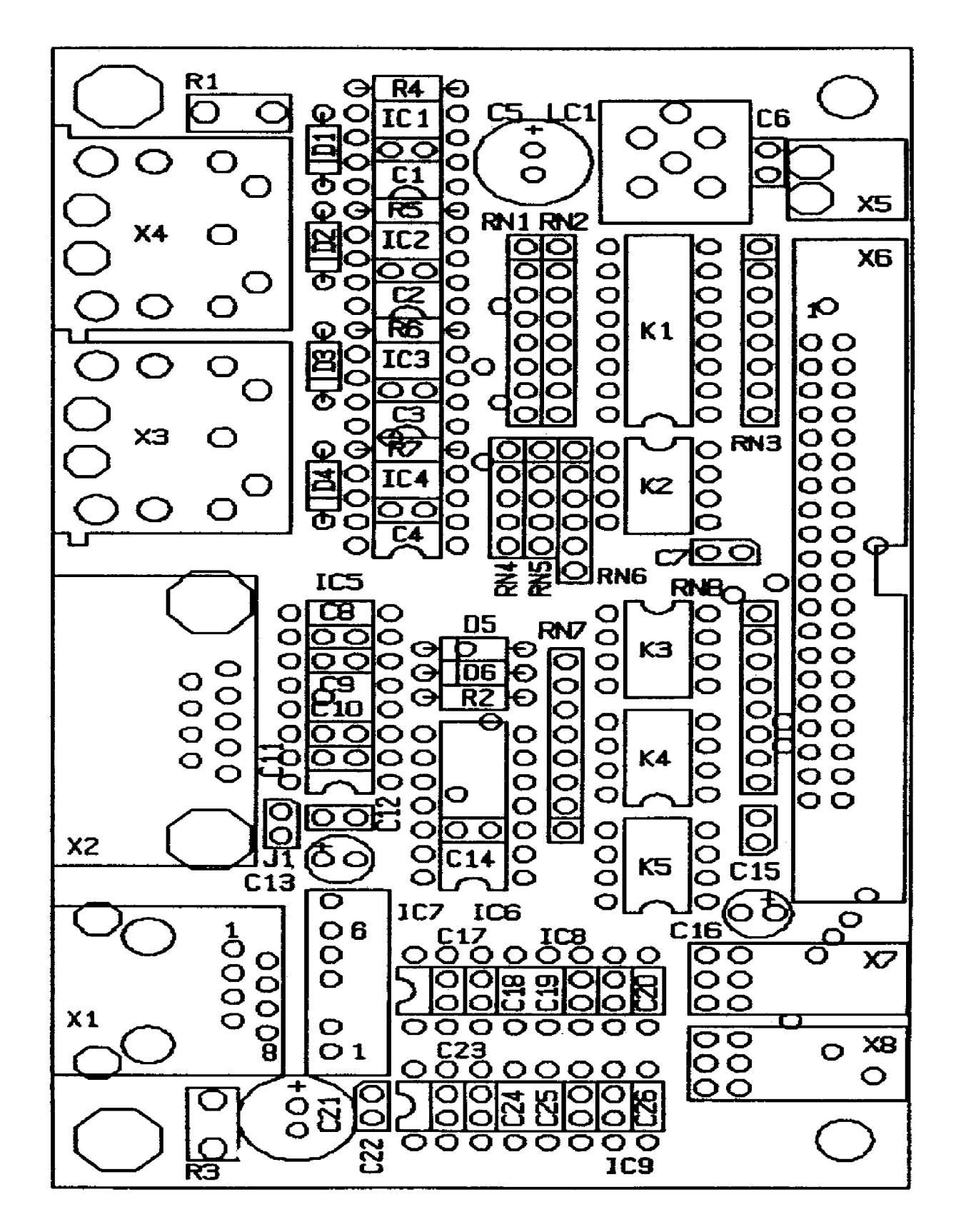

**Raccord des interfaces IOD4**
#### X1: LAN1 Interface RS485

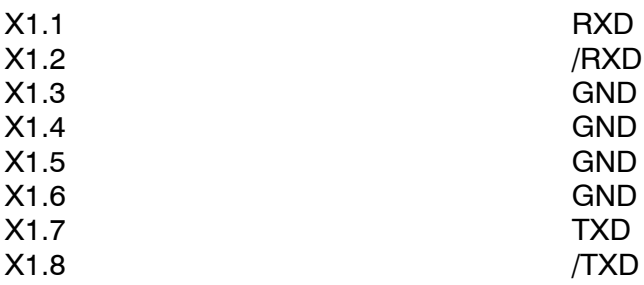

L'interface et COM1 ensemble, elles sont isolées électriquement.

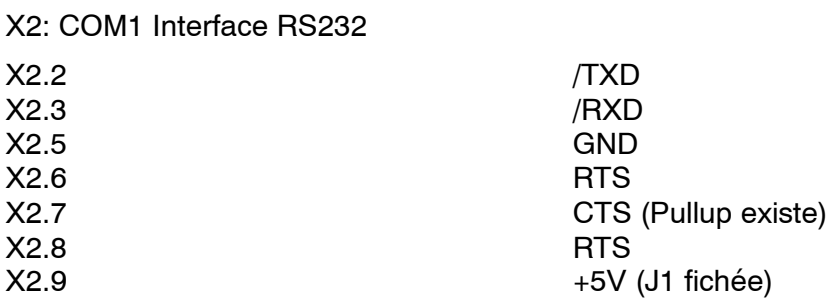

L'interface et LAN1 ensemble, elles sont isolées électriquement.

X3: DIO1 24V digitale Porte d'entrée-sortie

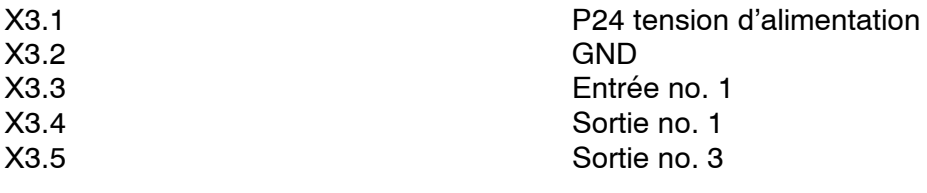

sorties communtantes négativement, chargeables par 0,5A maximum, mise à terre complète

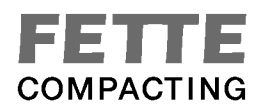

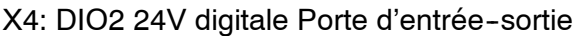

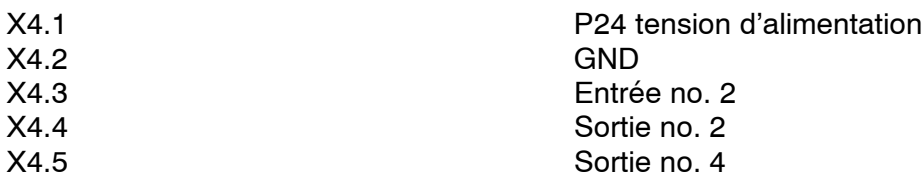

Sorties commutantes négativement, chargeable par 0,5A maximum, mise à terre complète

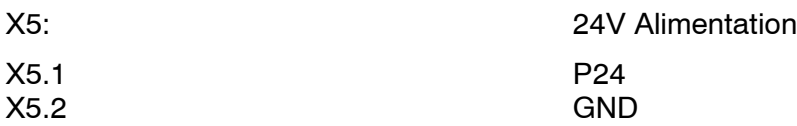

X6: Connexion à la platine CPU2 (OCT)

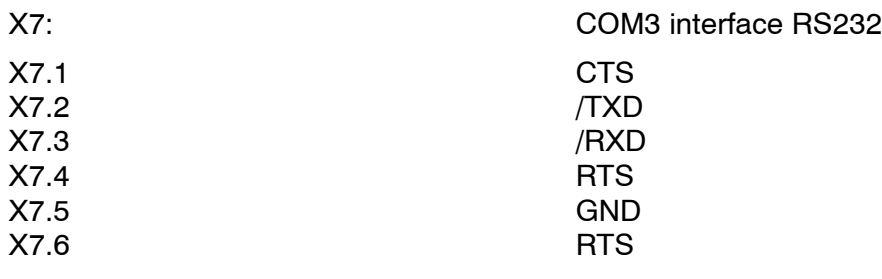

X8: COM4 interface RS232 (porte de diagnostic)

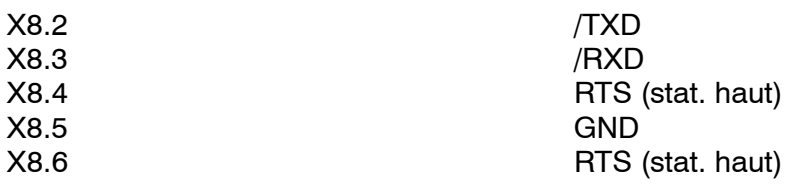

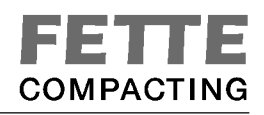

Dessin : 7 PSW

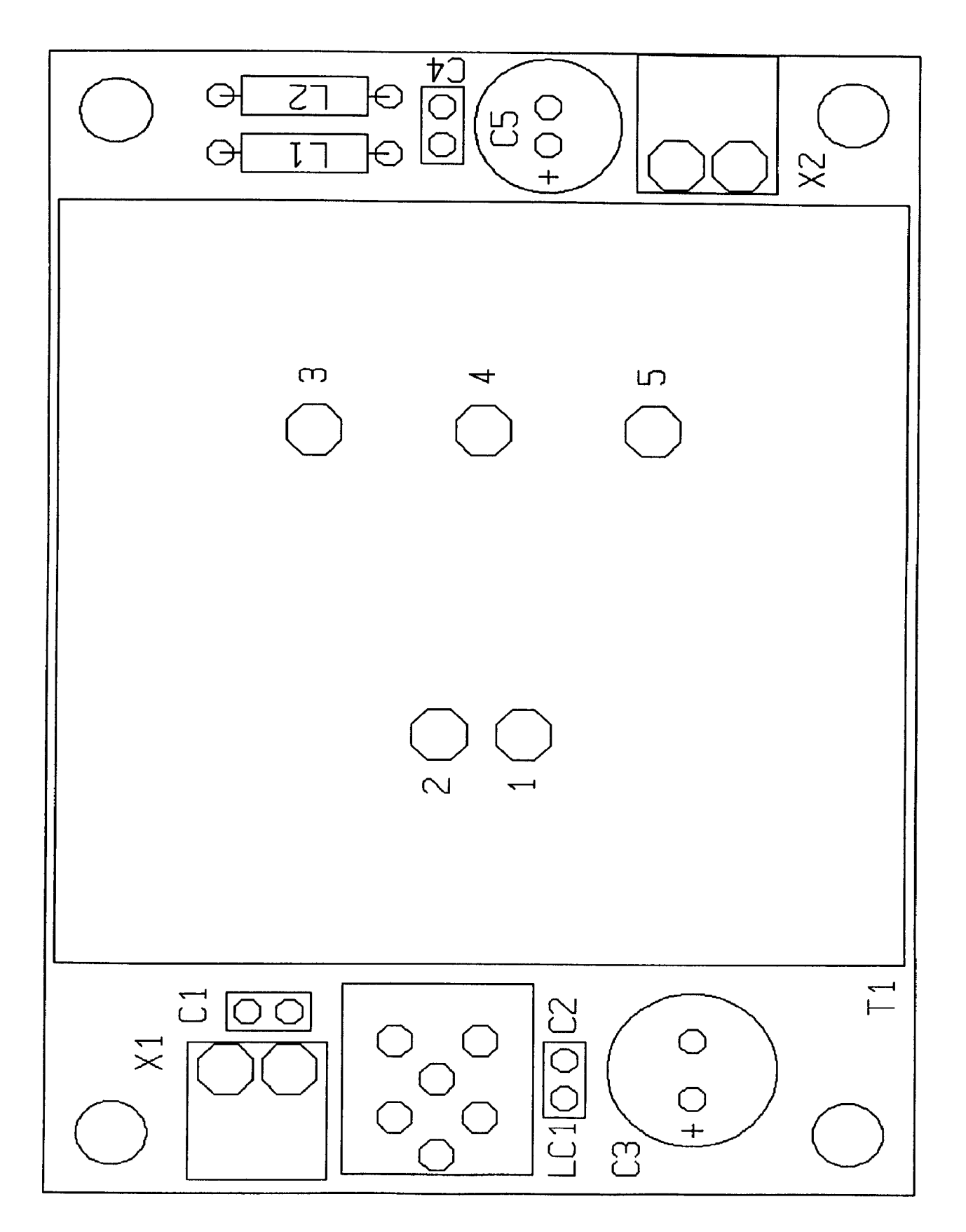

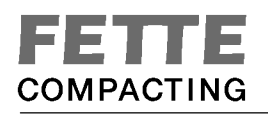

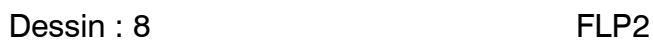

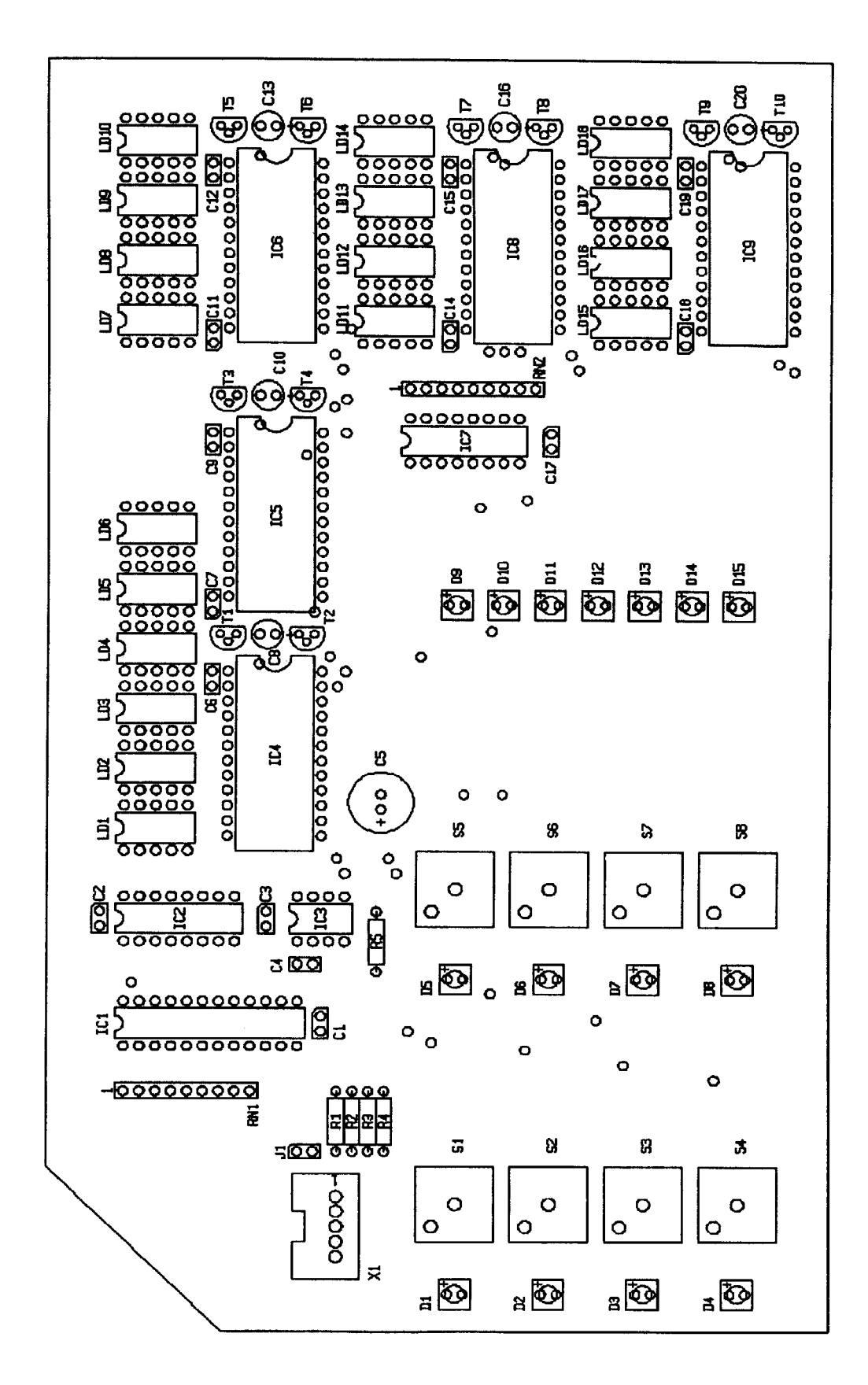

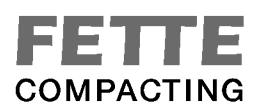

#### **Modèle de logiciel FPL2**

#### **1.) Raccord d'adresse IIC:**

\$70 : Programme de gestion de l'affichage séléctionnée SAA1064

\$76 : Programme de gestion de l'affichage non sélectionnée

\$78 : Registre superviseur Bits actifs low

D0 : /CS Affichage poids Digit 1 - 4 D1 : /CS Affichage poids Digit 5,6 et DEL 1 - 15 D2 : /CS Affichage épaisseur Digit 1 - 4 D3 : /CS Affichage diamètre Digit 1 - 4 D4 : /CS Affichage dureté Digit 1 - 4 D5 : /Hold Keyboarddecoder D6 : non utilisé D7 : non utilisé \$7A : Keyboardport état S1 - S8 activ low D0 : état S1 CAL D1 : état S2 VAL D<sub>2</sub> : état S<sub>3</sub> TEST

D3 : état S4 QUIT D4 : état S5 Weight D5 : état S6 Thickn. D6 : état S7 Hardn.

D7 : état S8 Diam.

Le décodeur du clavier (keyborddecoder) marche selon deux modes.

1. /Hold = 1 marche dynamique

L'état des touches est indiqué en transparence à D0-- D7 après l'antibattement.

2. /Hold = 0 marche statique

Après /Hold H à L le registre de sortie est effacé. Quand une touche est actionnée, l'état correspondant dans le registre de sortie est tamponné. Autres actionnements sont ignorés, jusqu'à ce que le registre est remis par /Hold L à H à L.

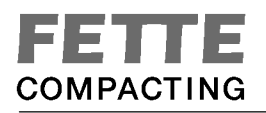

#### **2.) Déclenchement du programme de gestion de l'affichage**

Structure du registre de SAA1064

Le sous-adressage des registres SAA1064

\$00 : Subadr. Pointer

\$01 : Control Byte

\$02 : Digit 1

\$03 : Digit 2

\$04 : Digit 3

\$05 : Digit 4

Subadress Pointer:

\$00 : les bytes suivants sont écrits dès Control Byte

\$01 : les bytes suivants sont écrits dès Digit 1 Byte

\$02 : les bytes suivants sont écrits dès Digit 2 Byte

\$03 : les bytes suivants sont écrits dès Digit 3 Byte

\$04 : les bytes suivants sont écrits dès Digit 4 Byte

Control Byte

C7 =0 : non utilisé

C6 =1 : courant de segment +12 mA

 $C5 = 1$ : courant de segment + 6 mA

 $C4 = 1$  : courant de segment  $+ 3$  mA

C3 =1 : test de segments tous les segment en circuit

 $C2 = 0/1$ : Digit 2,4 off / on

C1 =0/1 : Digit 1,3 off / on

C0 =0/1 : stat. Mode Digit 1,2 / dyn. Mode Digit 1,2,3,4

#### **3.) Diodes électroluminescentes:**

Les diodes électroluminescentes sont activées par les Digits 3 et 4 du 2. programme de gestion de l'affichage (poids). Les digits 1 et 2 montrent la position 5 et 6 de la valeur du poids.

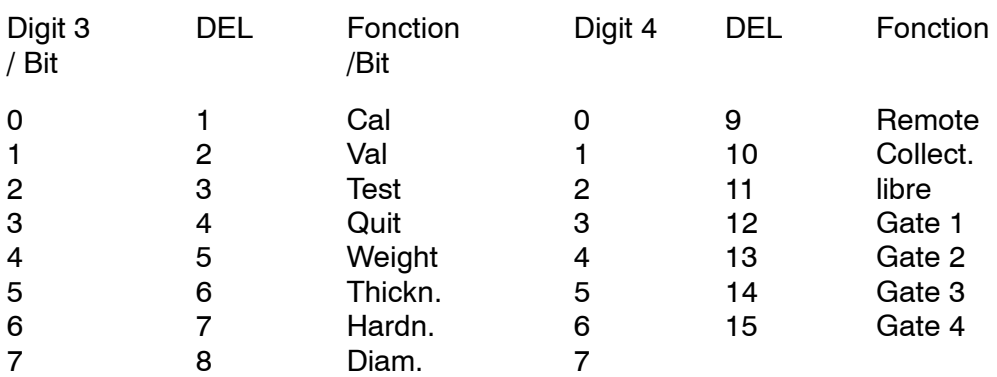

#### **4.) Structure du tableau des codes de segments**

Chaque byte commande un affichage de 7--segments, virgule décimale incluse

Attibution position du bit au segment:

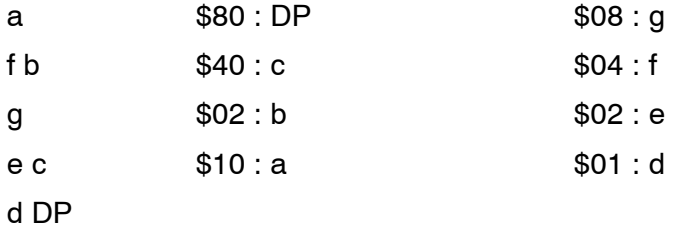

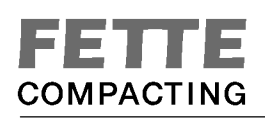

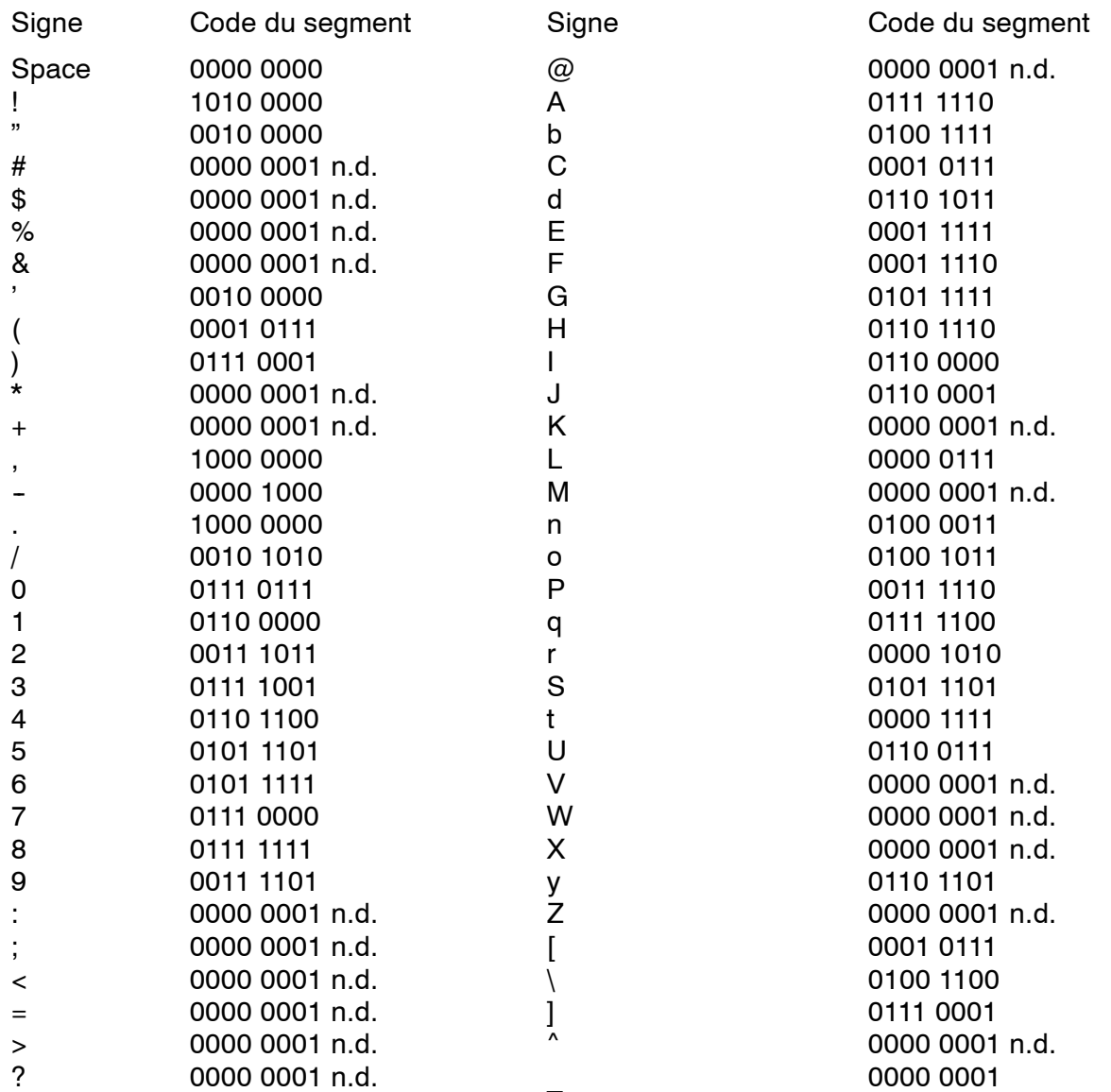

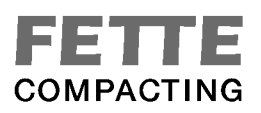

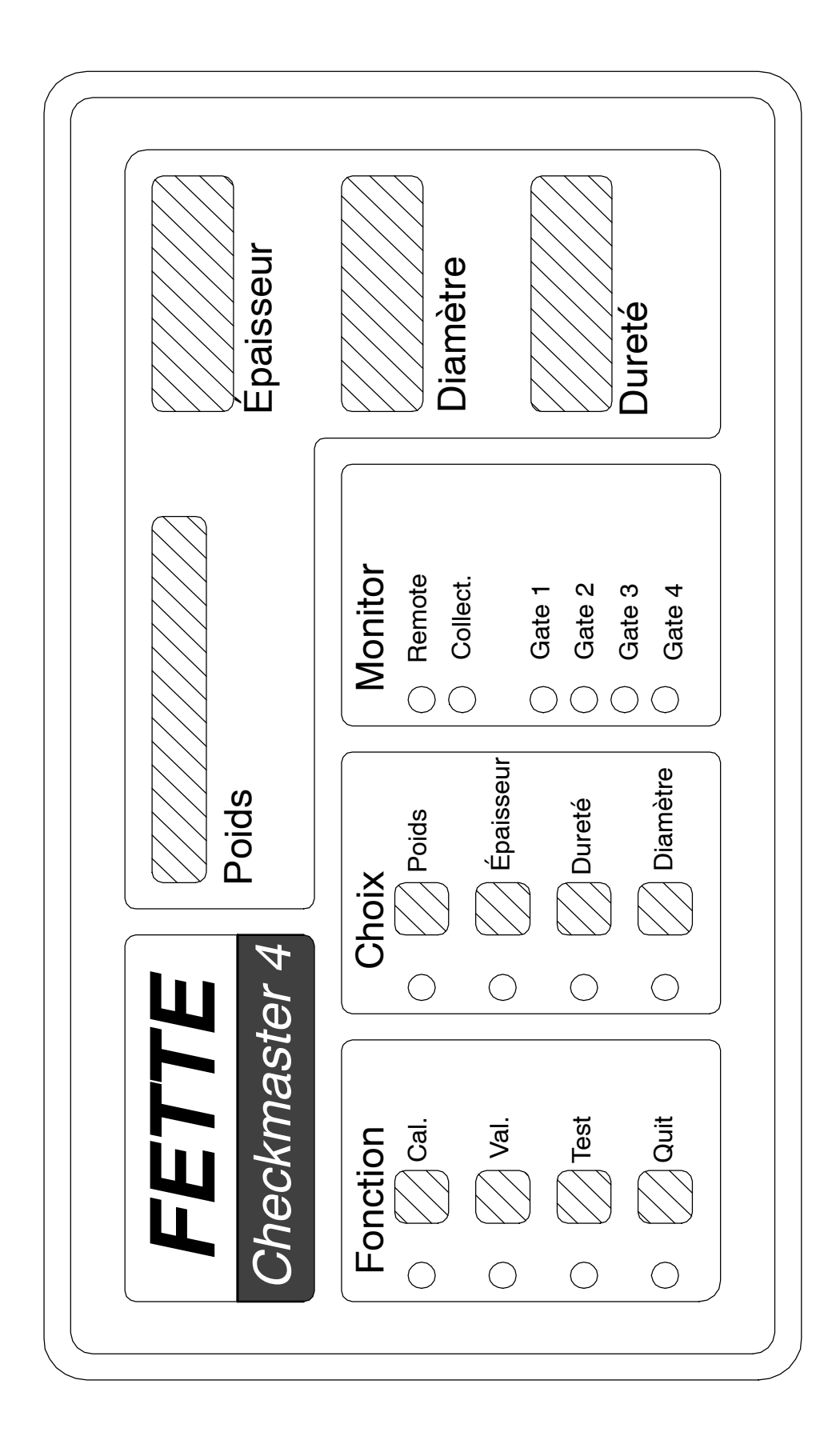

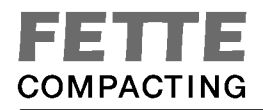

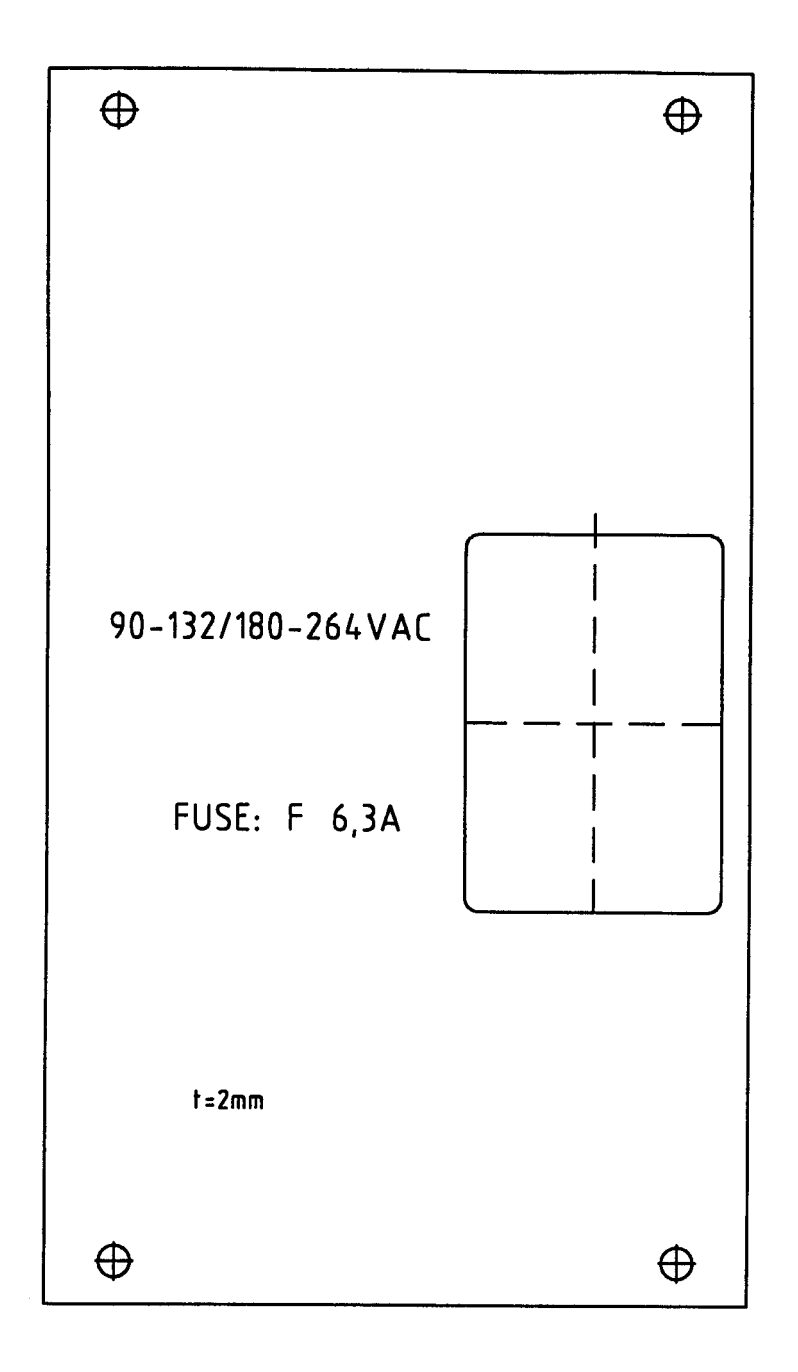

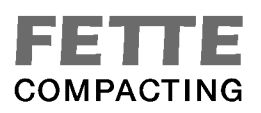

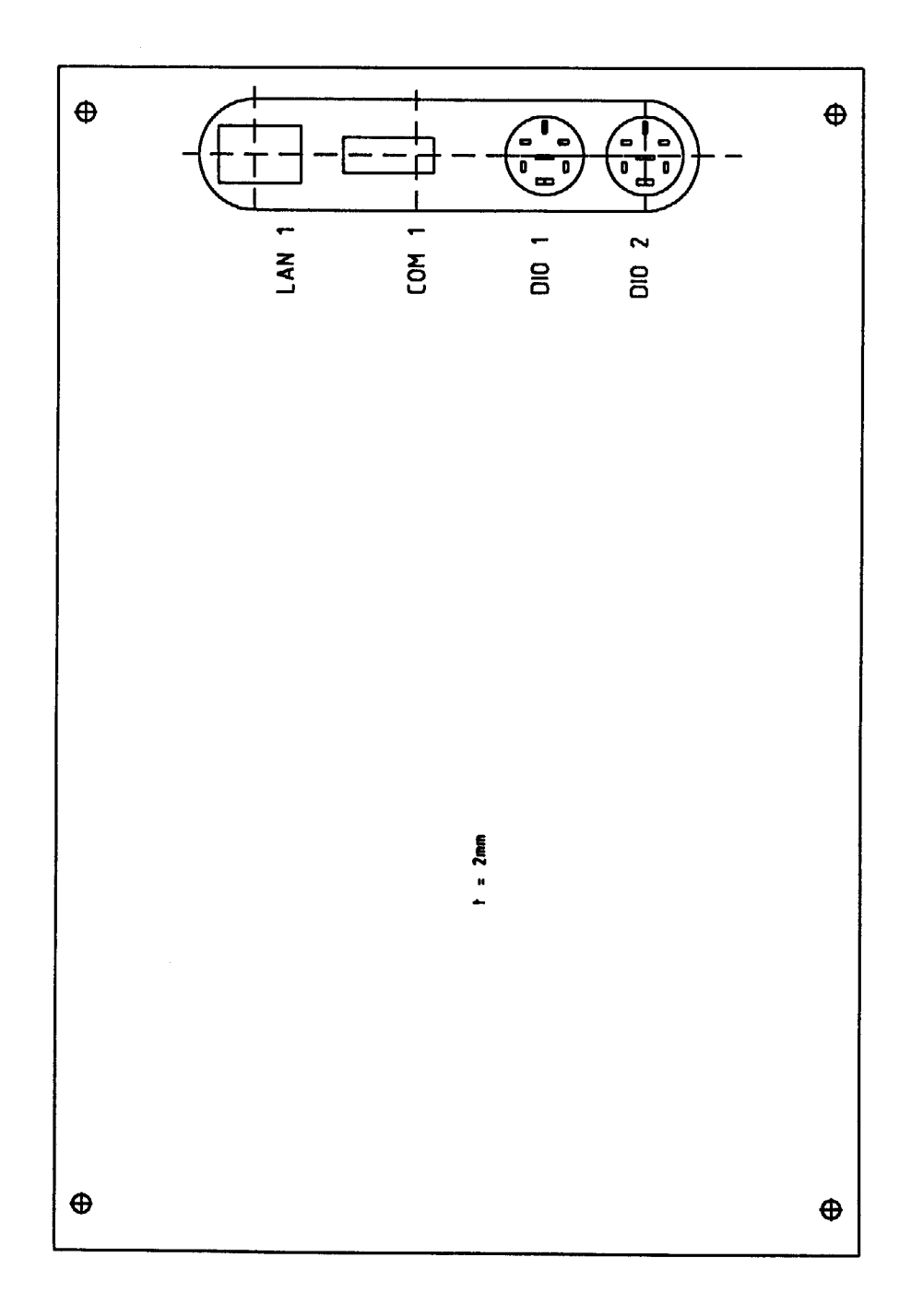

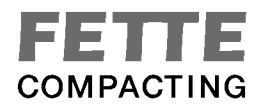

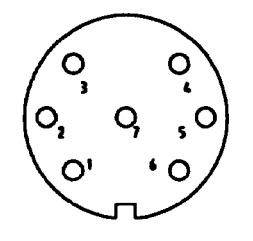

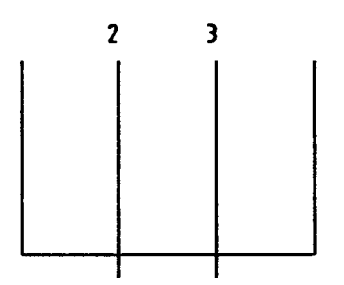

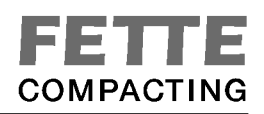

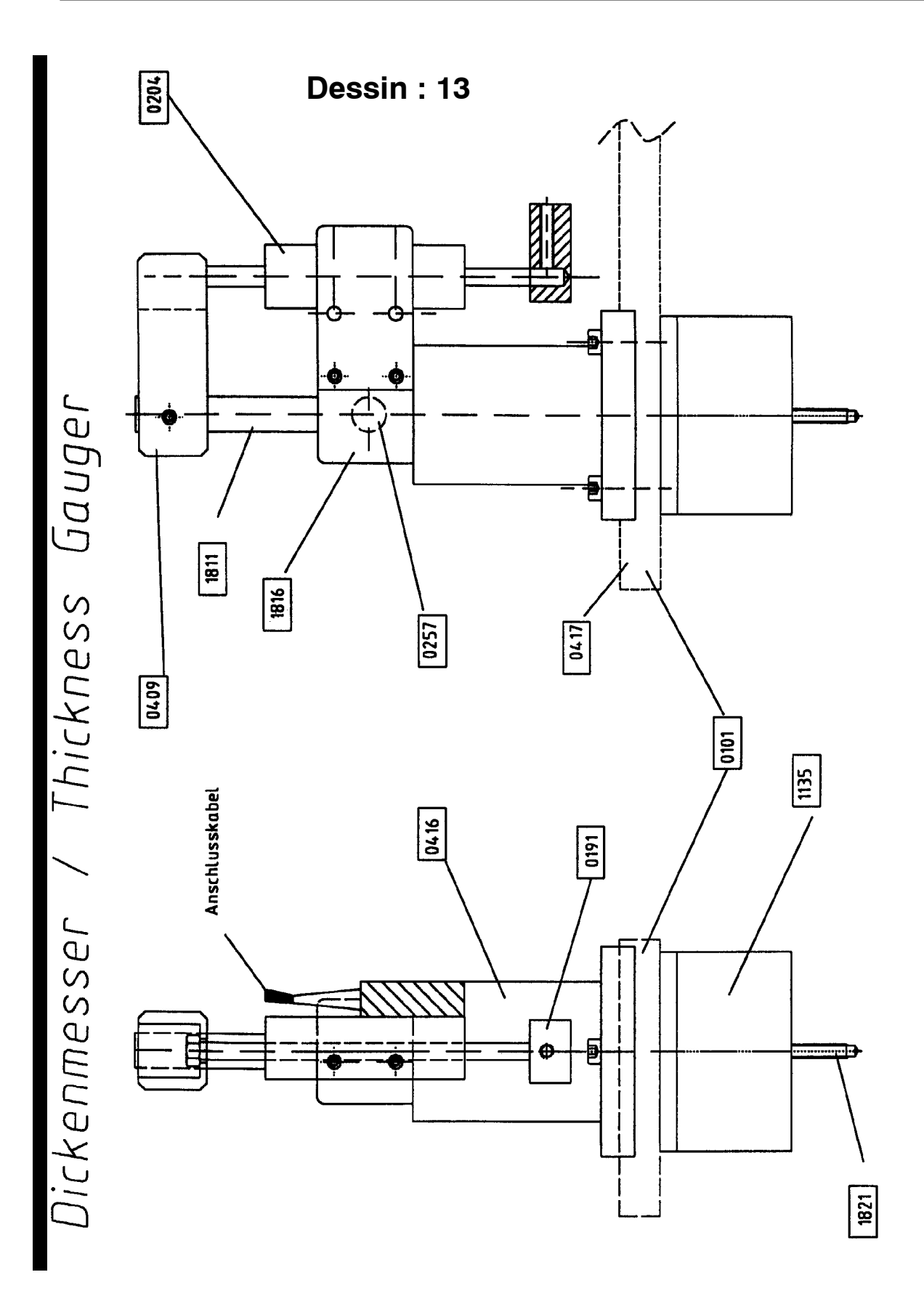

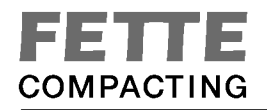

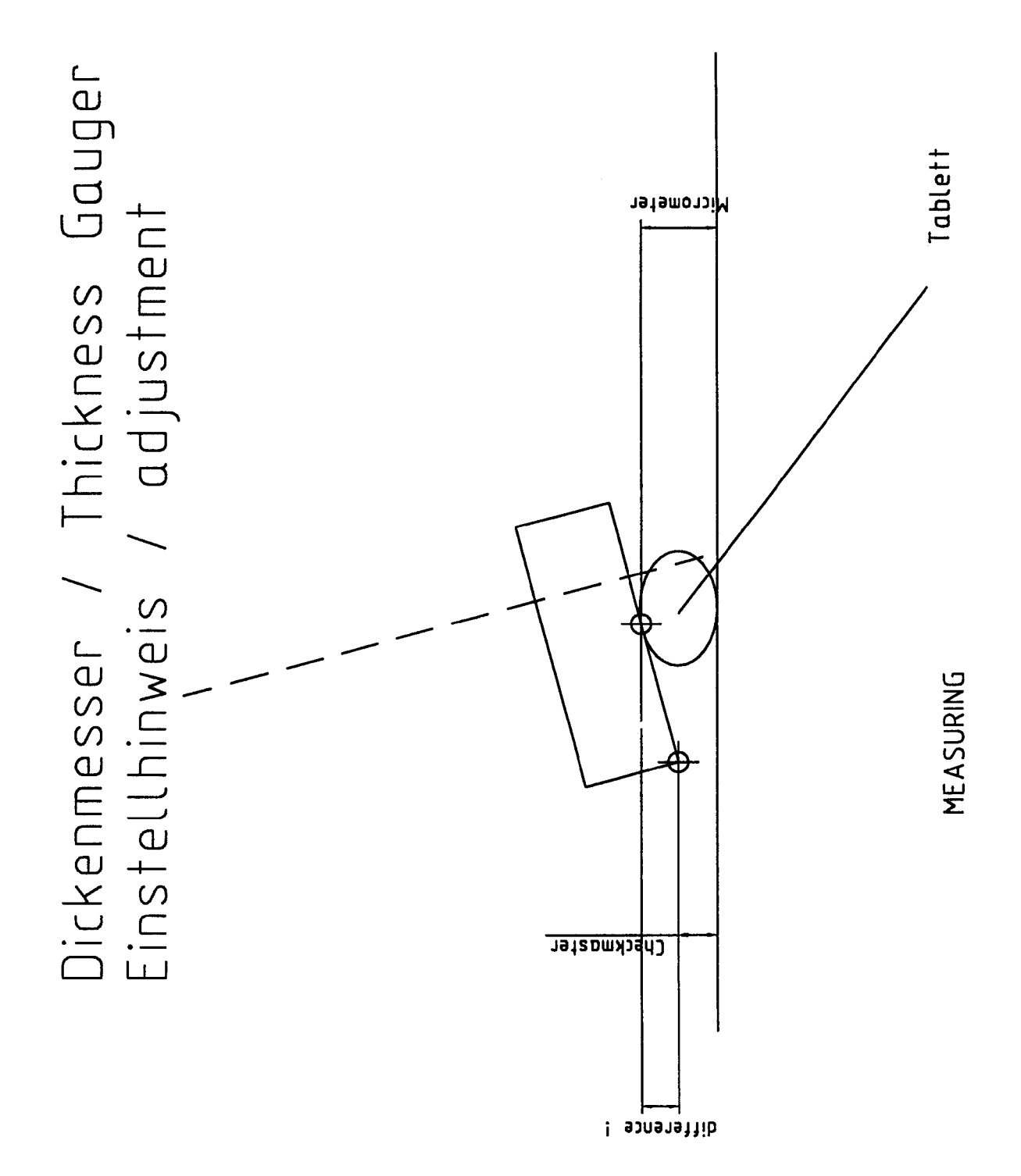

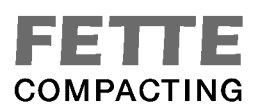

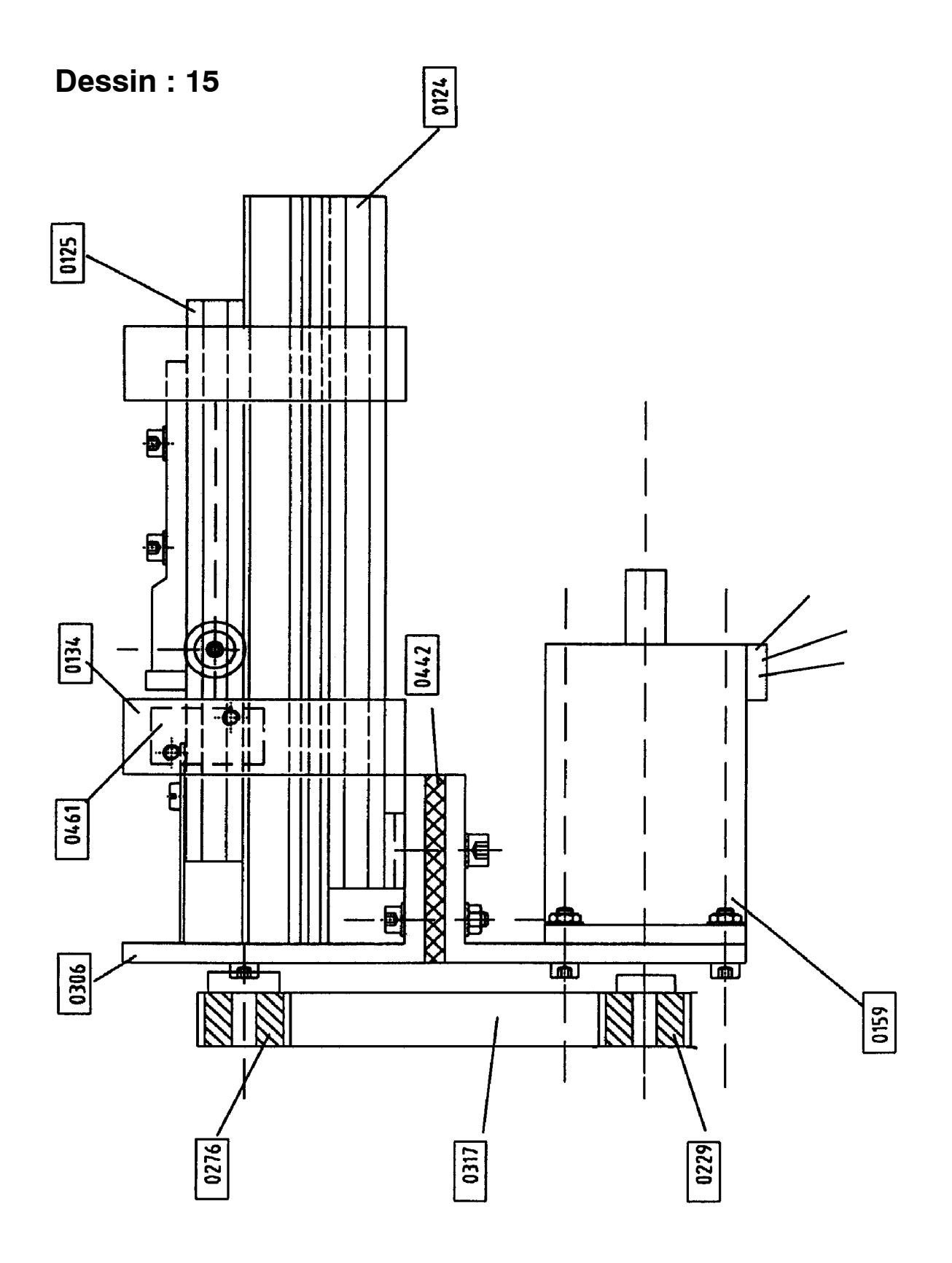

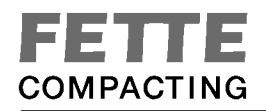

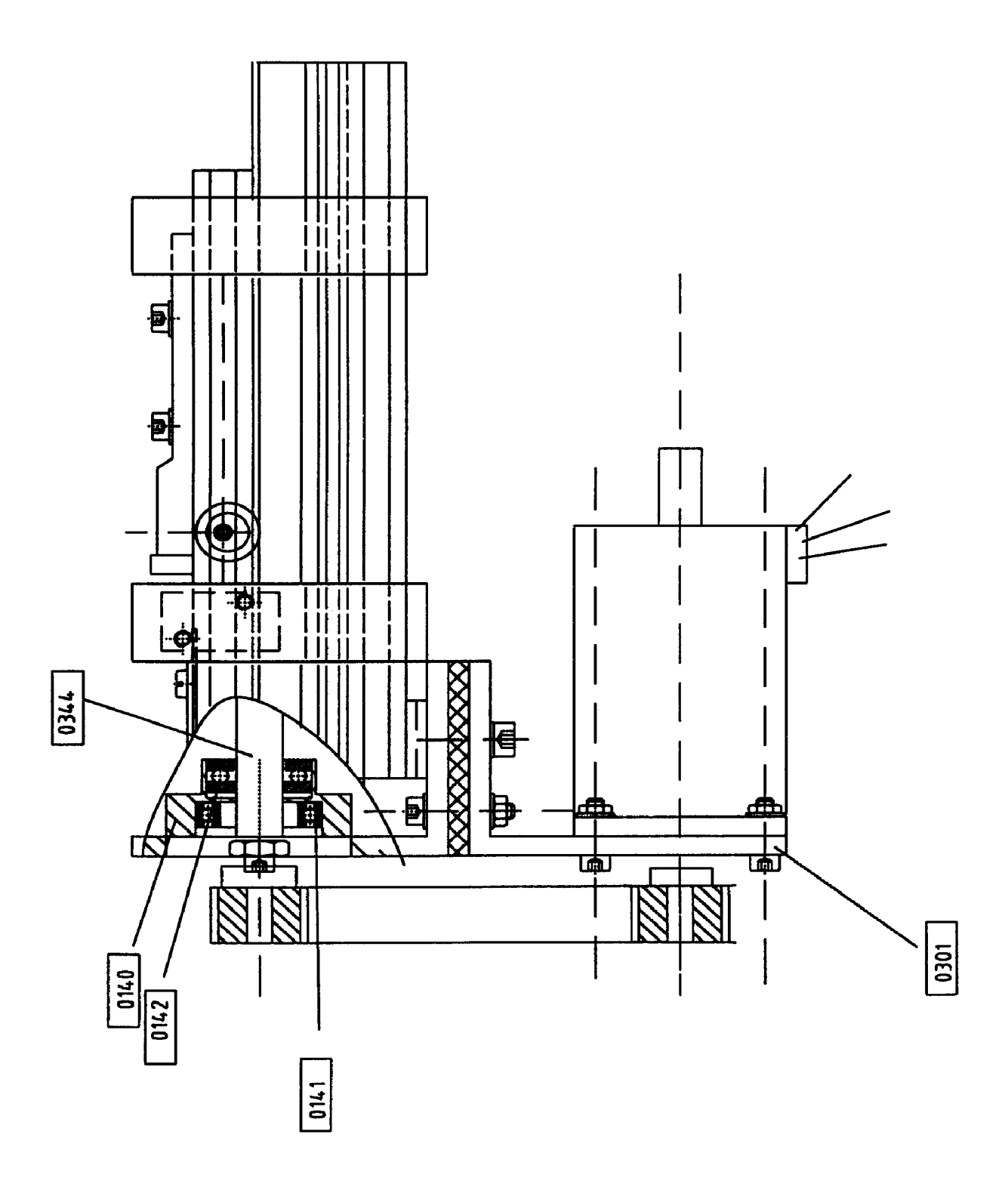

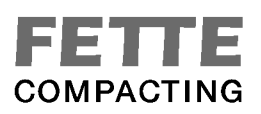

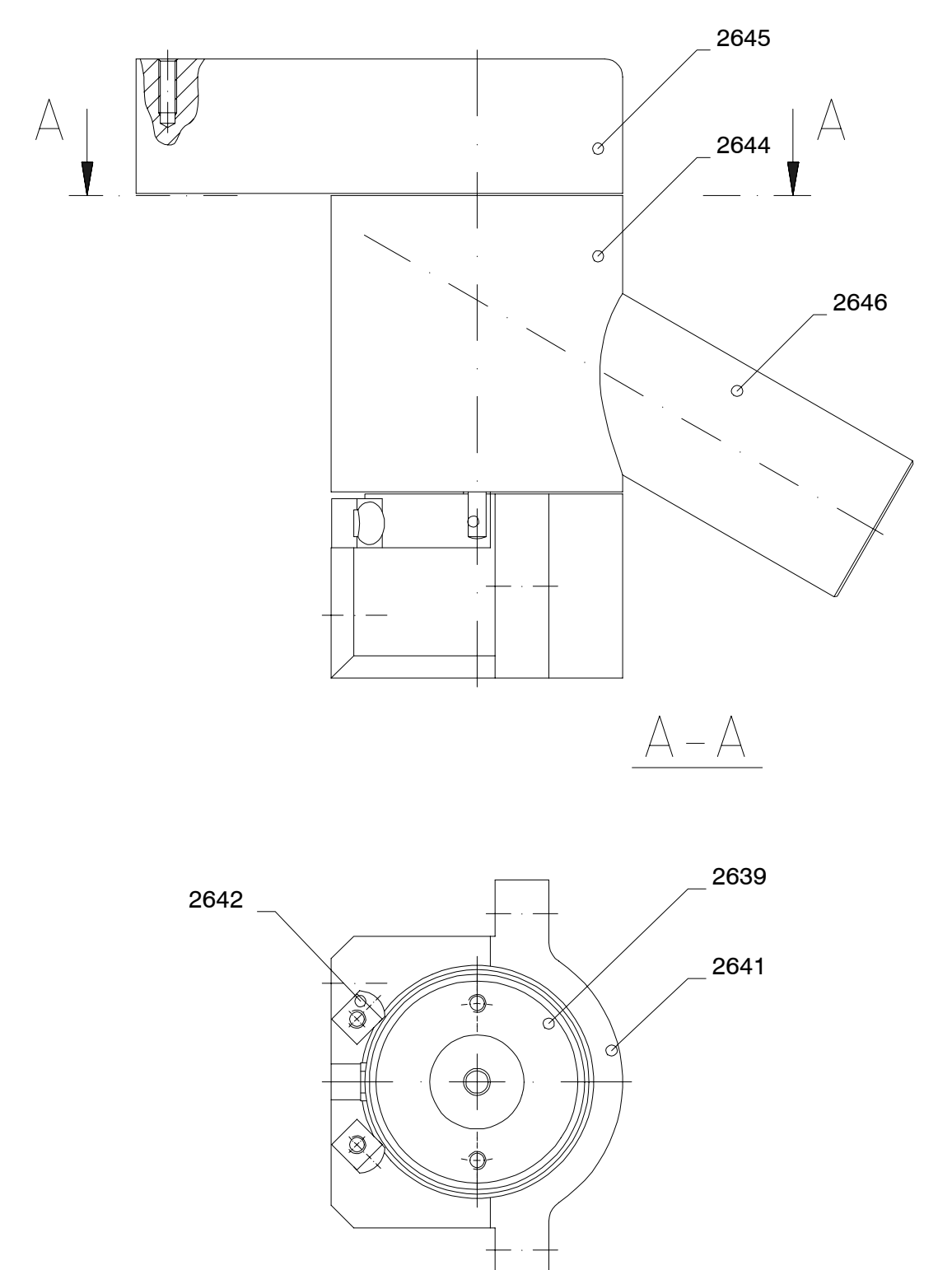

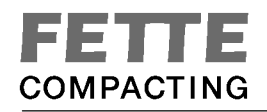

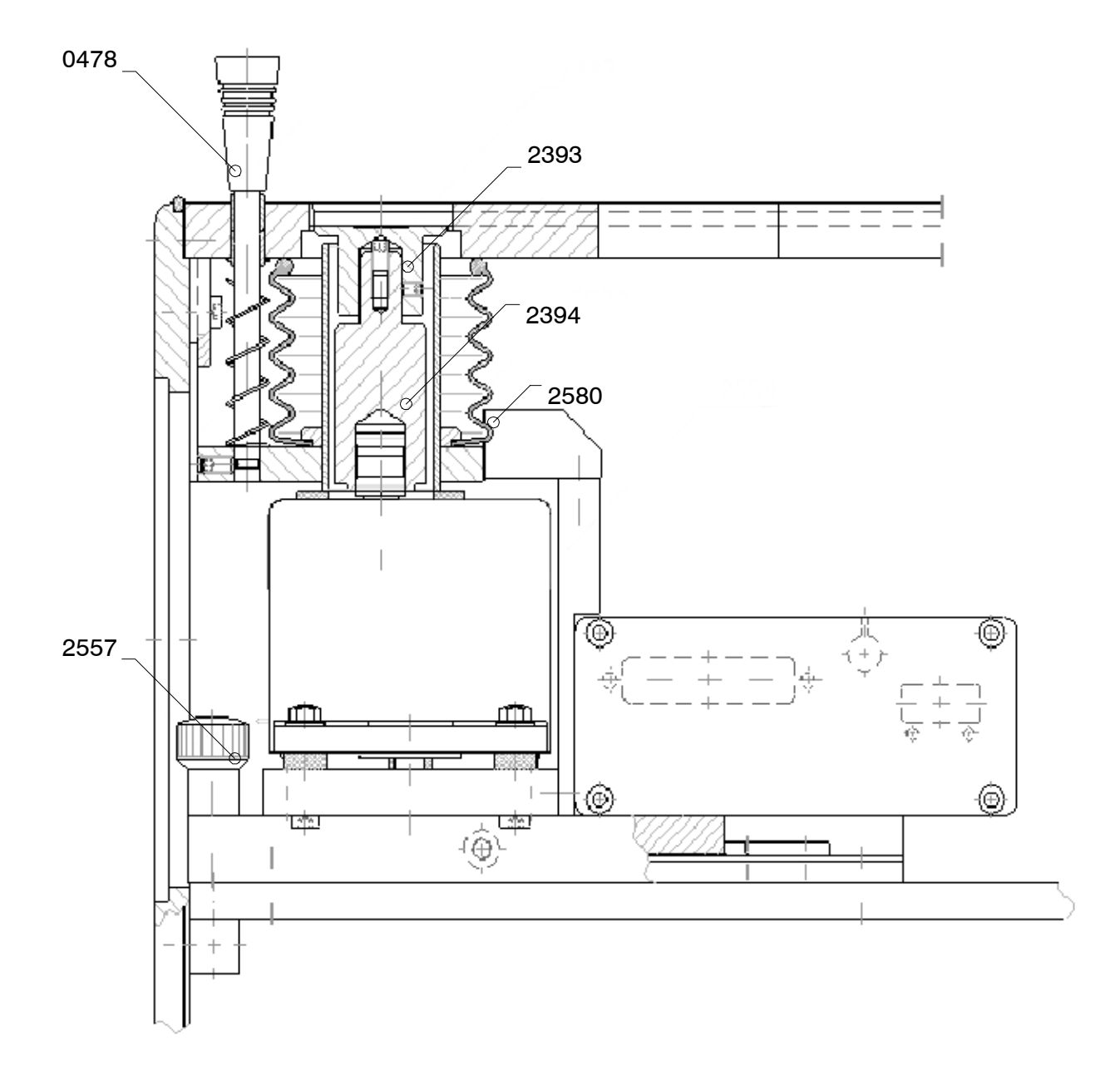

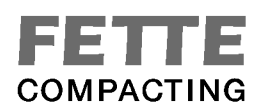

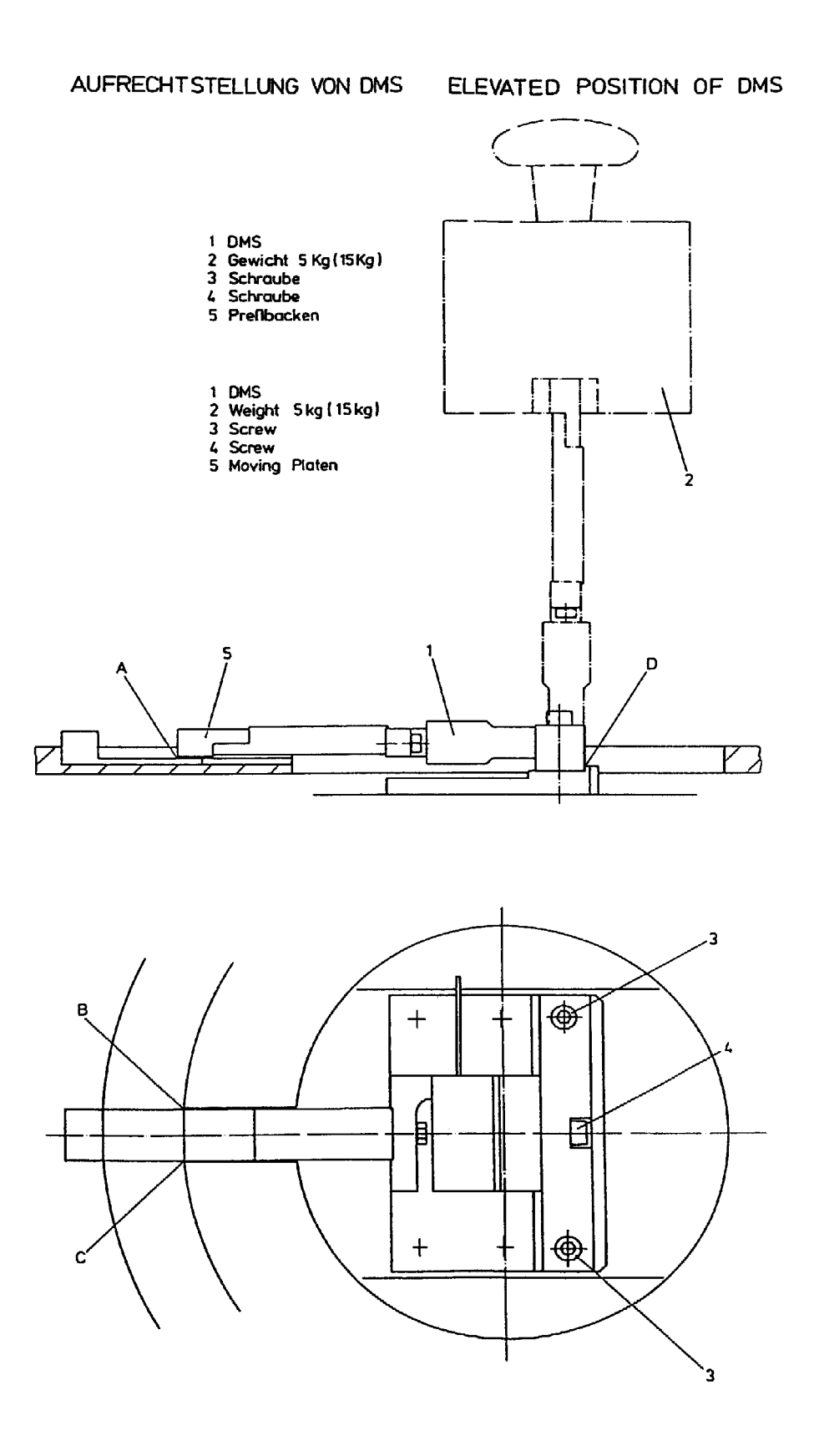

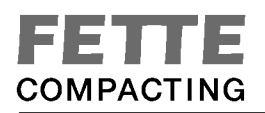

## **19. Tableau des Brevets d'Invention**

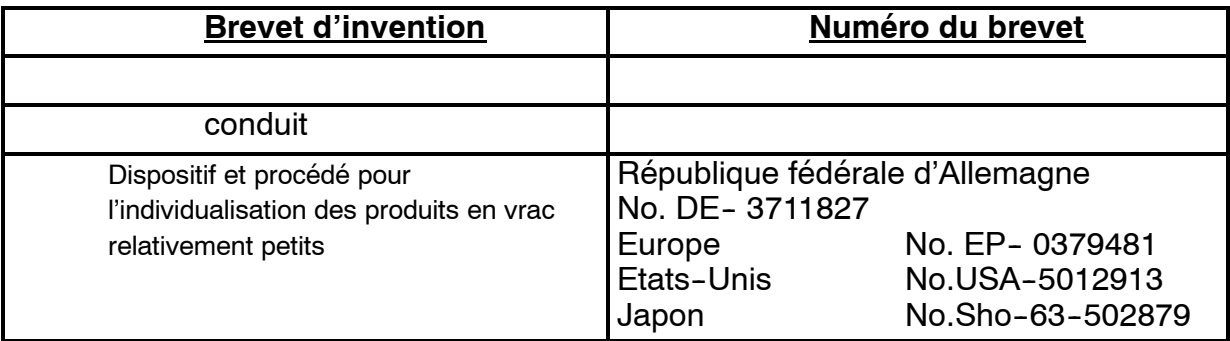

## **20. Déclaration de Conformité CE**

La déclaration de conformité de l'entreprise Firma Kraemer Elektronik, ainsi que celles des entreprises Fa. A. Hammer (capteur de charge)

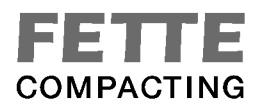

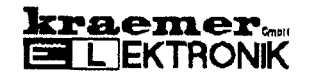

#### 17. CE CONFORMITY DECLARATION

# KONFORMITÄTSERKLÄRUNG DECLARATION OF CONFORMITY

Wir / We

**Kraemer Elektronik** Röntgenstraße 68

64291 Darmstadt

erklären hiermit, in alleiniger Verantwortung, daß dieses Produkt, declare sole responsibility for our Product,

## **Universal Testing System**

Typ

 $CM$  4.1

Fahr-Nr

auf die sich diese Erklärung bezieht, die Normen und normativen Dokumente der EG - Richtlinien für Maschinen 89/392/EWG berücksichtigt wurden.

to which this declaration document relates is in conformity with the standards and norms for machines of the EC.

Darmstadt,

 $15.04.02$ 

Ort, Datum Place, Datc rechtsverbindliche Unterschrift Signature

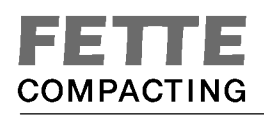

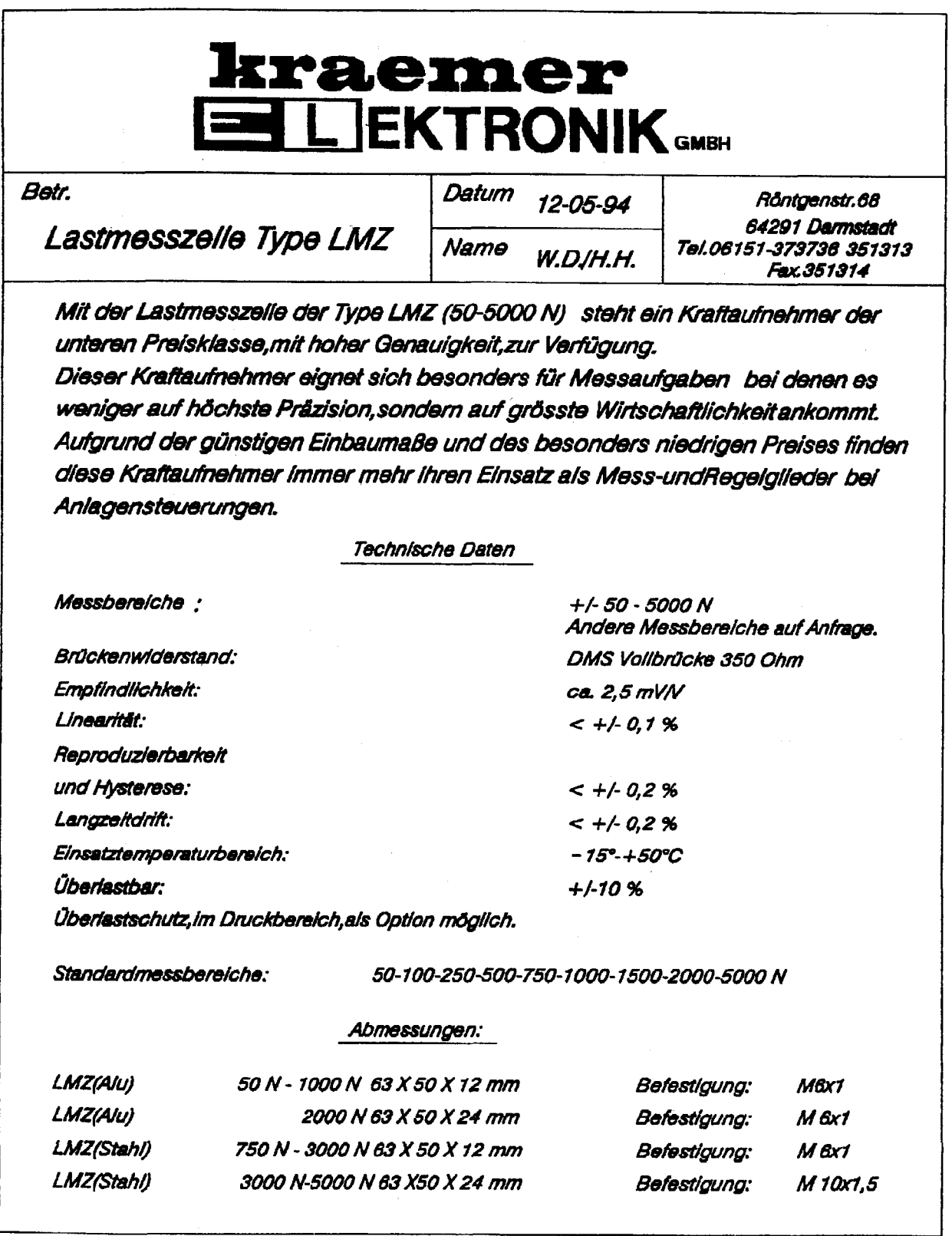

**LMZTECHD** 

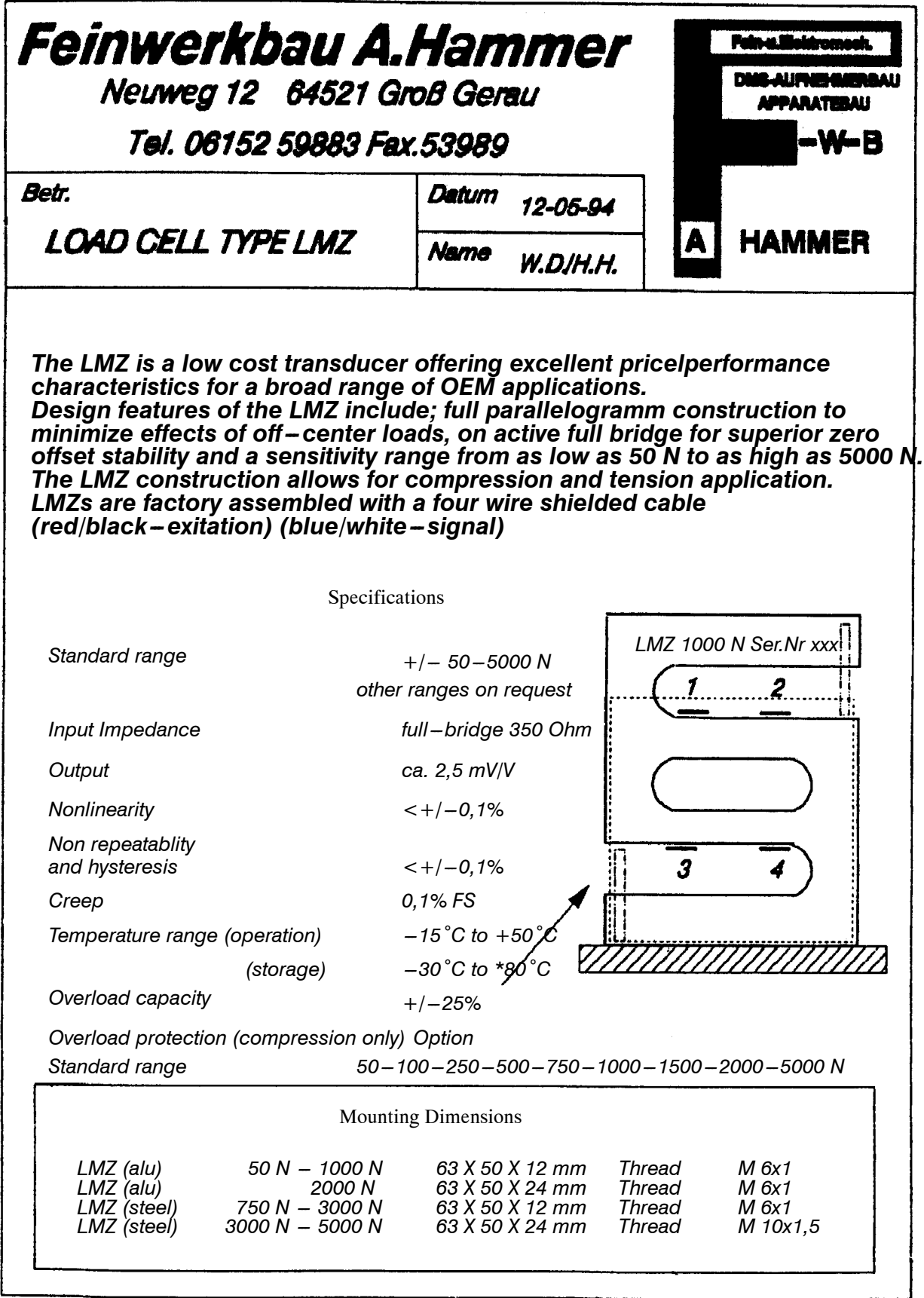

**LMZENGL** 

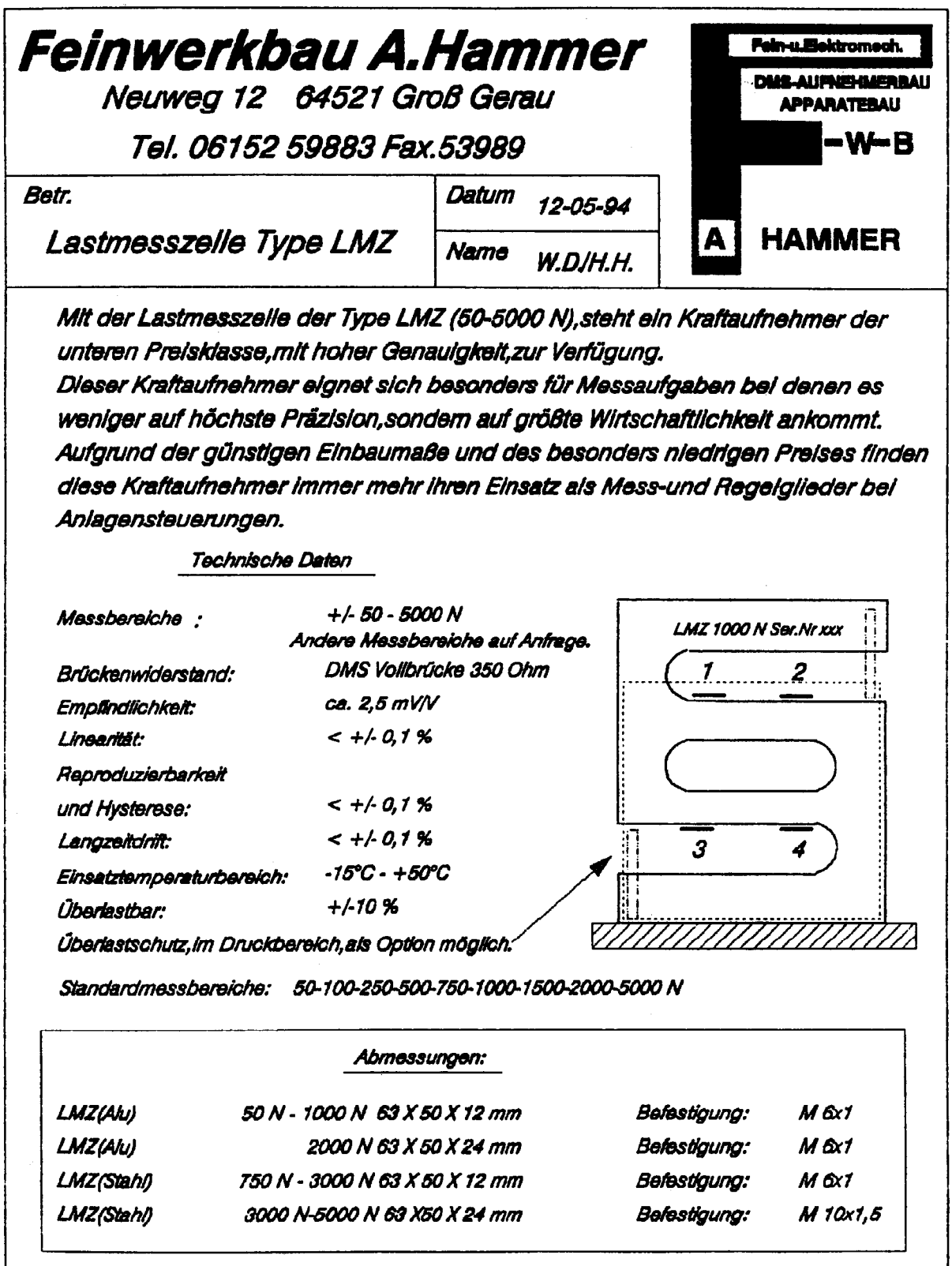

**LMZTECHD** 

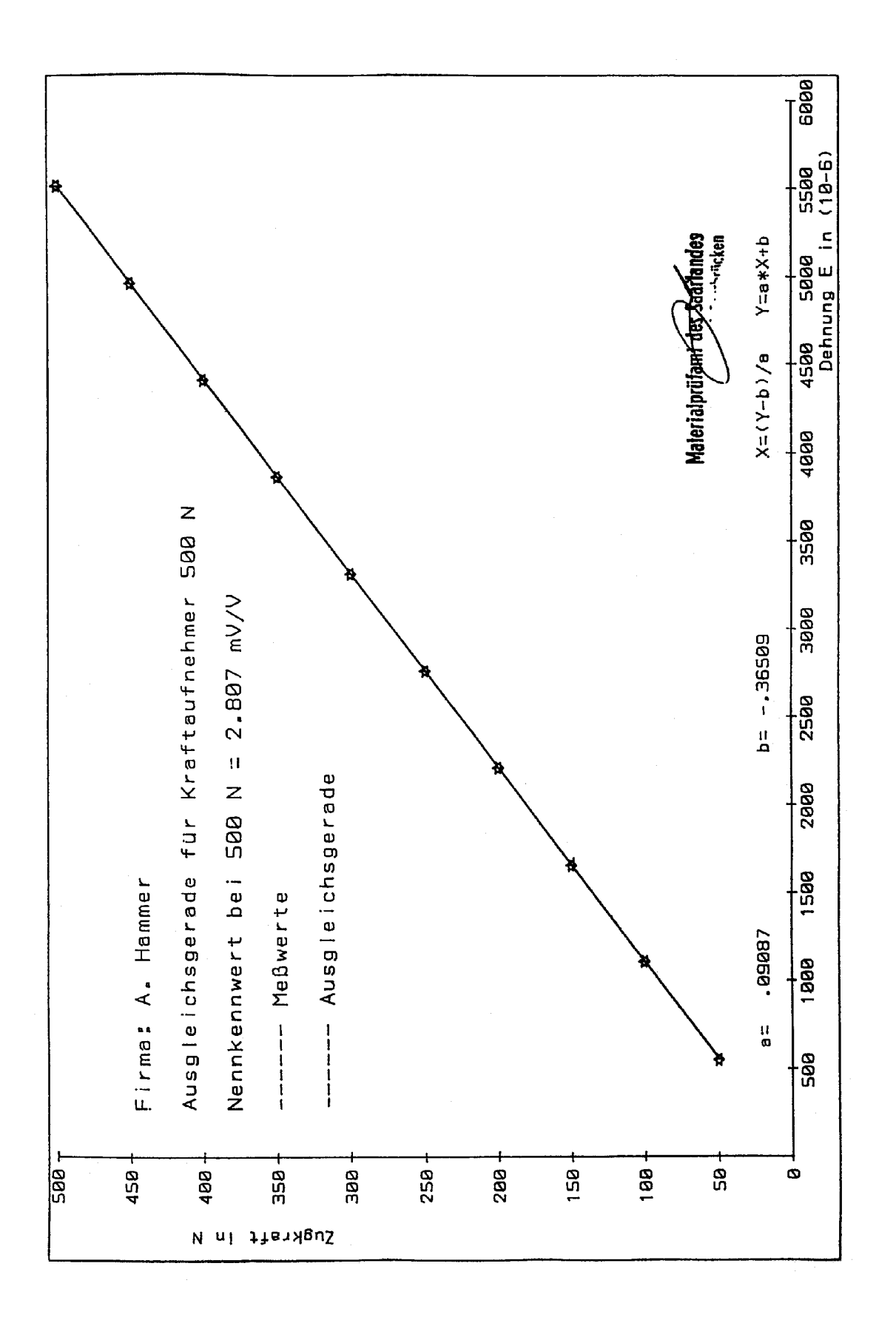

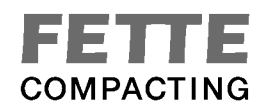

### Prüfzentrum für Umweltsimulation und Typprüfungen der CARL SCHENCK AG

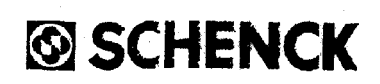

AKKREDITIERT VON DER DEUTSCHEN AKKREDITIERUNGSSTELLE TECHNIK (DATech) e.V.

## Zusammenfassung des Prüfberichtes **Summary of protocol**

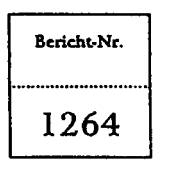

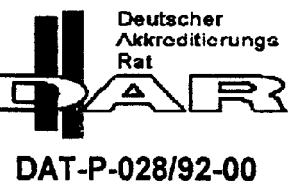

Gegenstand Tablettenprüfgerät Die Prüfung erfolgte auf der Grundlage des zwischen der Object Deutschen Akkreditierungs-Hersteller Kraemer Elektronik GmbH stelle Technik (DATech) und der Carl Schenck AG ge-Manufacturer schlossenen Vertrags. **UTS**  $Type$ Dieser Prüfbericht dokumen-Item tiert die Rückführbarkeit auf die relevanten europäischen Kraemer Elektronik GmbH Auftraggeber Richtlinien. Customer The Test bases on a contract 1 HQE 0115 Auftragsnummer between the German Accredi-Order No. tation Body for Technology (DATech) and Carl Schenck Anzahl der Seiten des 60 AG. Prüfberichts This testreport documents the Report volume tracebility to relevant EC directives. Datum der Anlieferung 20.05.1996 Date of delivery 20.05-21.05.1996 Datum der Prüfung Date of test

Dieser Prüfbericht darf nur vollständig und unverändert weitergegeben werden. Ausfüge bedürfen der<br>Genehmigung des Prüfzentrums für Umweltsimulation und Typprüfungen (FQE). Prüfberichte ohne Unterschrift<br>und Stempel | habe

state of the state of the results. The frame personal state is assembled to the collection of the personanten Prüfgegenstand.<br>This test report may only be reproduced in full lenght. Extracts puplishing reeds permission of

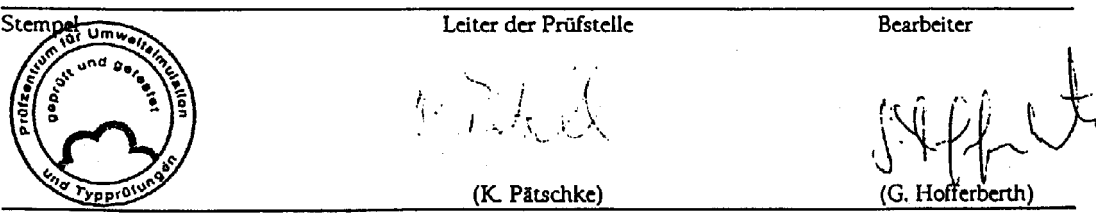

Carl Schenck AG, Landwehrstraße 55, D-64293 Darmstadt

**OE20004**